# מדריך Moodle

# **סוגי שאלות בבחנים**

בבוחן ניתן להוסיף שאלות מסוגים שונים, לדוגמה: רב ברירה, שאלות פתוחות, גרירת מילים לתמונה ועוד

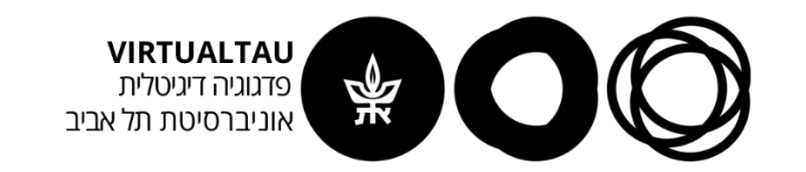

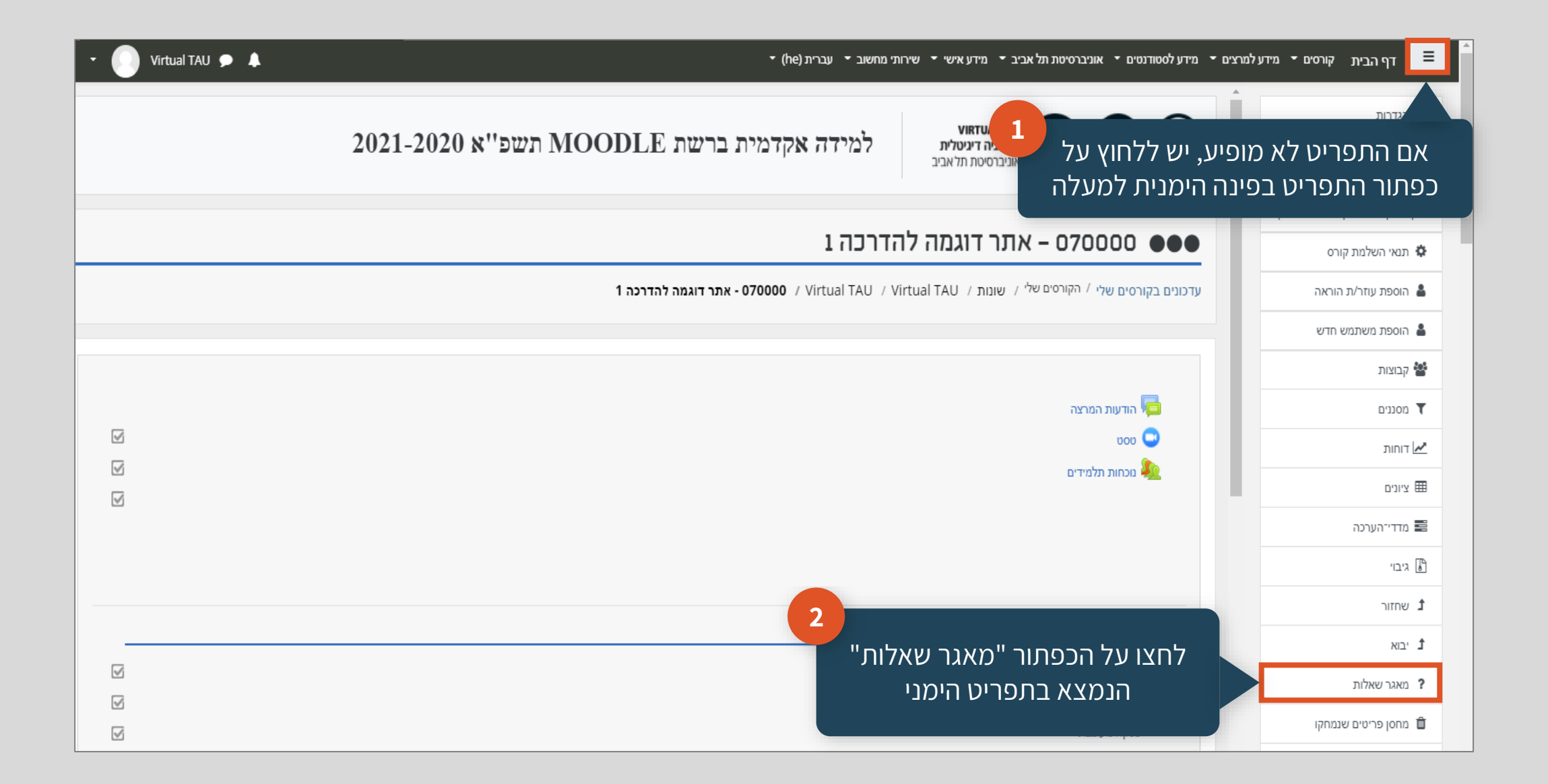

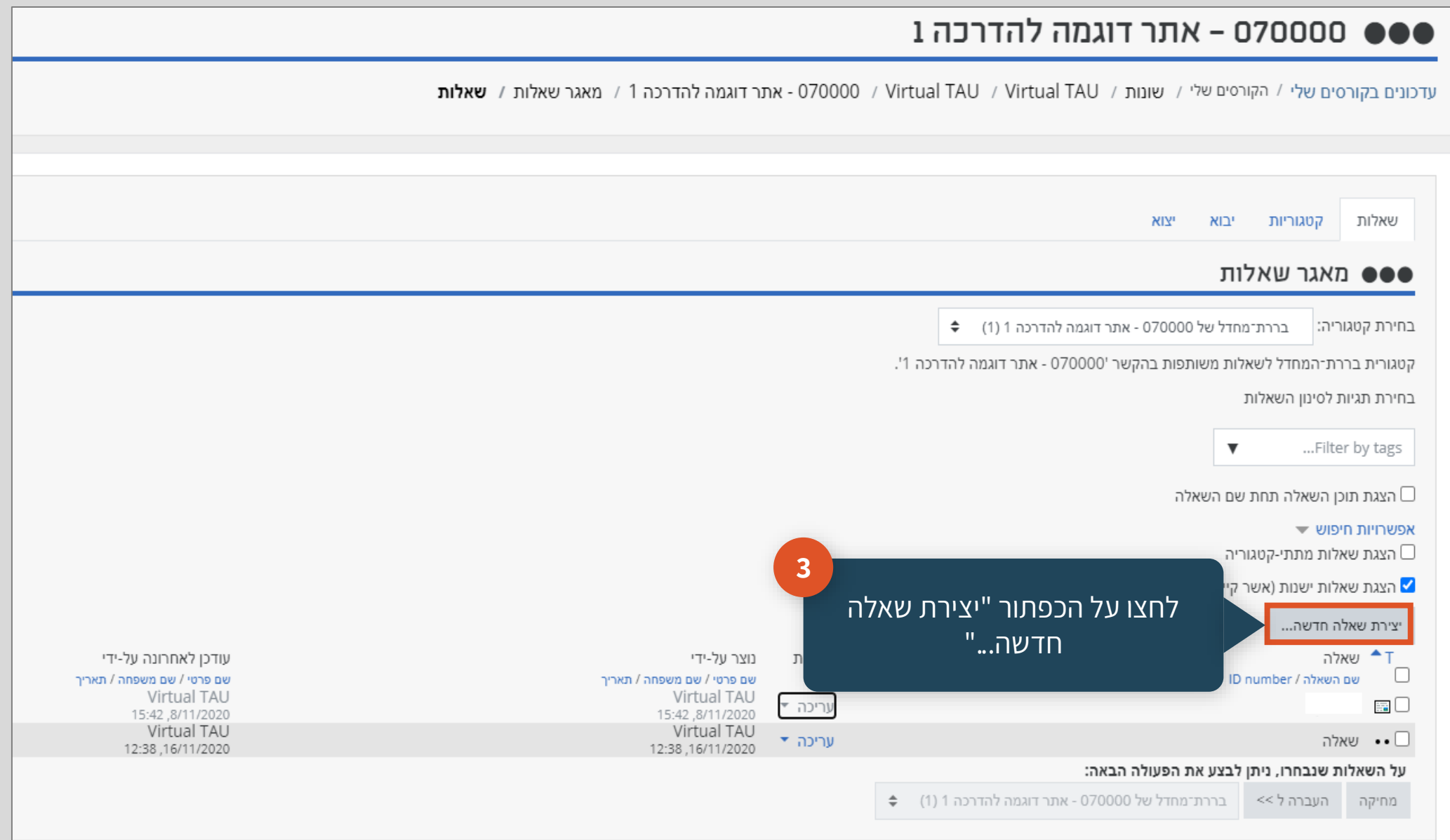

### **חלונית בחירת סוג שאלה להוספה**

לאחר לחיצה על כפתור "יצירת שאלה חדשה...", תופיע חלונית בה יוצגו שמות סוגי השאלות שניתן ליצור. יש לסמן את האפשרות הרצויה באמצעות סימון ולאחר מכן ללחוץ על הכפתור "הוספה".

### **בשקופיות הבאות תהיה התייחסות לכל אחד מסוגי השאלות הנפוצות**

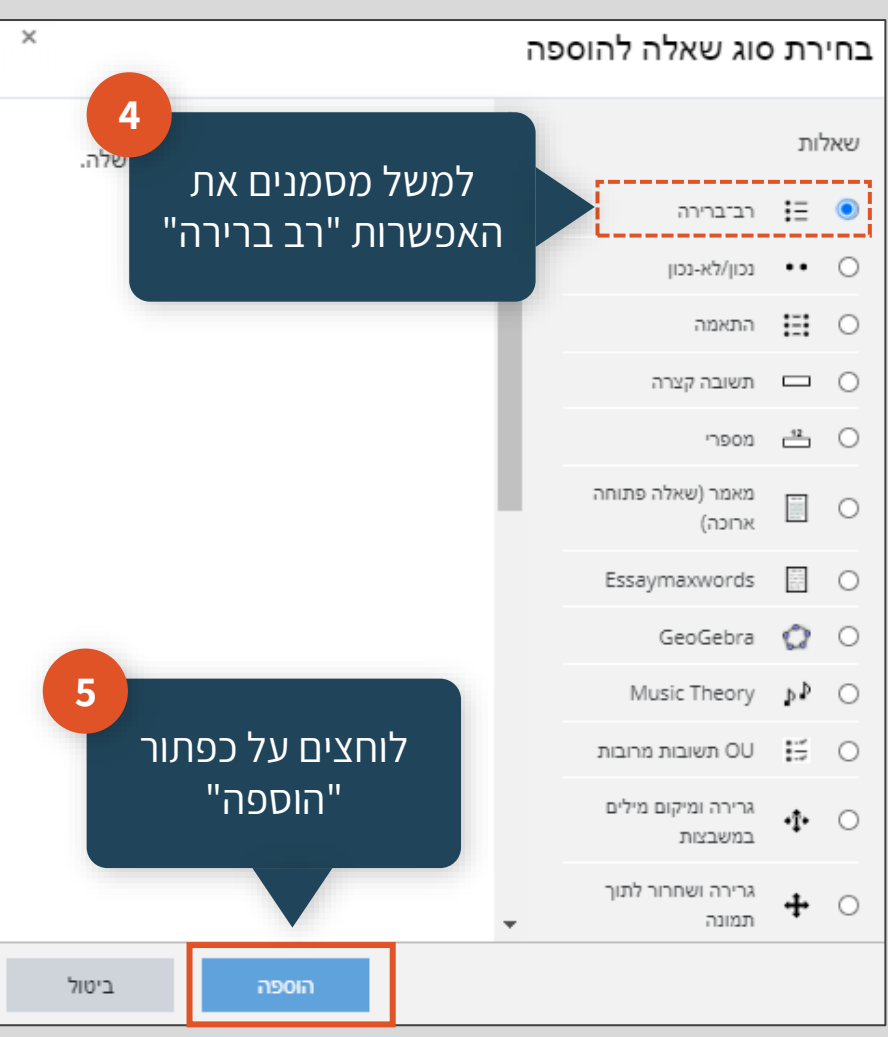

### **תוכן עניינים**

**.1[שאלת רב ברירה](#page-5-0)** )שאלה אמריקאית(

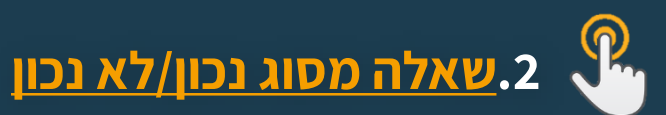

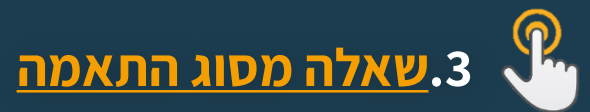

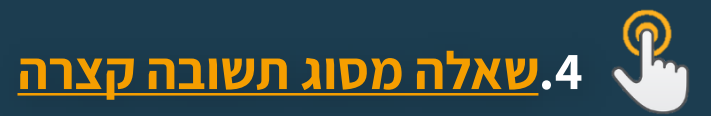

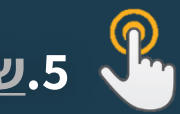

**.5[שאלה מסוג תשובה מספרית](#page-22-0)**

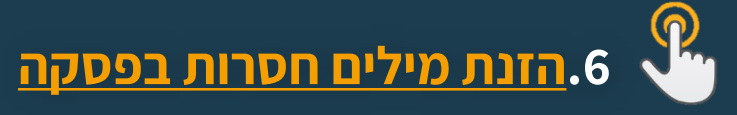

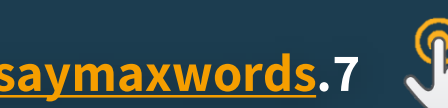

**.7[Essaymaxwords](#page-32-0)**( שאלה פתוחה(

<span id="page-4-0"></span>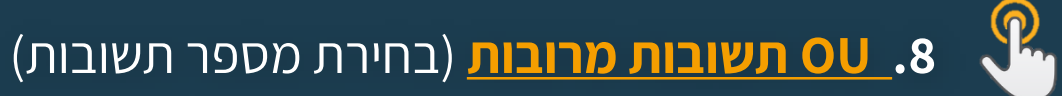

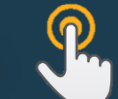

**.9 [גרירה ומיקום מילים במשבצות](#page-41-0)**

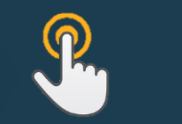

**.10 [גרירה ושחרור לתוך תמונה](#page-48-0)**

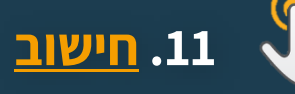

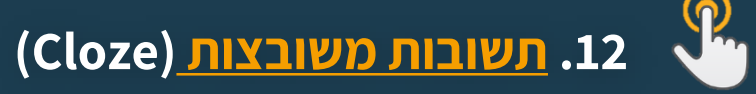

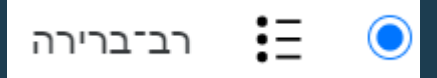

# <span id="page-5-0"></span>**שאלת רב ברירה )"שאלה אמריקאית"(**

### זוהי שאלת הערכה שבה העונה בוחר תשובה אחת מתוך רשימה של אפשרויות

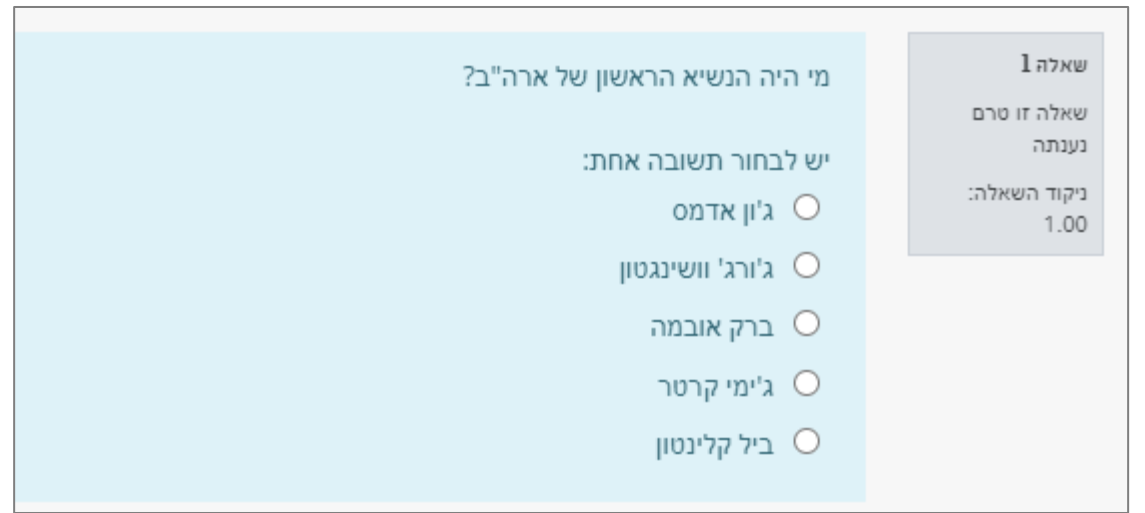

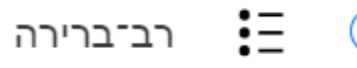

### ●●● 070000 - אתר דוגמה להדרכה 1

עדכונים בקורסים שלי / הקורסים שלי / שונות / Virtual TAU / Virtual TAU / שונות / Virtual TAU / אתר דוגמה להדרכה 1 / מאגר שאלות / שאלות / עריכת שאלת רב־ברירה

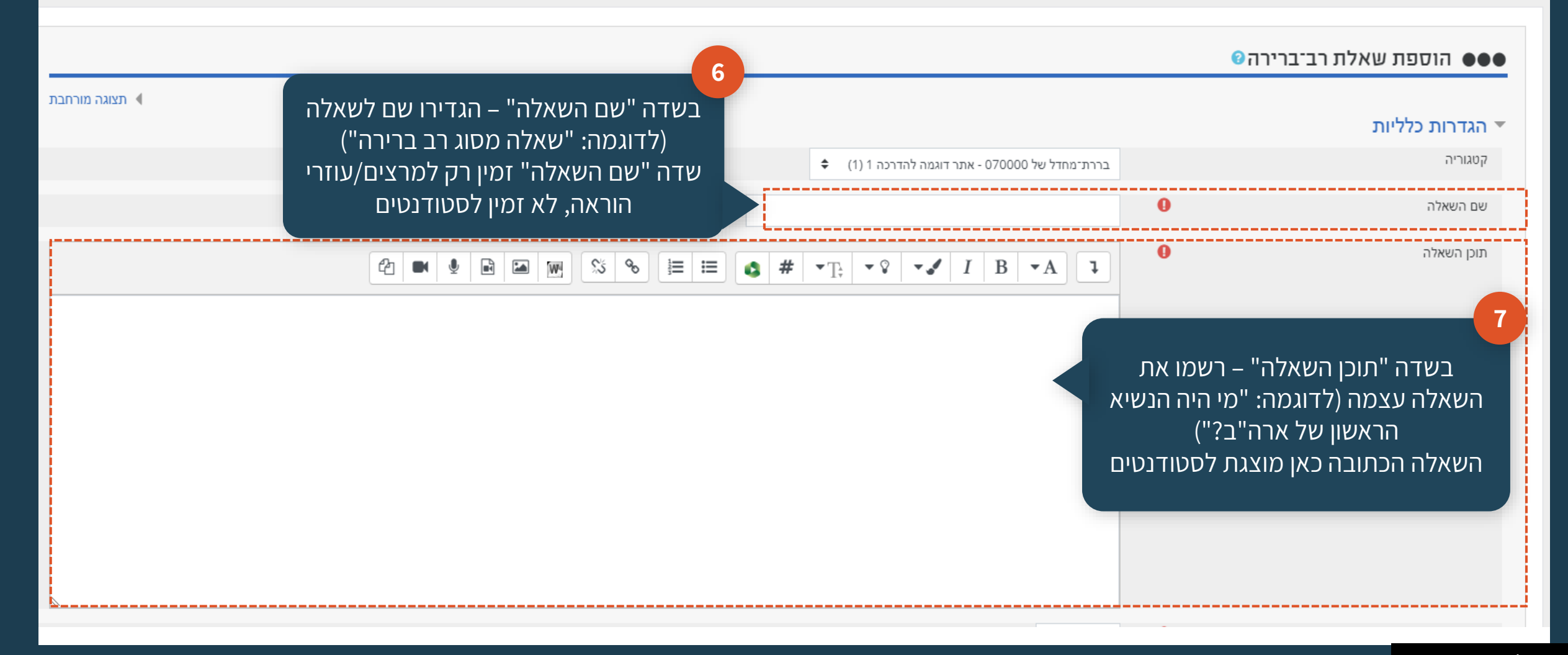

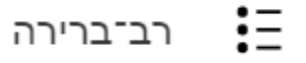

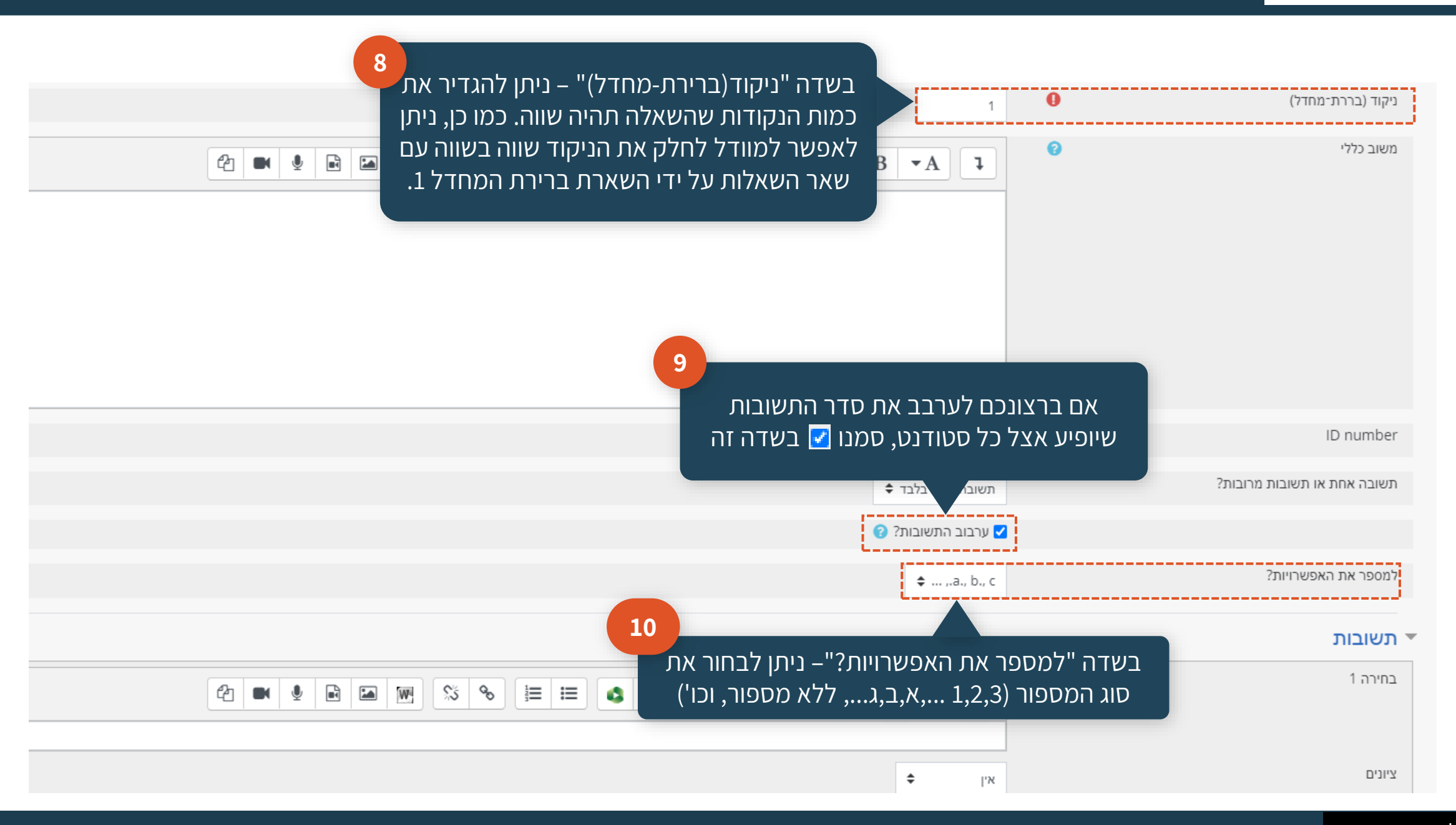

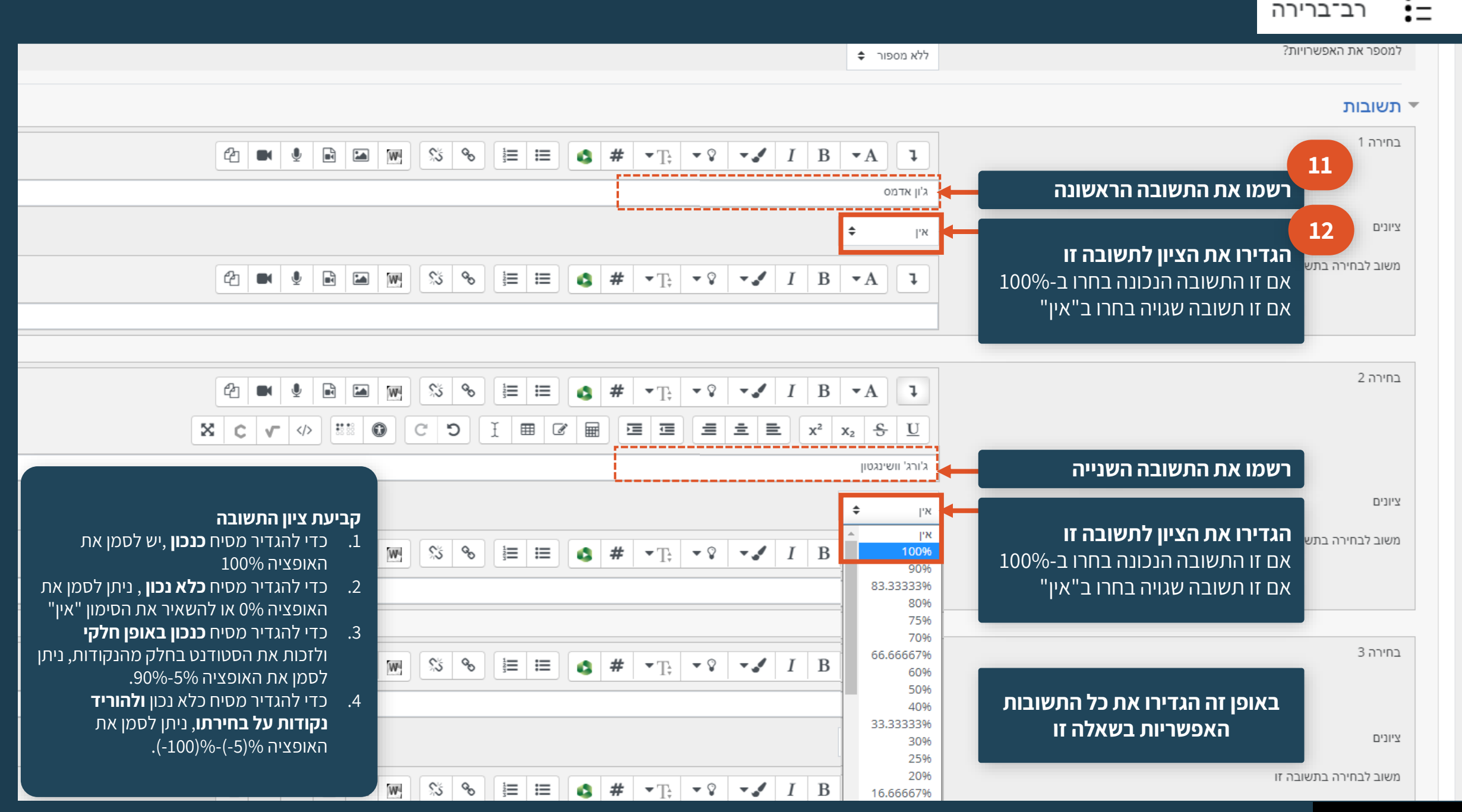

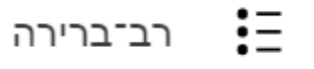

 $\bullet$ 

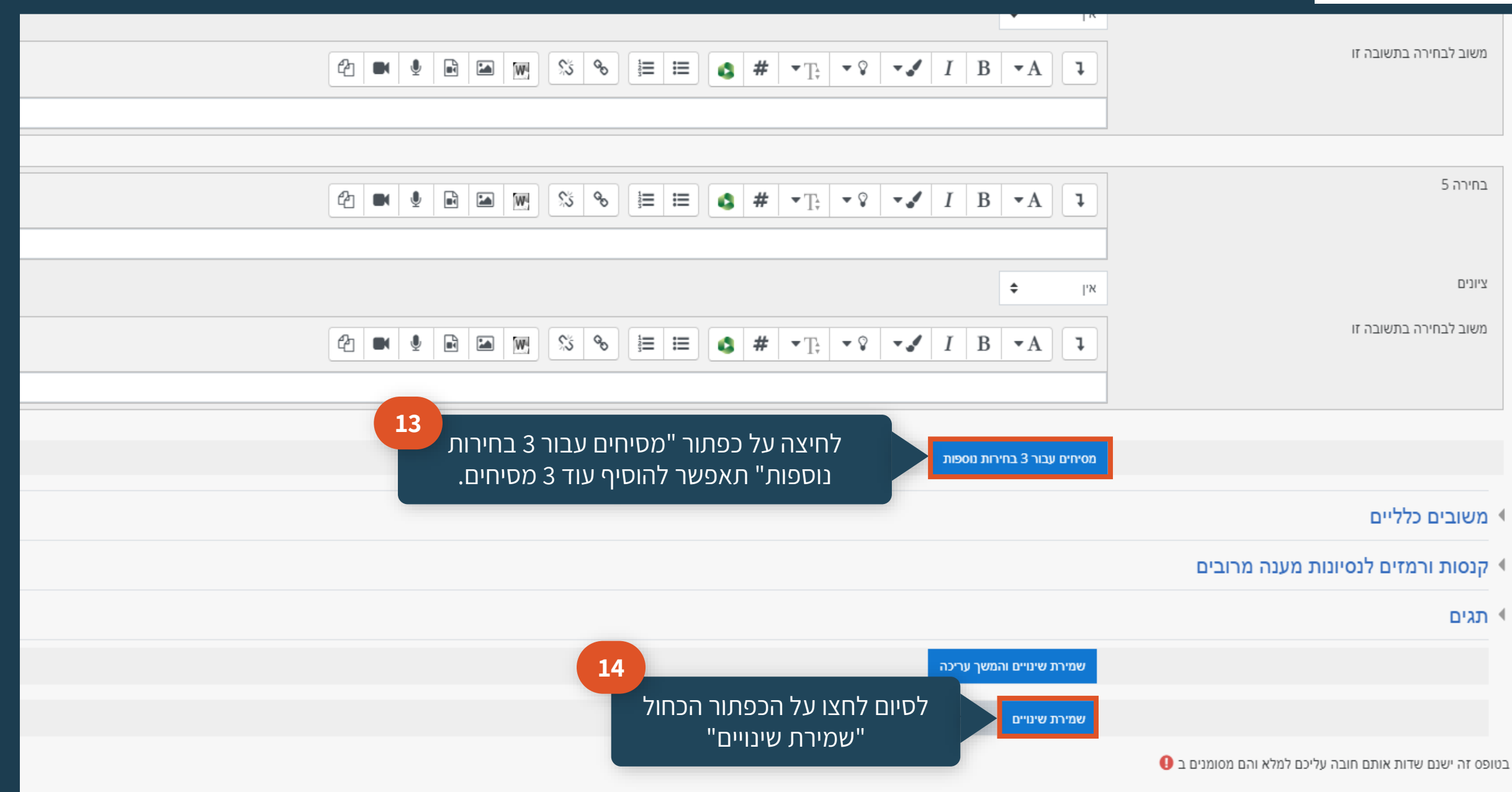

# **שאלת נכון/לא נכון**

### <span id="page-10-0"></span>זוהי שאלת הערכה שבה העונה בוחר תשובת "נכון" או "לא נכון"

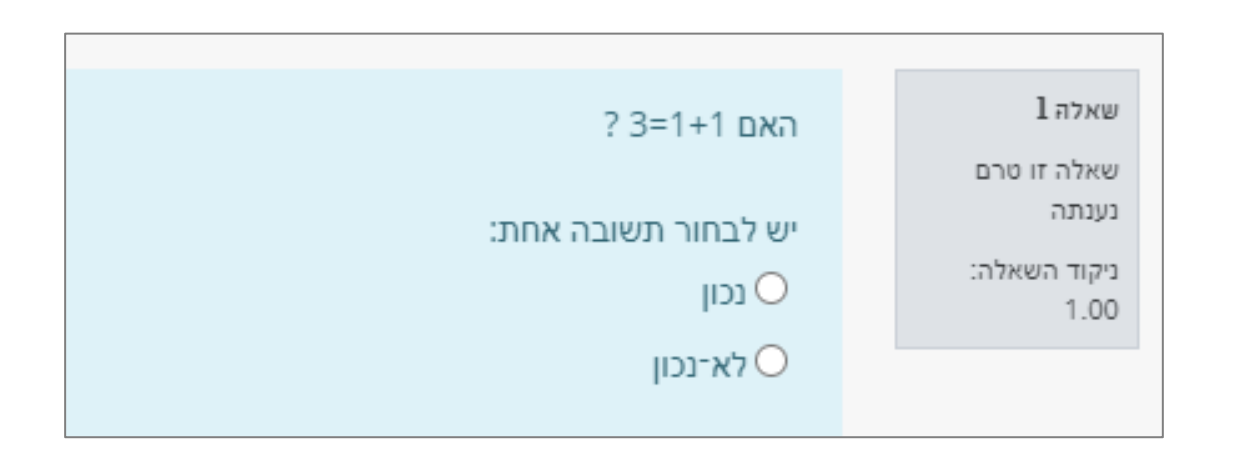

 $\odot$ 

נכון/לא-נכון

### **1 ס00000 - אתר דוגמה להדרכה**

רכונים בקורסים שלי / הקורסים שלי / ישונות / Virtual TAU / Virtual TAU / שתר דוגמה להדרכה 1 / מאגר שאלות / שאלות / עריכת שאלת נכון/לא-נכון

#### **900** הוספת שאלת נכון/לא-נכון

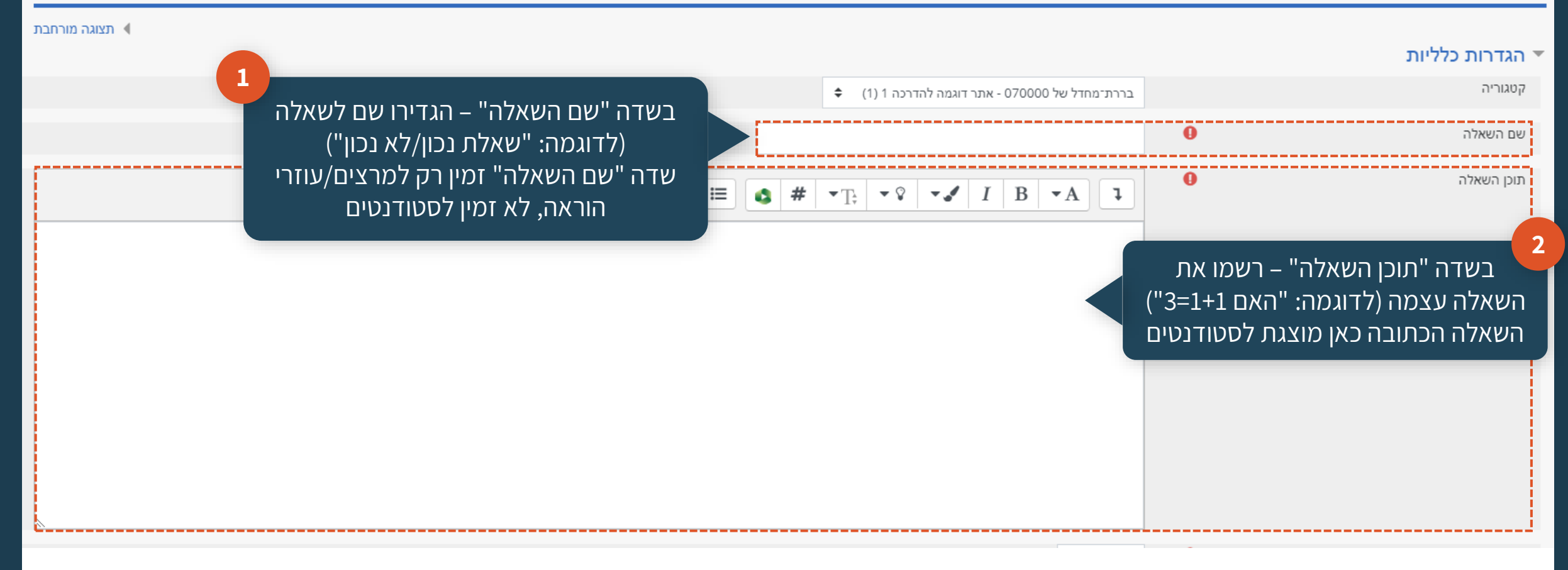

נכון/לא-נכון

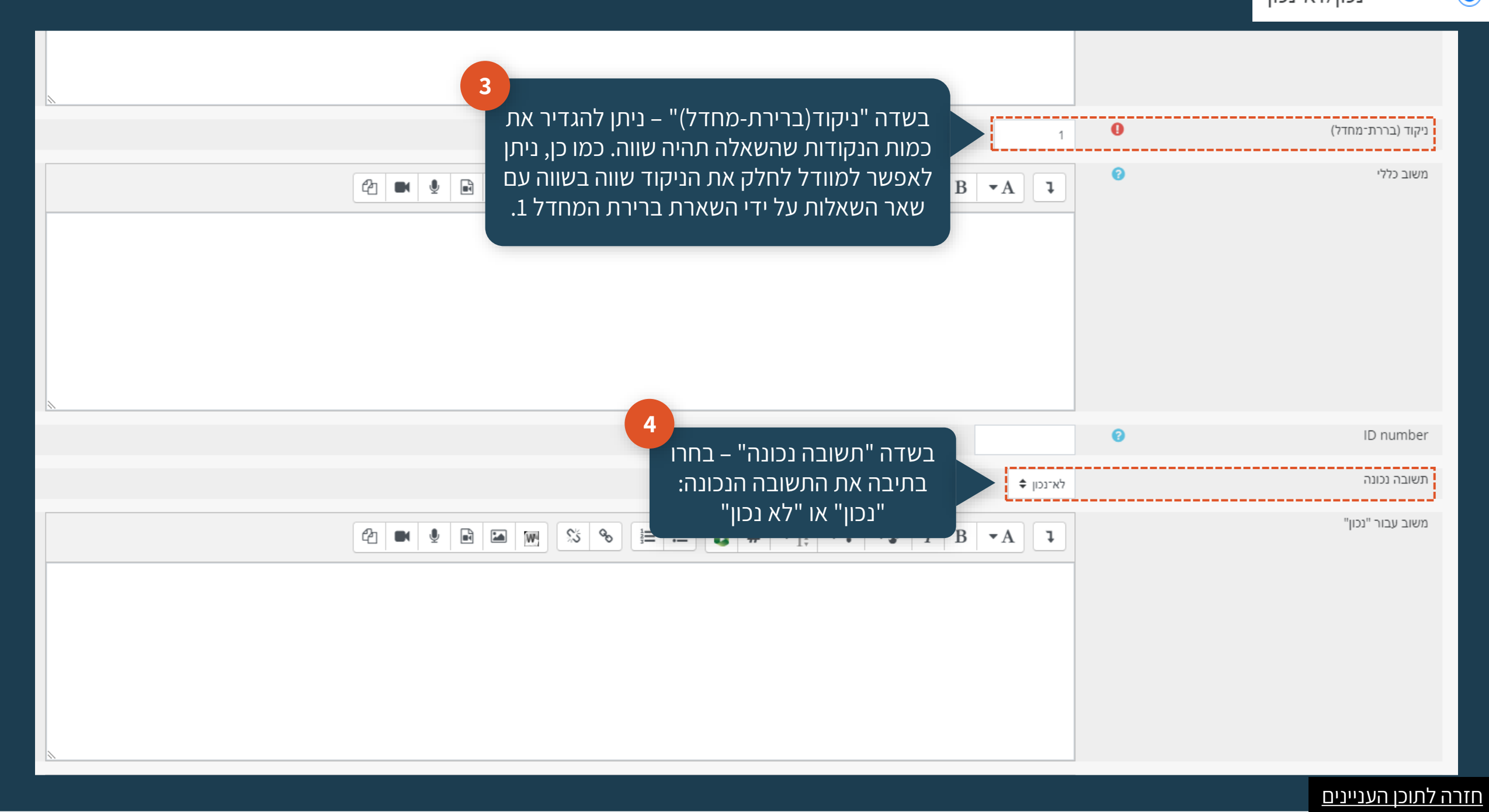

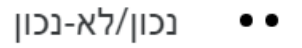

"משוב עבור "לא נכון

 $\bullet$ 

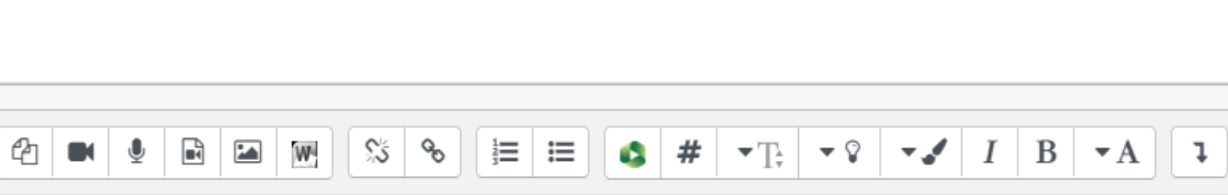

#### ▶ קנסות ורמזים לנסיונות מענה מרובים

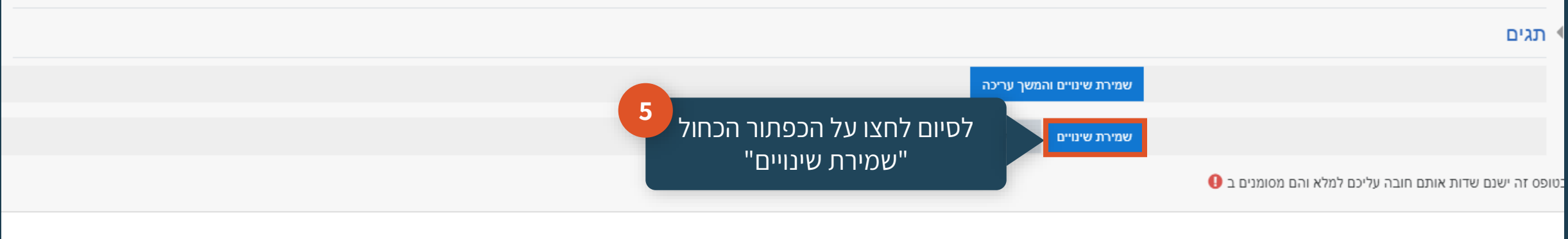

## **שאלת התאמה**

<span id="page-14-0"></span>זוהי שאלת הערכה שמציגה שתי רשימות של פריטים אחת מול השנייה. על העונה לבחור תשובה מתוך רשימת הפריטים המופיעה בצד השמאלי, בהתאמה לפריט המופיע באותה שורה בצד הימני

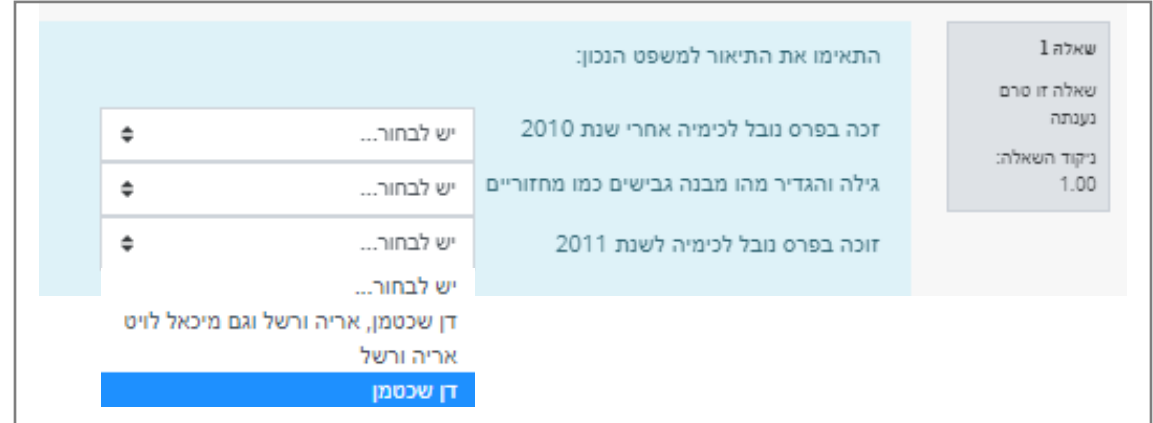

התאמה

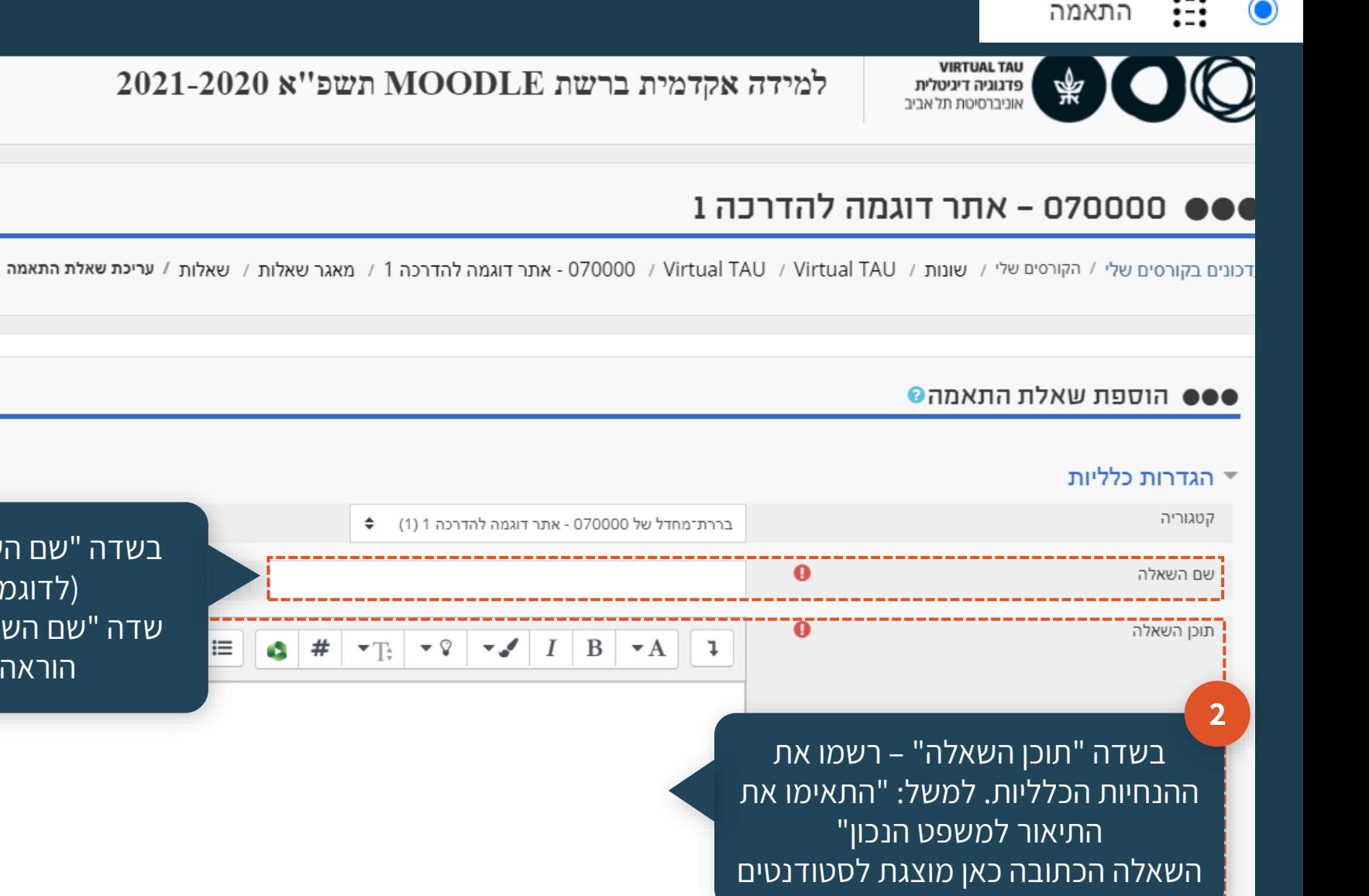

בשדה "שם השאלה" – הגדירו שם לשאלה )לדוגמה: "שאלת התאמה"( שדה "שם השאלה" זמין רק למרצים/עוזרי הוראה, לא זמין לסטודנטים

**1**

▶ תצוגה מורחבת

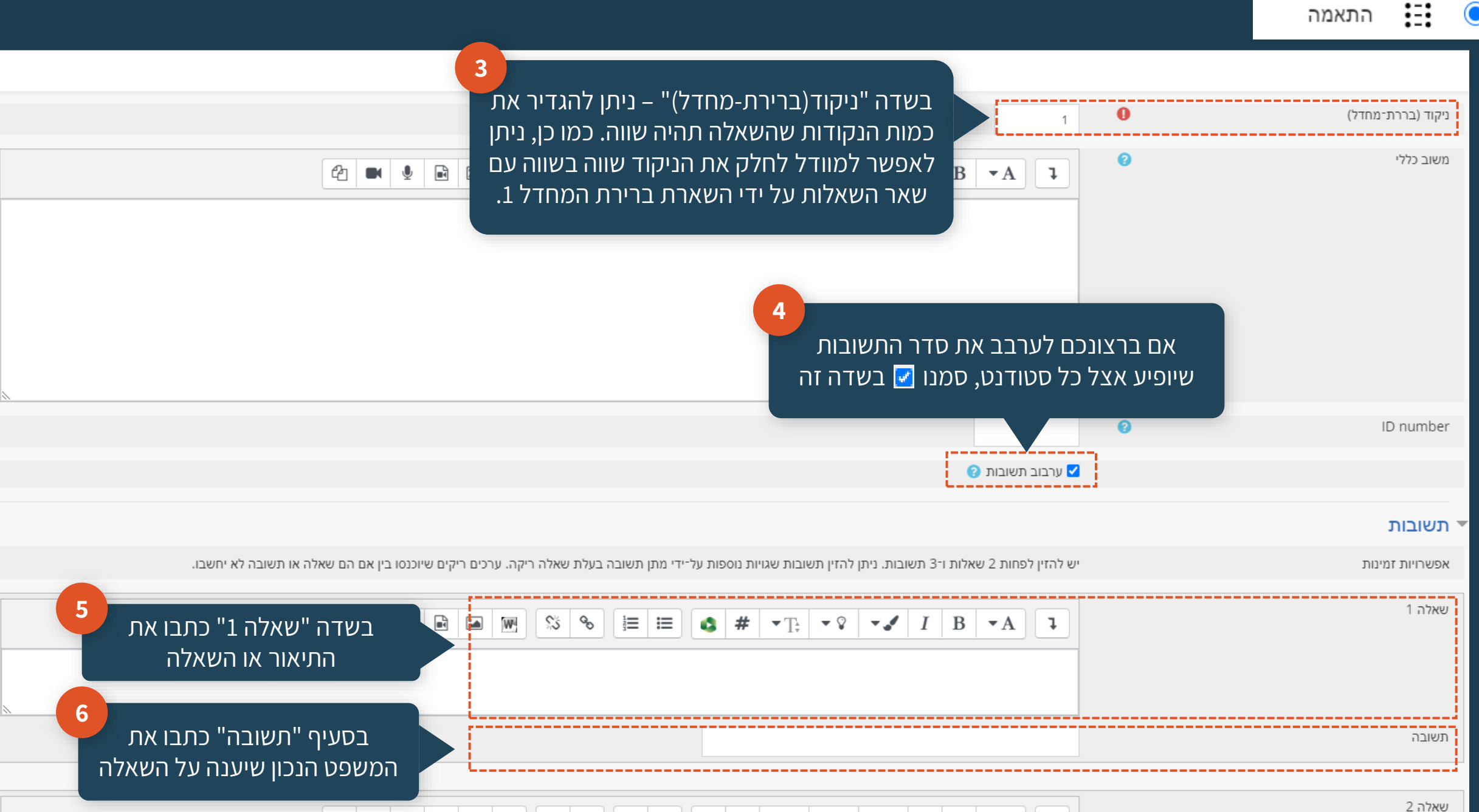

 $\mathcal{P}1$  in  $\mathcal{P}$  and  $\mathcal{P}$  and

 $\odot$ 

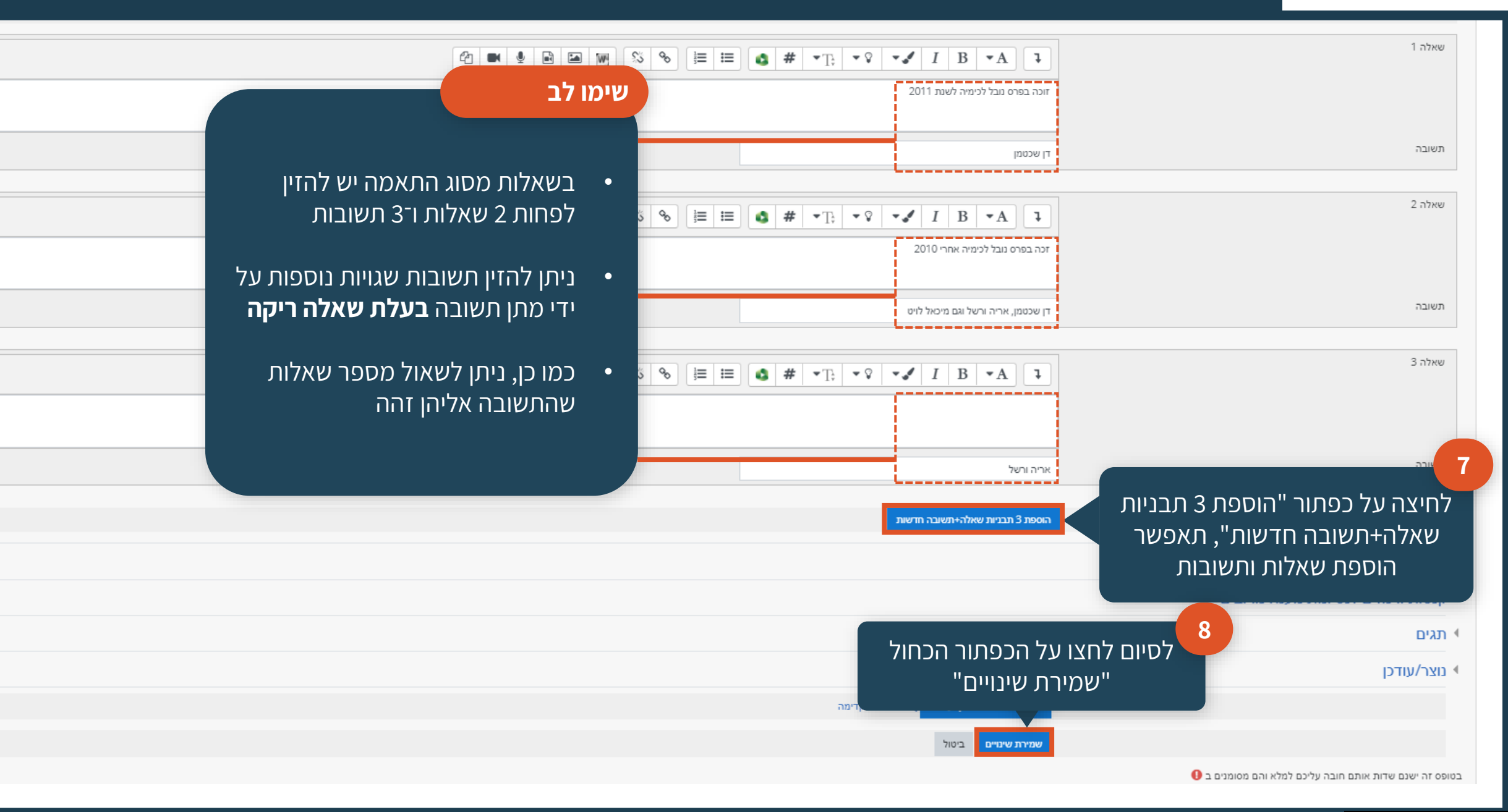

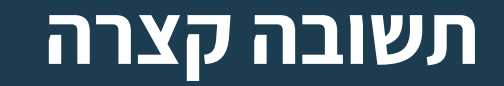

### <span id="page-18-0"></span>מאפשרת לעונה להזין תשובה של מילה אחת או מספר מועט של מילים, המשוקללות לציון על ידי השוואה לתבניות שונות של תשובות, שיכולות להכיל תו כללי כלשהו. למשל \*,? וכו'.

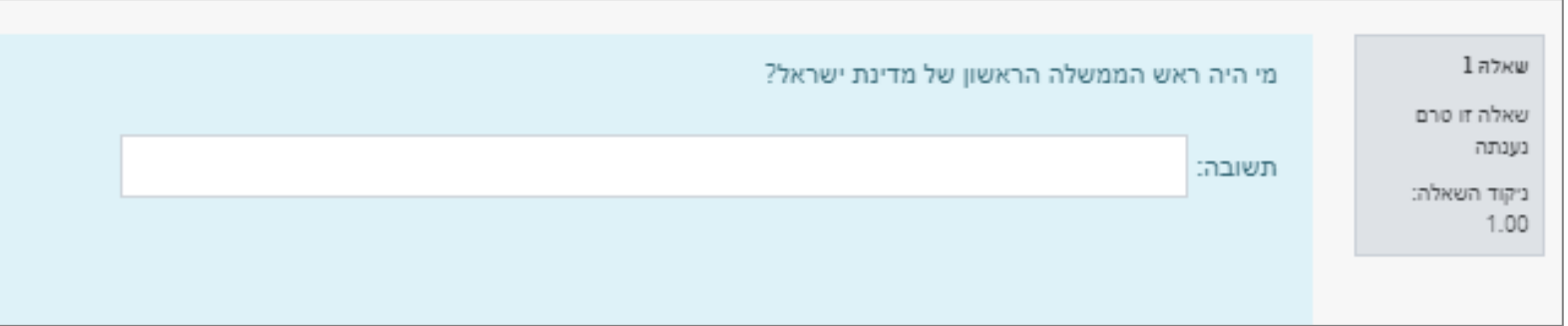

תשובה קצרה

▼ הגדרות כלליות

#### **@ספט** הוספת שאלת תשובה קצרה

#### $\ln$ תאוגה מורחבת

**1**

#### קטגוריה בררת־מחדל של 070000 - אתר דוגמה להדרכה 1 (2) תוכן השאלה  $\equiv$  $\blacktriangledown$  $I$   $B$   $\star$  A  $\downarrow$ ۵

 $\lambda$ בשדה "שם השאלה" – הגדירו שם לשאלה )לדוגמה: "שאלה עם תשובה קצרה"( שדה "שם השאלה" זמין רק למרצים/עוזרי הוראה, לא זמין לסטודנטים

**3**

בשדה "תוכן השאלה" – רשמו את השאלה עצמה )לדוגמה: "מי היה ראש הממשלה הראשון של מדינת ישראל?"( או צרו משפט שצריך להשלים )לדוגמה: "בן גוריון היה \_\_\_ הראשון"( השאלה הכתובה כאן מוצגת לסטודנטים

משוב כללי  $\mathbf{A}$ ∣∓

בשדה "ניקוד (ברירת-מחדל)" – ניתן להגדיר את כמות הנקודות שהשאלה תהיה שווה. כמו כן, ניתן לאפשר ל-Moodle לחלק את הניקוד שווה בשווה עם שאר השאלות על ידי השארת ברירת המחדל .1

**2**

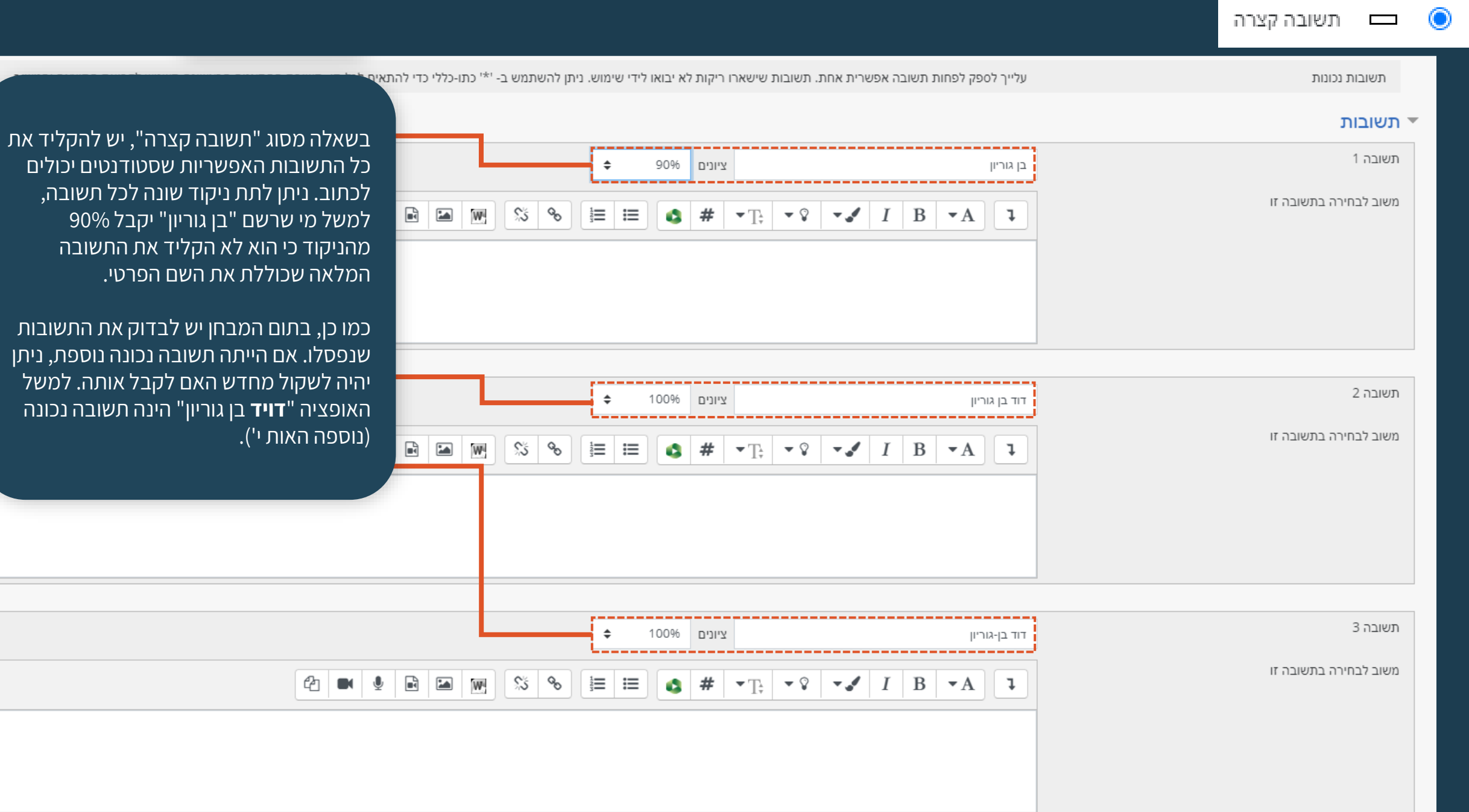

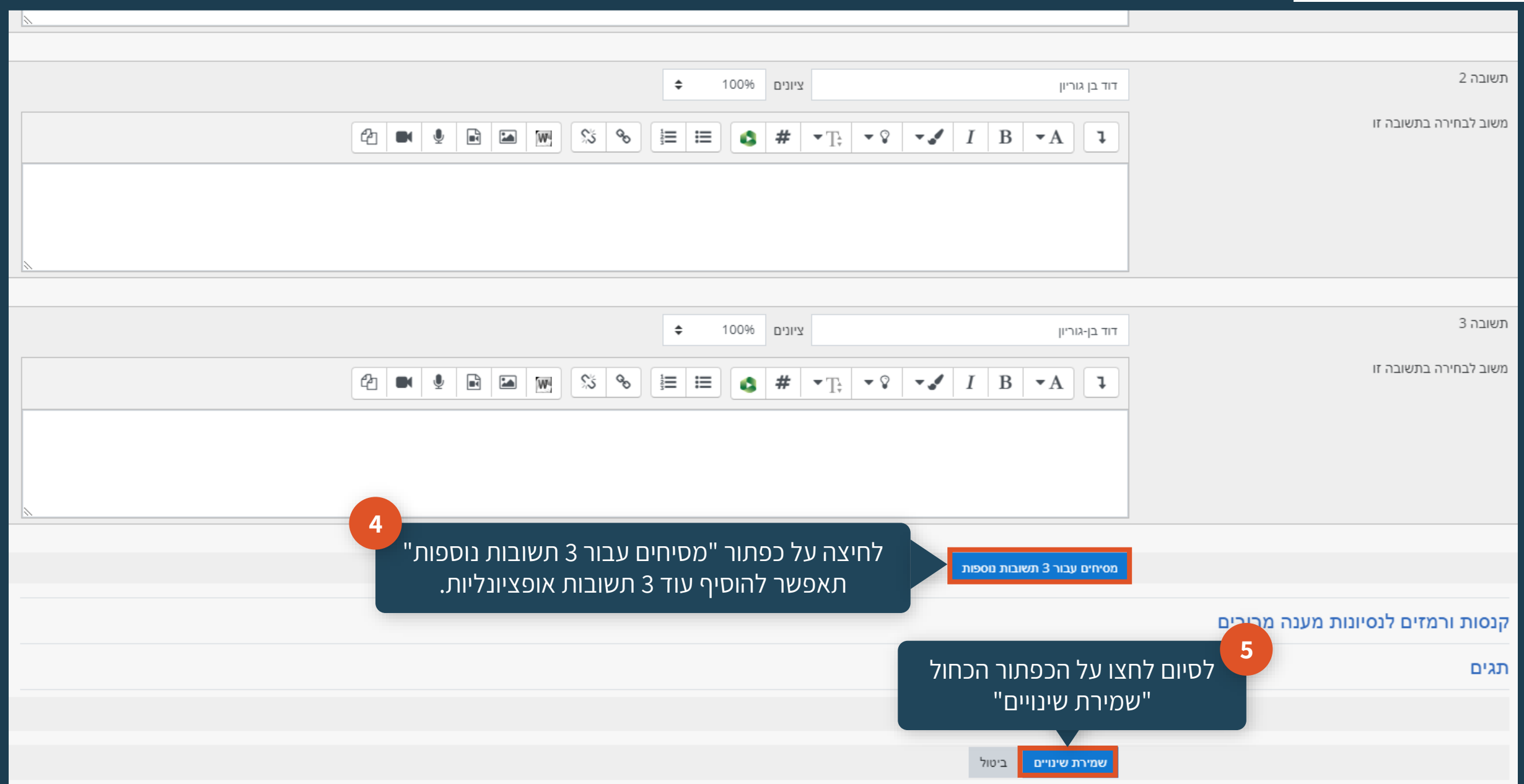

### **מספרי**

### מחייבת את העונה להזין תשובה מספרית

<span id="page-22-0"></span>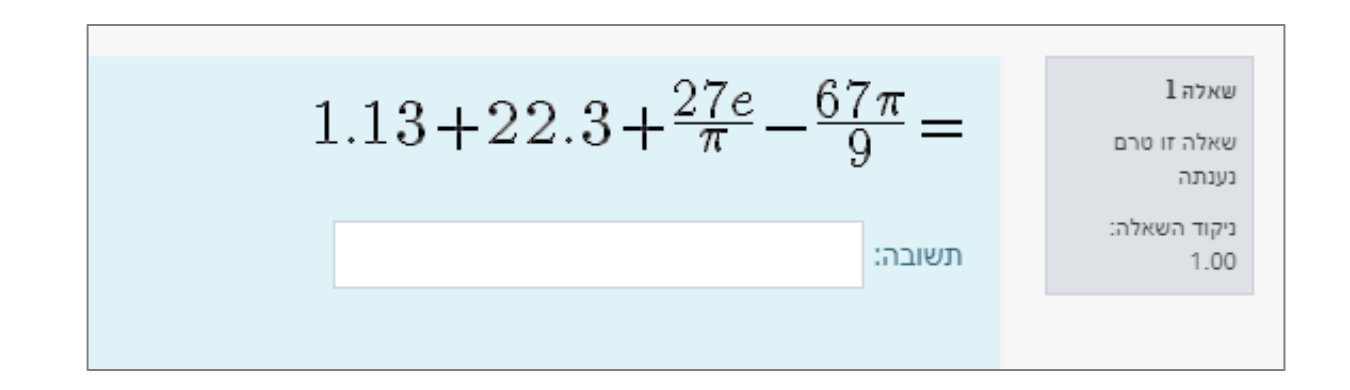

 $\odot$ 

מספרי

מספרי

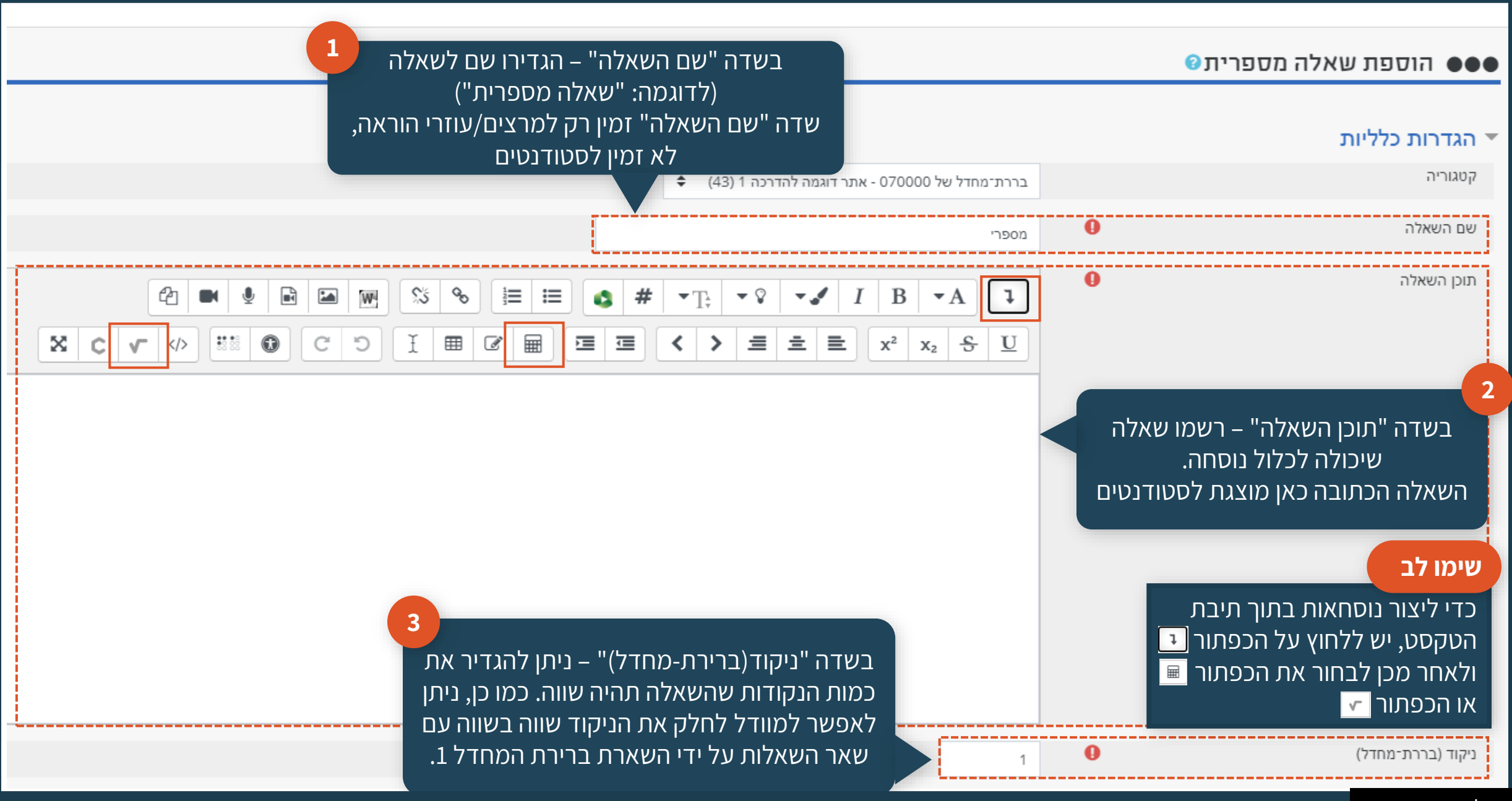

מספרי

 $\odot$ 

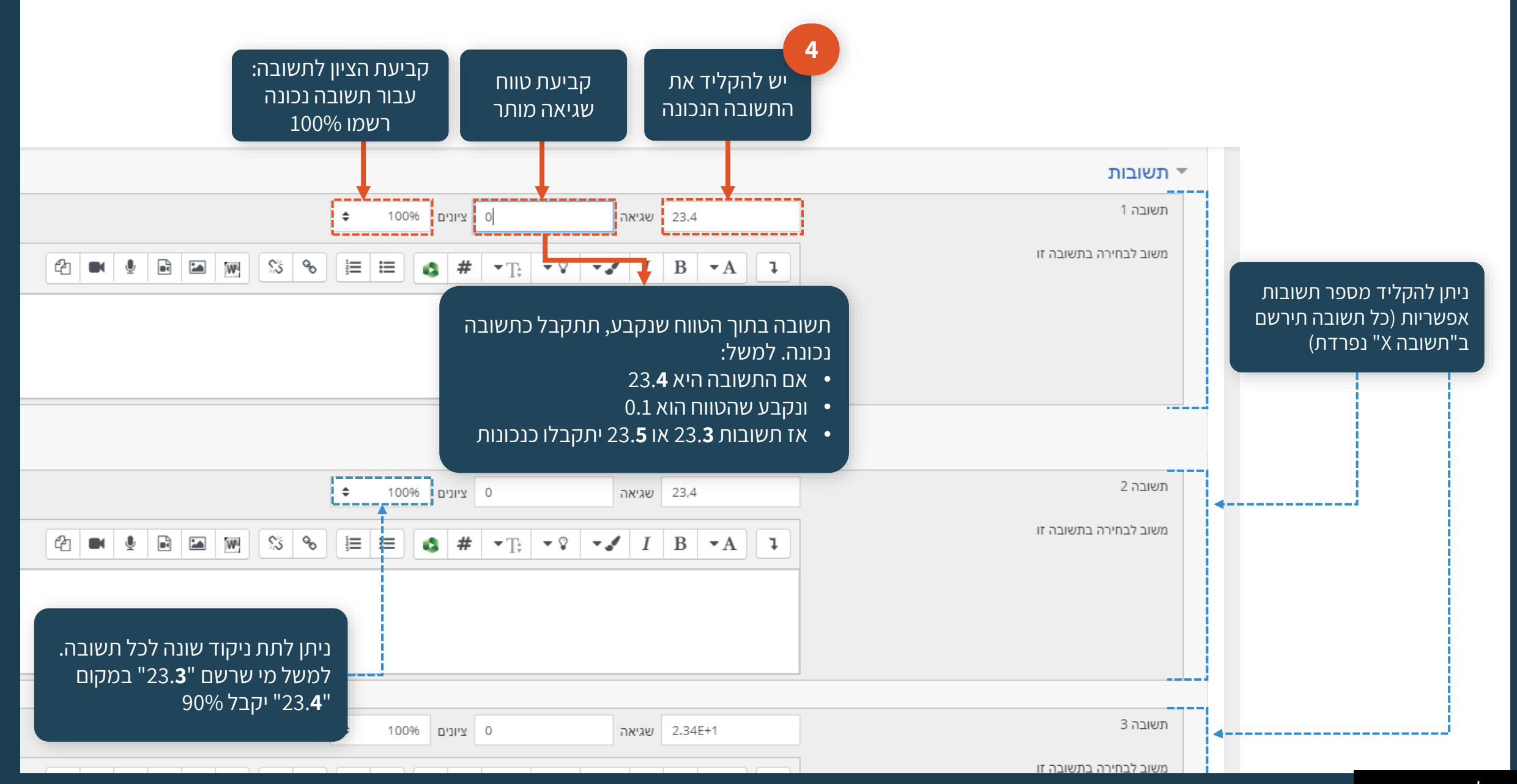

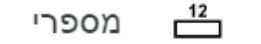

 $\odot$ 

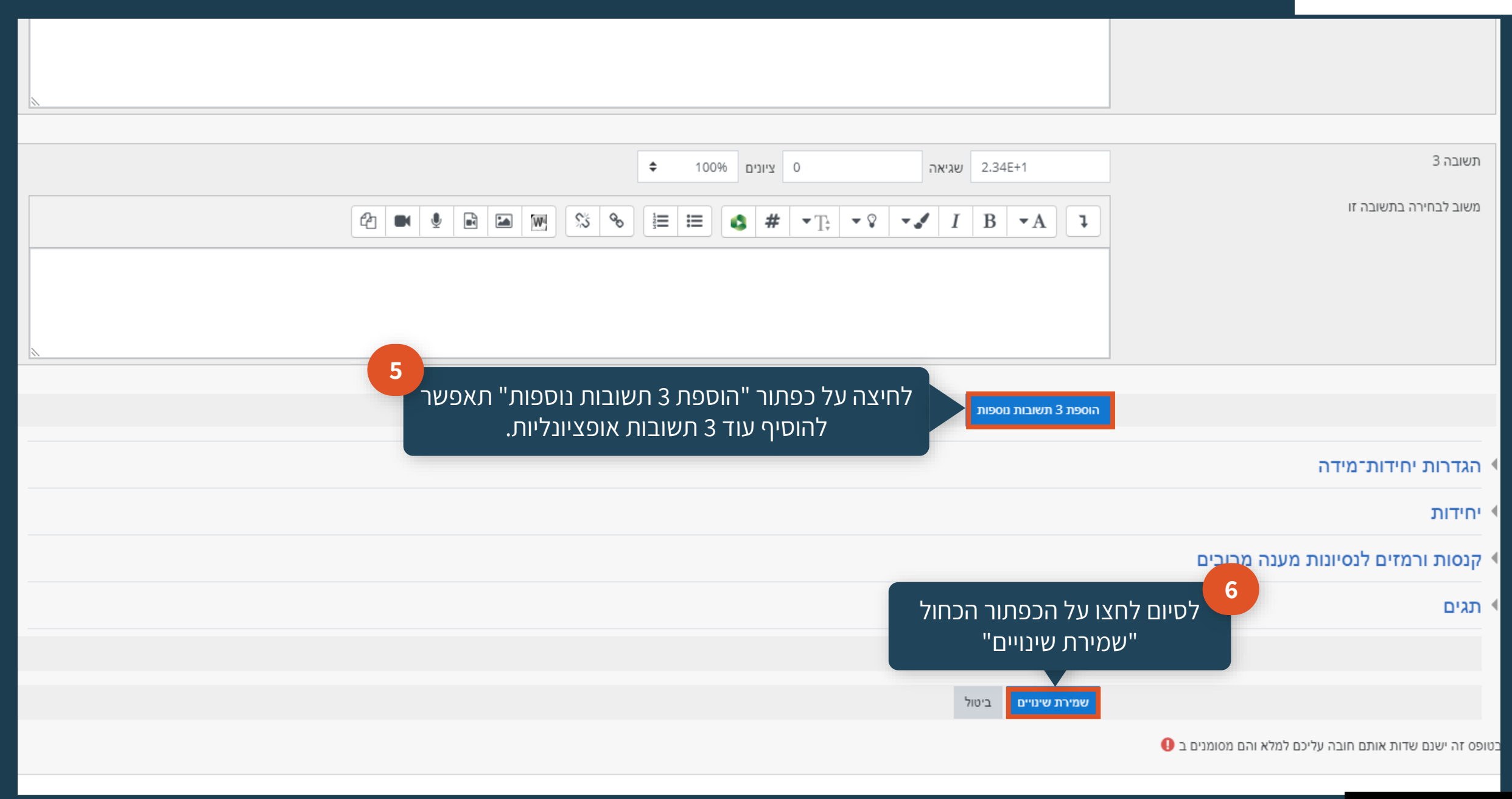

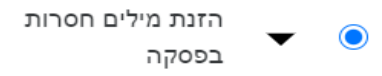

# <span id="page-26-0"></span>**הזנת מילים חסרות בפסקה**

### מאפשרת לעונה לבחור מילה או ביטוי חסרים מתפריט נפתח

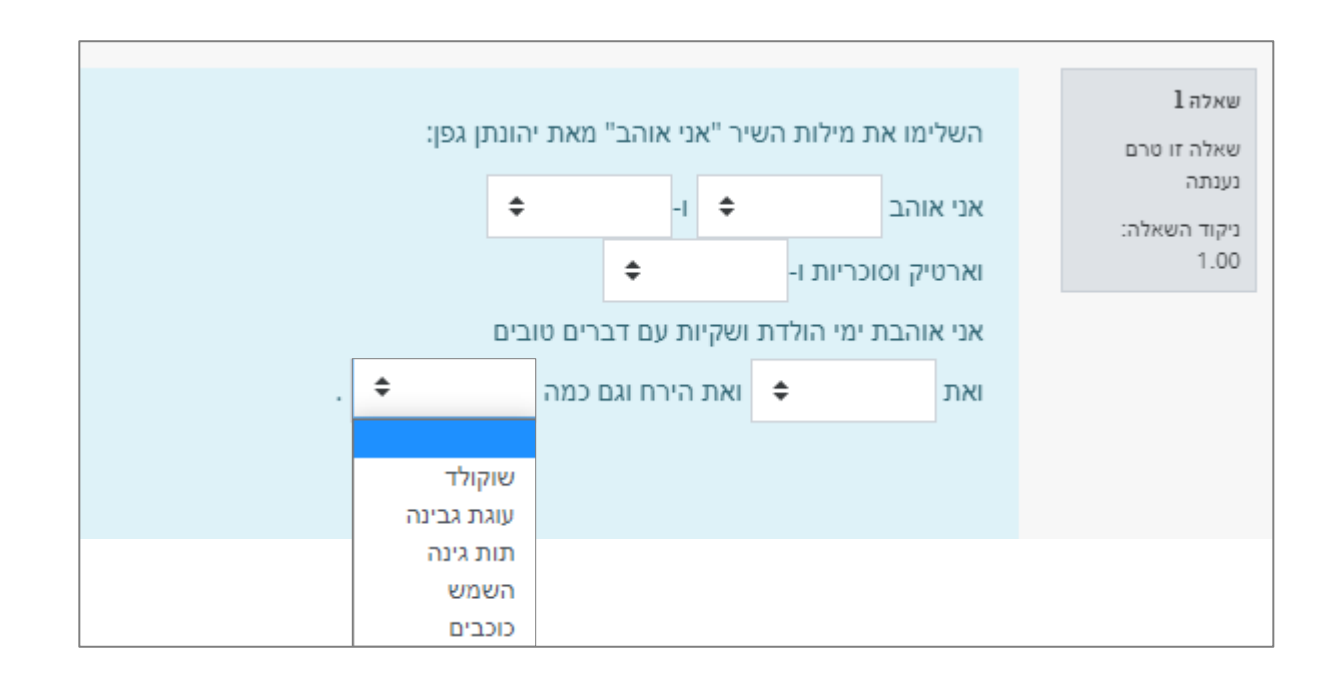

בשאלה מסוג "הזנת מילים חסרות בפסקה" מומלץ להכין מראש: .1 הטקסט המלא כולל סימון המילים שעבורן תופיע תיבת הגלילה

.2 רשימת המילים שתרצו שתופיע בתוך תיבת הגלילה

### **לדוגמה**

.1 הטקסט המלא

אני אוהב שוקולד, ו-עוגות גבינה וארטיק וסוכריות ו-תות גינה אני אוהבת ימי הולדת ושקיות עם דברים טובים ואת השמש ואת הירח וגם כמה כוכבים.

.2 המילים שיופיעו בתיבת הגלילה. ניתן להוסיף מילים לבנק המילים שאינן חלק מהתשובות הנכונות

> שוקולד תות גינה תפוח אדמה השמש כוכבים חורף

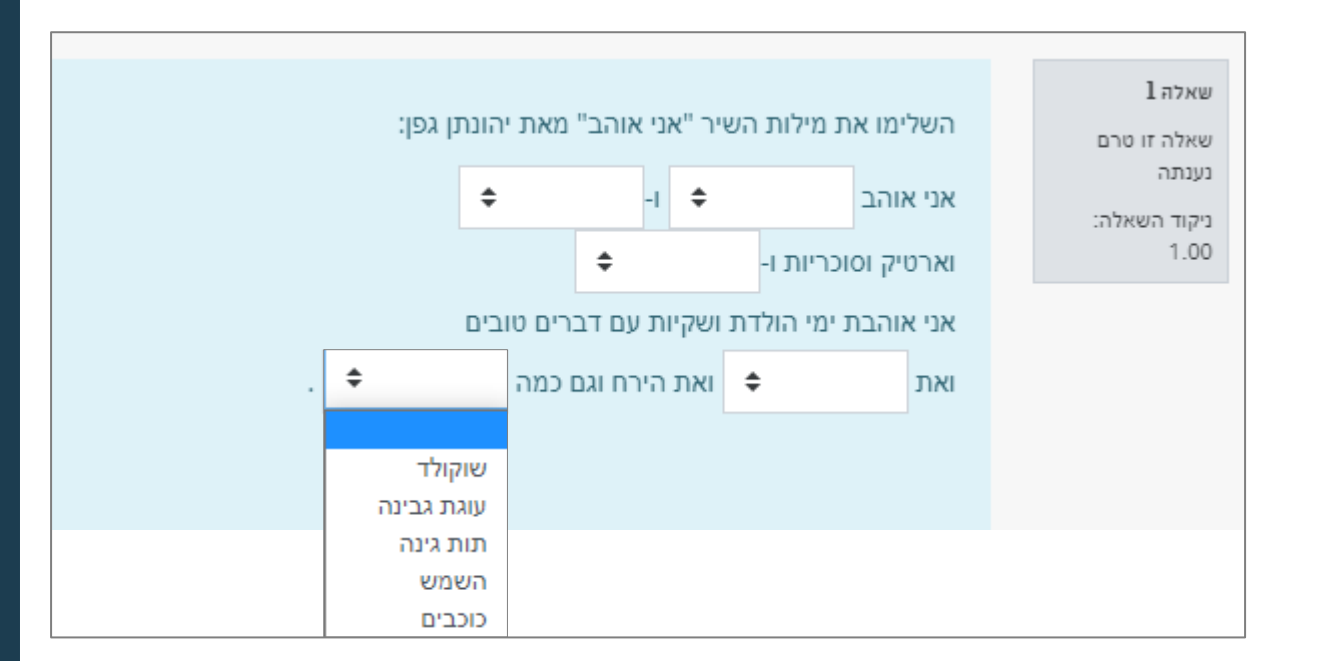

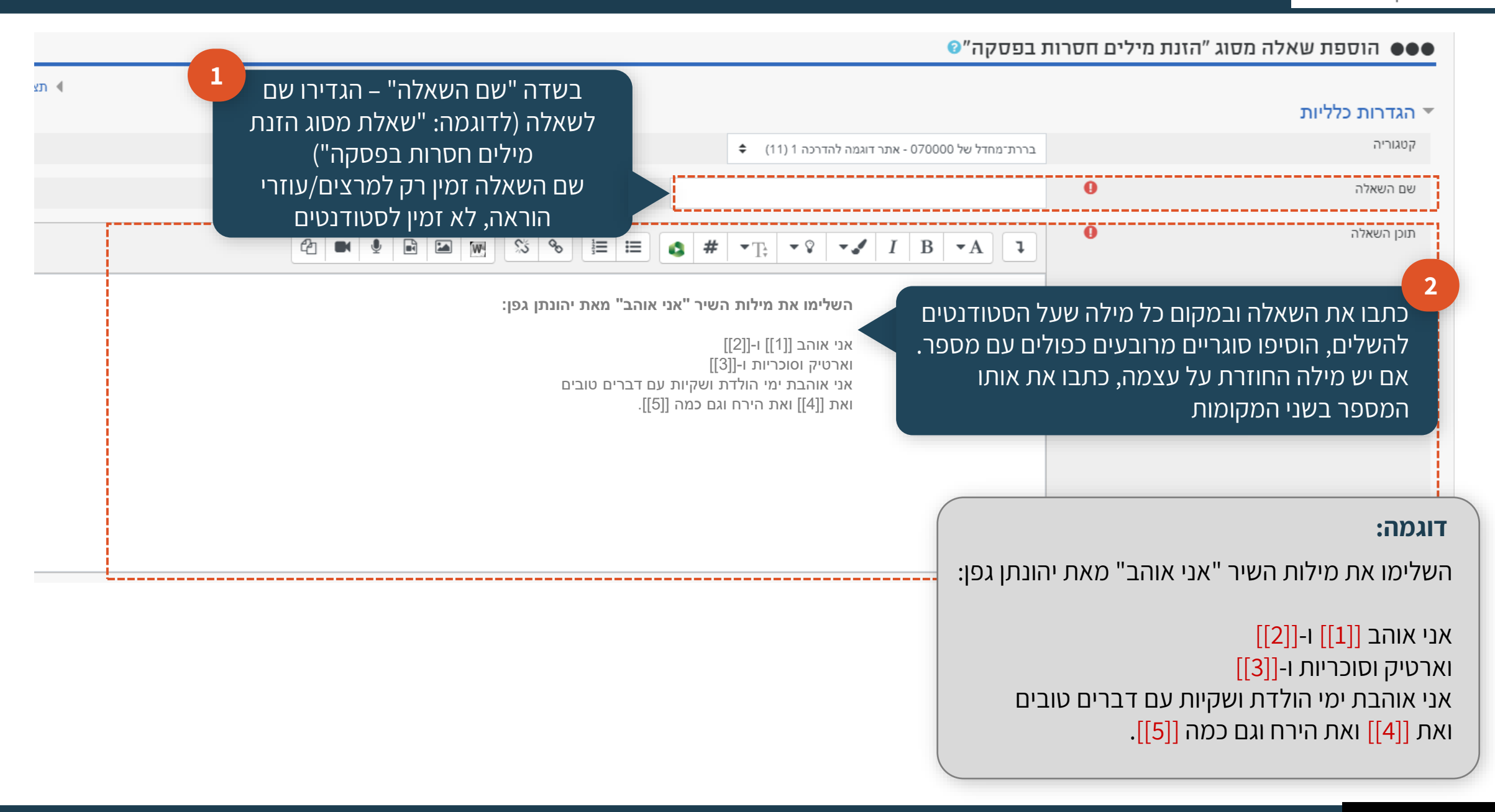

### סעיף "אפשרויות" – כתיבת **התשובות**

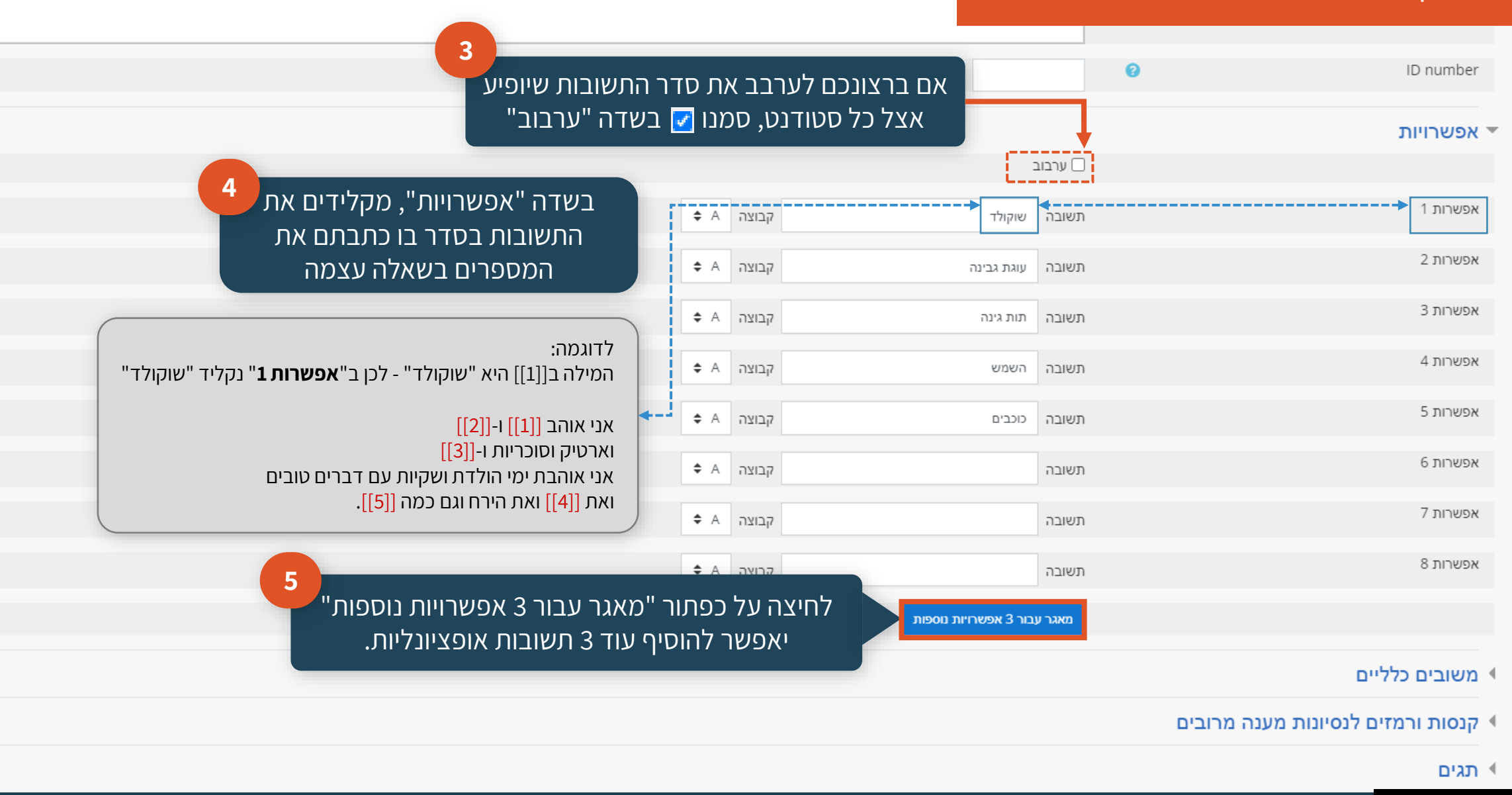

#### **שימו לב**

 $\bullet$ 

אם תרצו שבתפריט הנפתח יוצגו מסיחים הלקוחים מקבוצה מסוימת )ולא מכל המסיחים בפסקה(, ניתן להגדיר שהתשובות יחולקו לכמה קבוצות שונות באמצעות האותיות ...C,B,A .

### **דוגמה לשאלה מסוג הזנת מילים חסרות בפסקה התשובות במוודל**

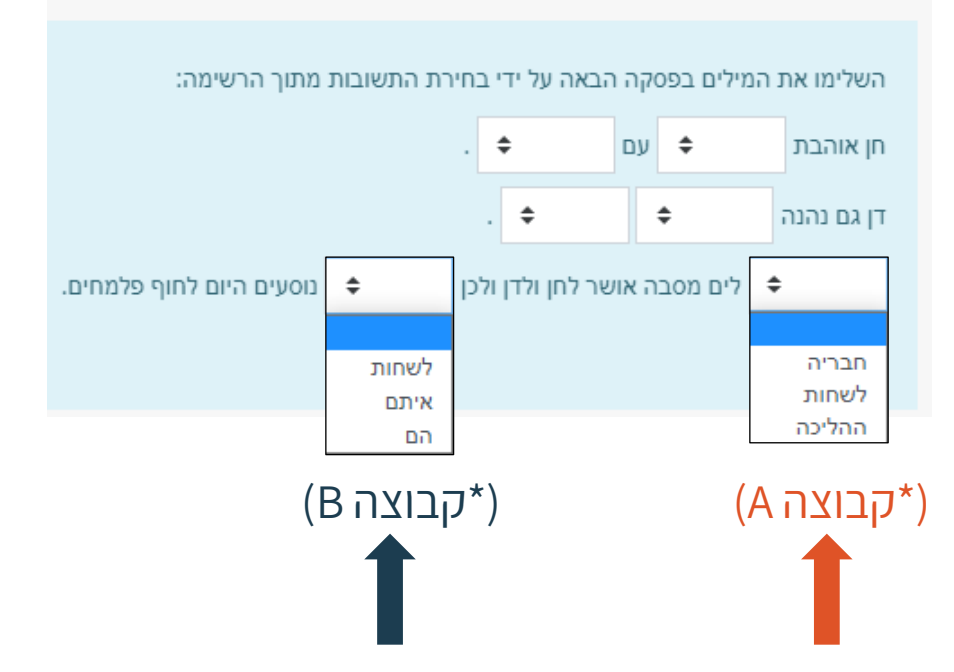

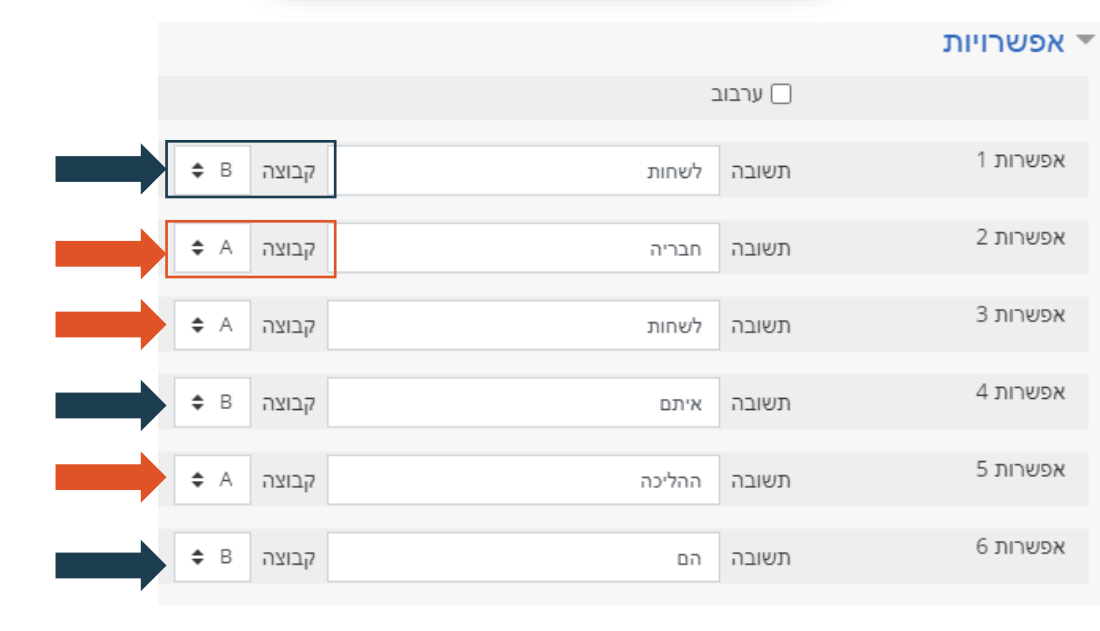

הזנת מילים חסרות

בפסקה

 $\bullet$ 

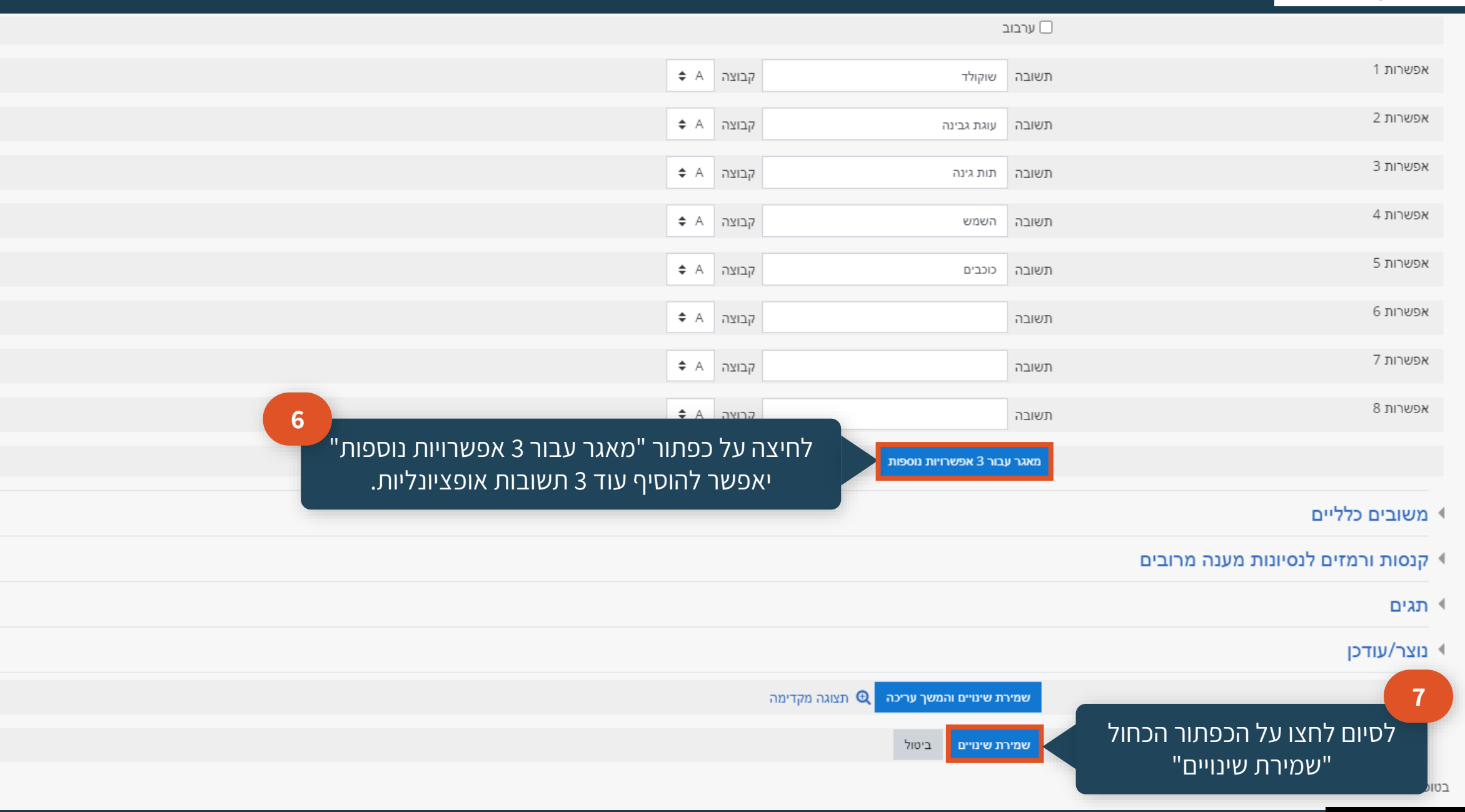

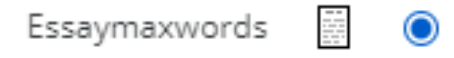

# **שאלה פתוחה-Essaymaxwords**

### <span id="page-32-0"></span>מאפשר לעונה להזין תשובה הכוללת מספר פסקאות מוגבל ורכיבי מולטימדיה, שאותם ניתן להעלות או לשבץ בתשובה. הבדיקה והציינון, לאחר מכן, יהיו חייבים להיות ידניים.

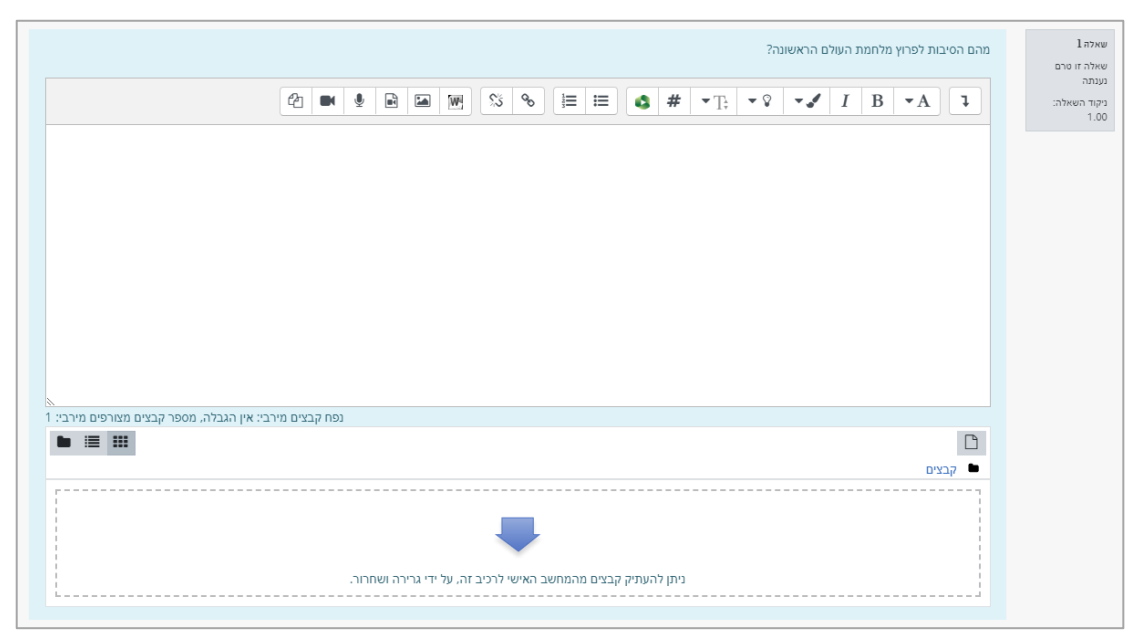

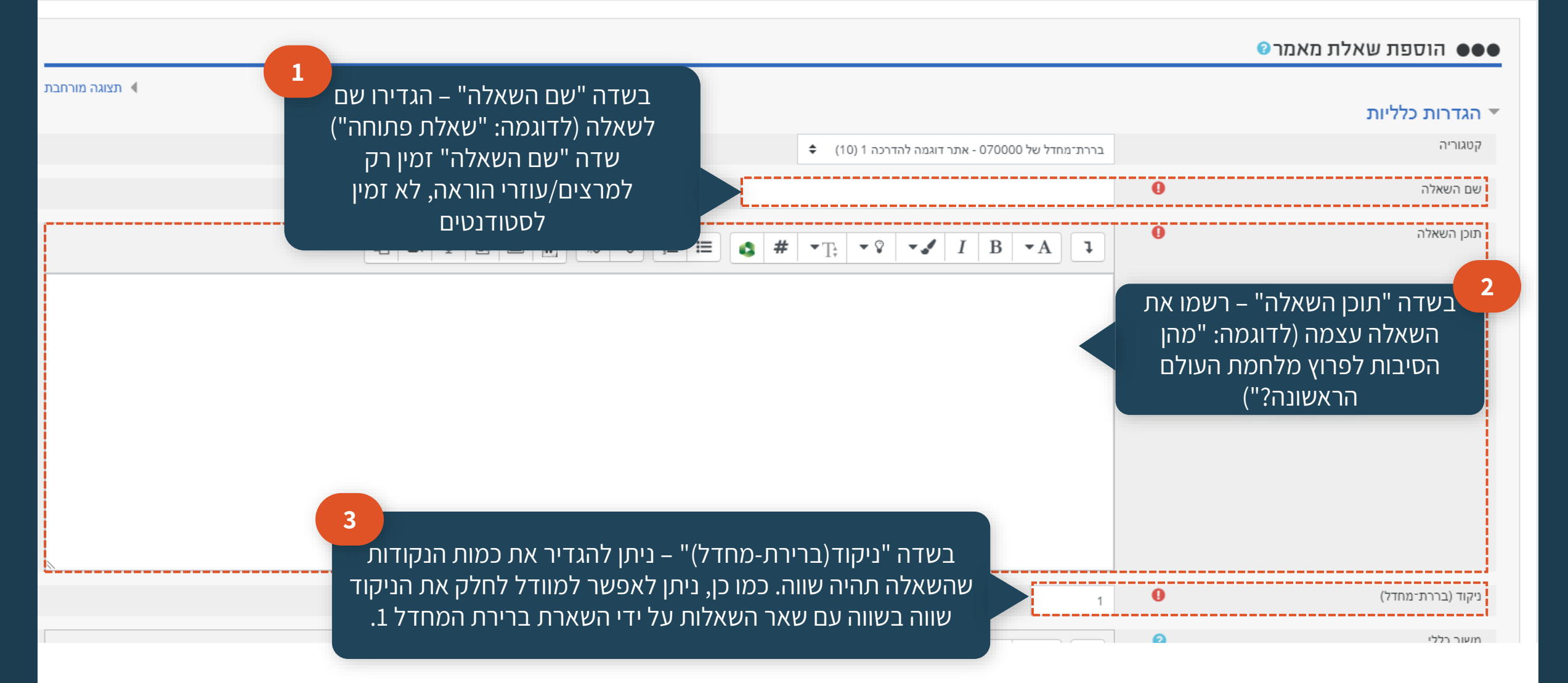

 $\bullet$ 

**-**אם תרצו **להוסיף** הגבלת מילים לתשובה, בשדות של "הגבלת מספר מילים", כתבו את מספר המילים הקטן ביותר האפשרי ו/או את מספר המילים הגדול ביותר האפשרי למענה על השאלה.

### -אם **לא תרצו להוסיף** הגבלת מילים, השאירו את השדות הללו ריקים.

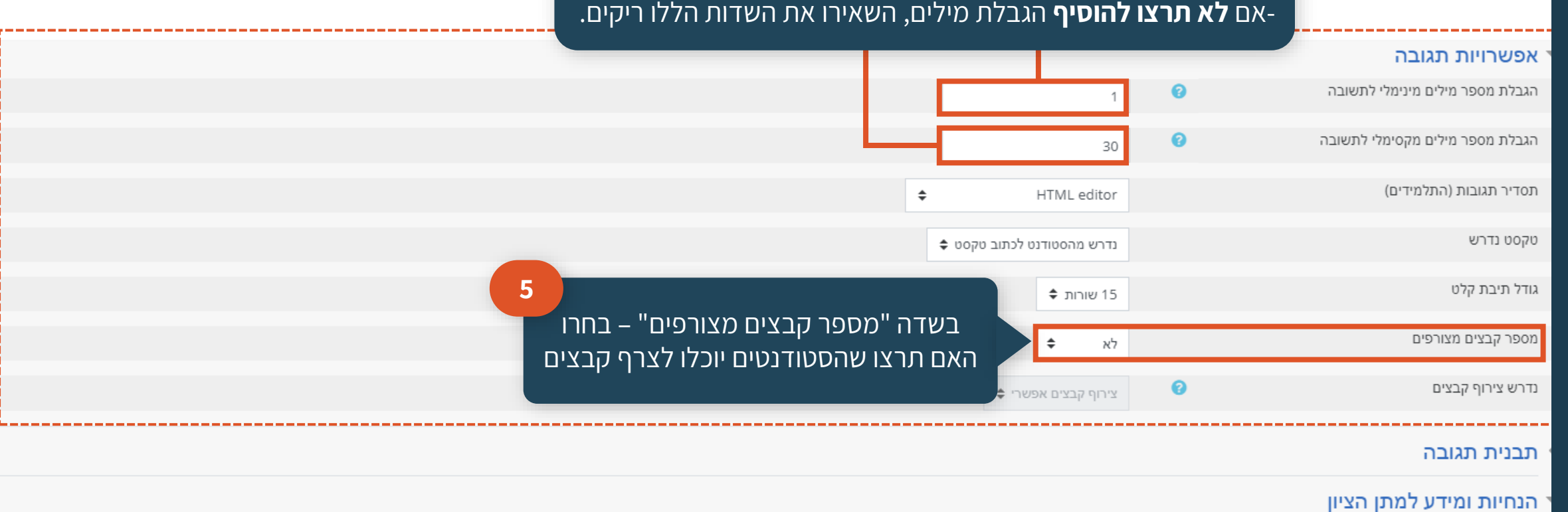

 $\mathbb{R}$  $\mathbb{S}^2$  $\infty$ 這三  $\Delta$  # 42  $\sum_{i=1}^{n}$  $\mathsf{W}$  $\blacksquare$ ♥

**4**

הנחיות למתן ציון

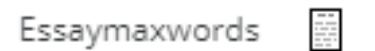

 $\bullet$ 

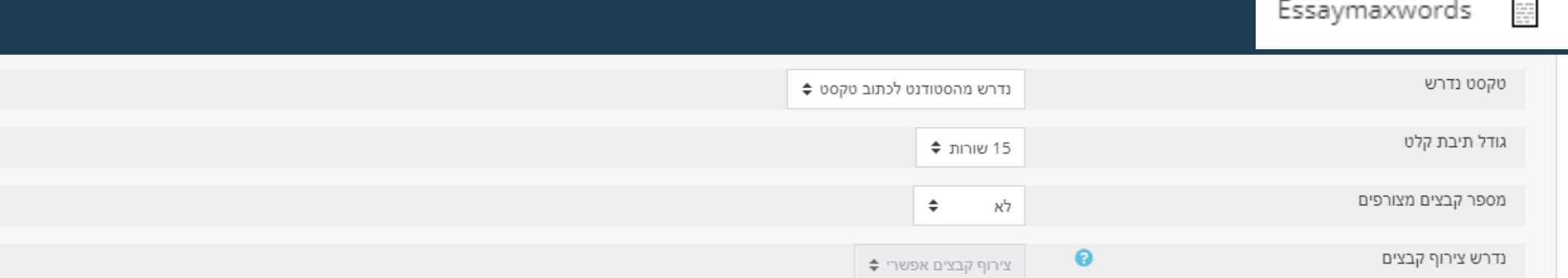

#### ▶ תבנית תגובה

### הנחיות ומידע למתן הציון  $\blacktriangledown$

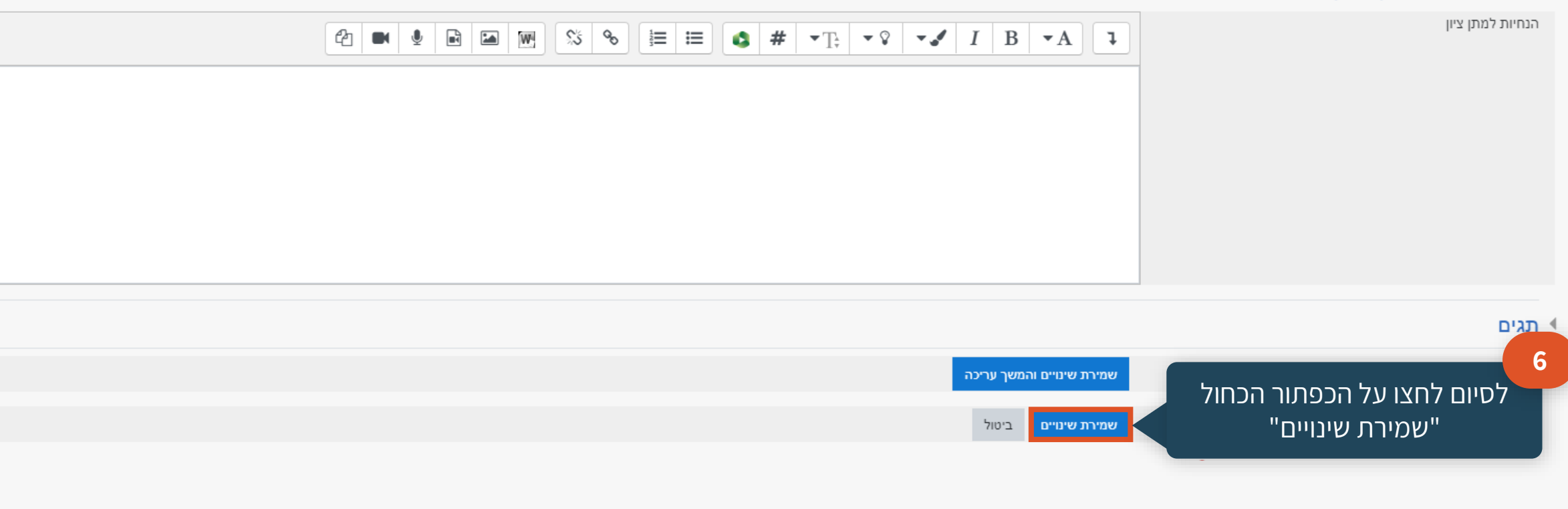

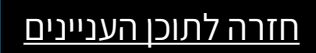
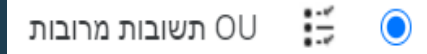

## **שאלה מסוג OU תשובות מרובות**

## זוהי שאלת הערכה שבה העונה בוחר תשובה אחת או יותר מתוך רשימה של אפשרויות.

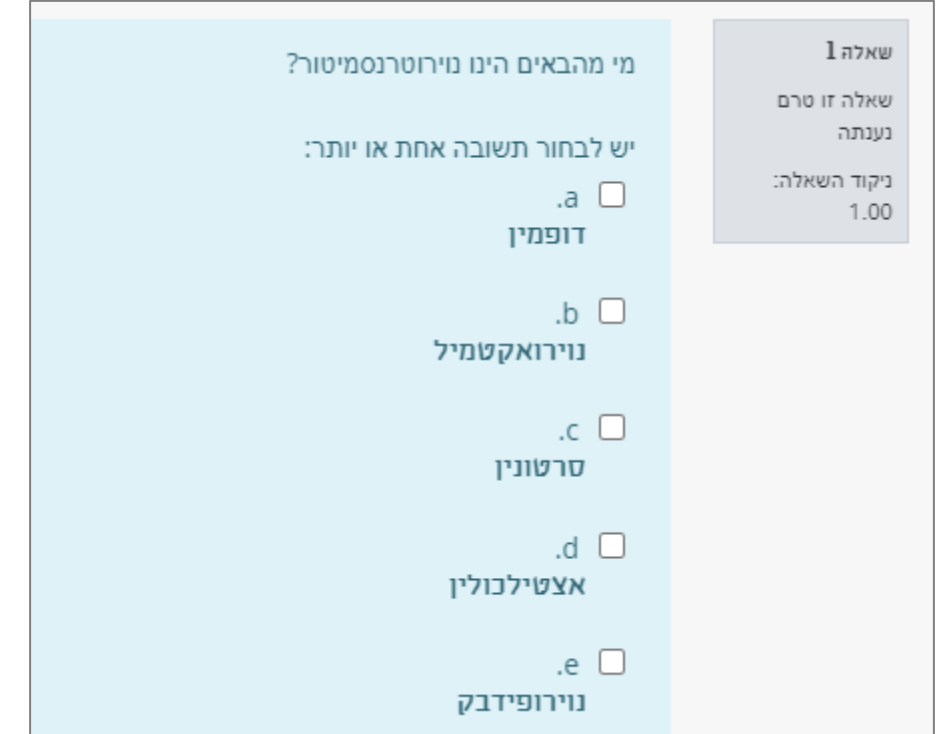

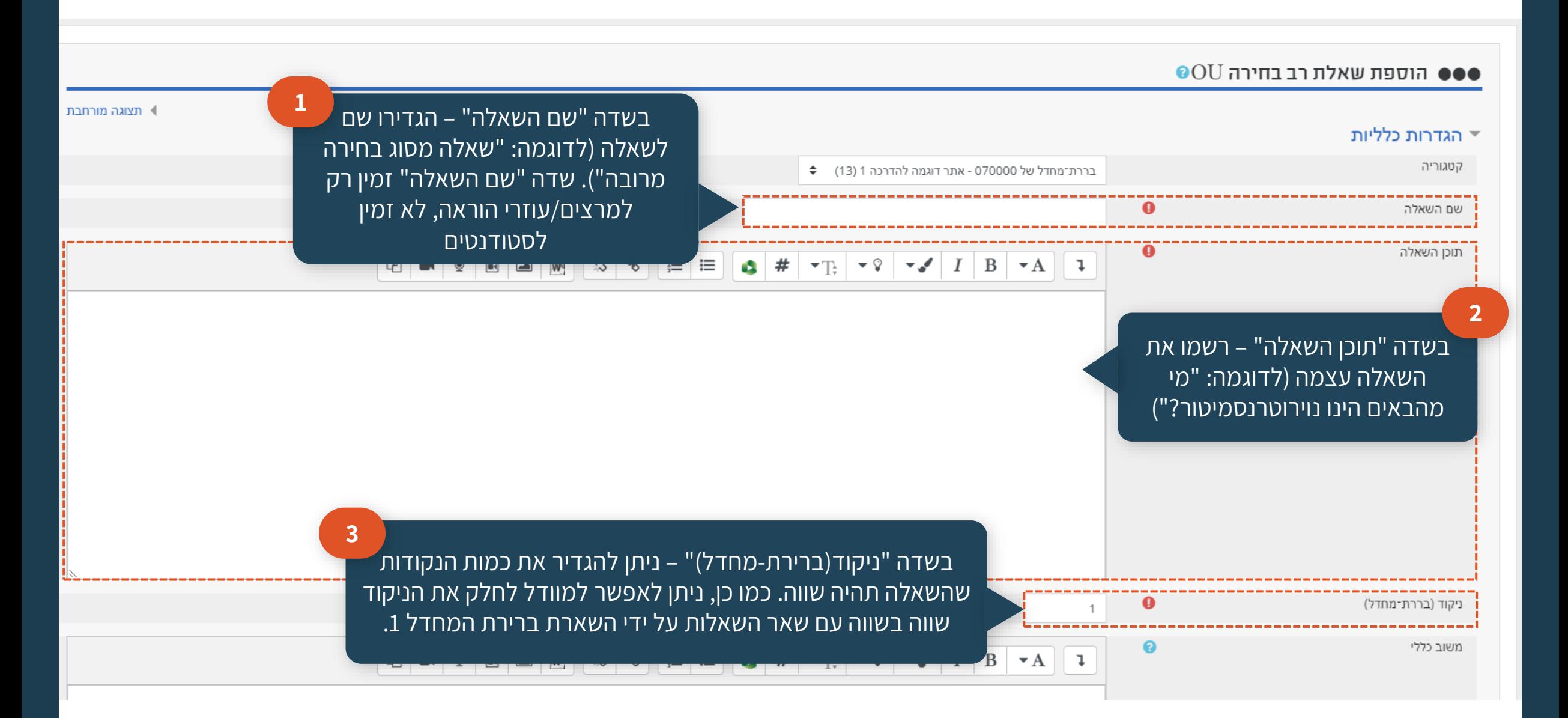

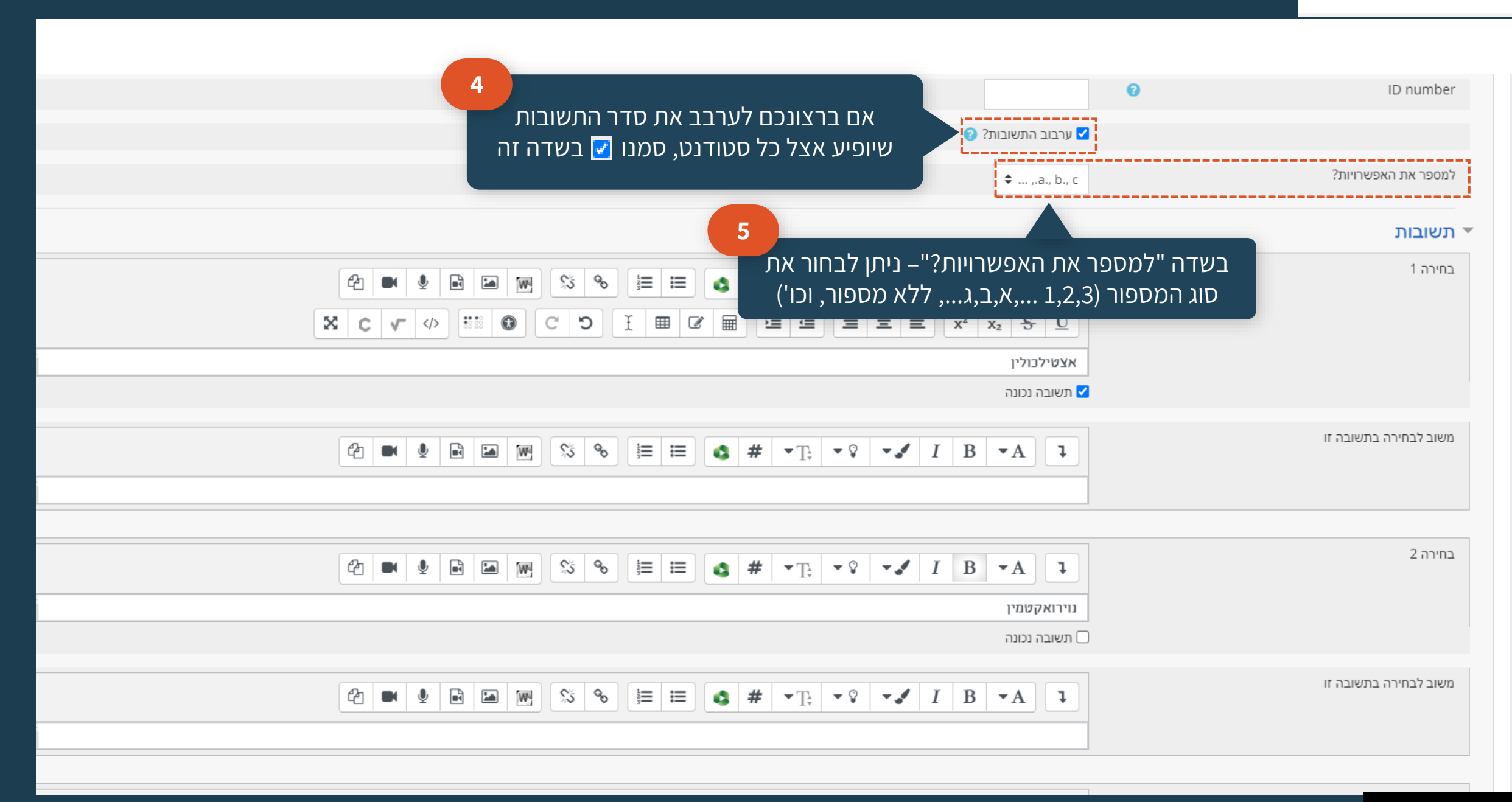

## ות מרובות (OU  $\frac{1}{2}$   $\frac{1}{2}$

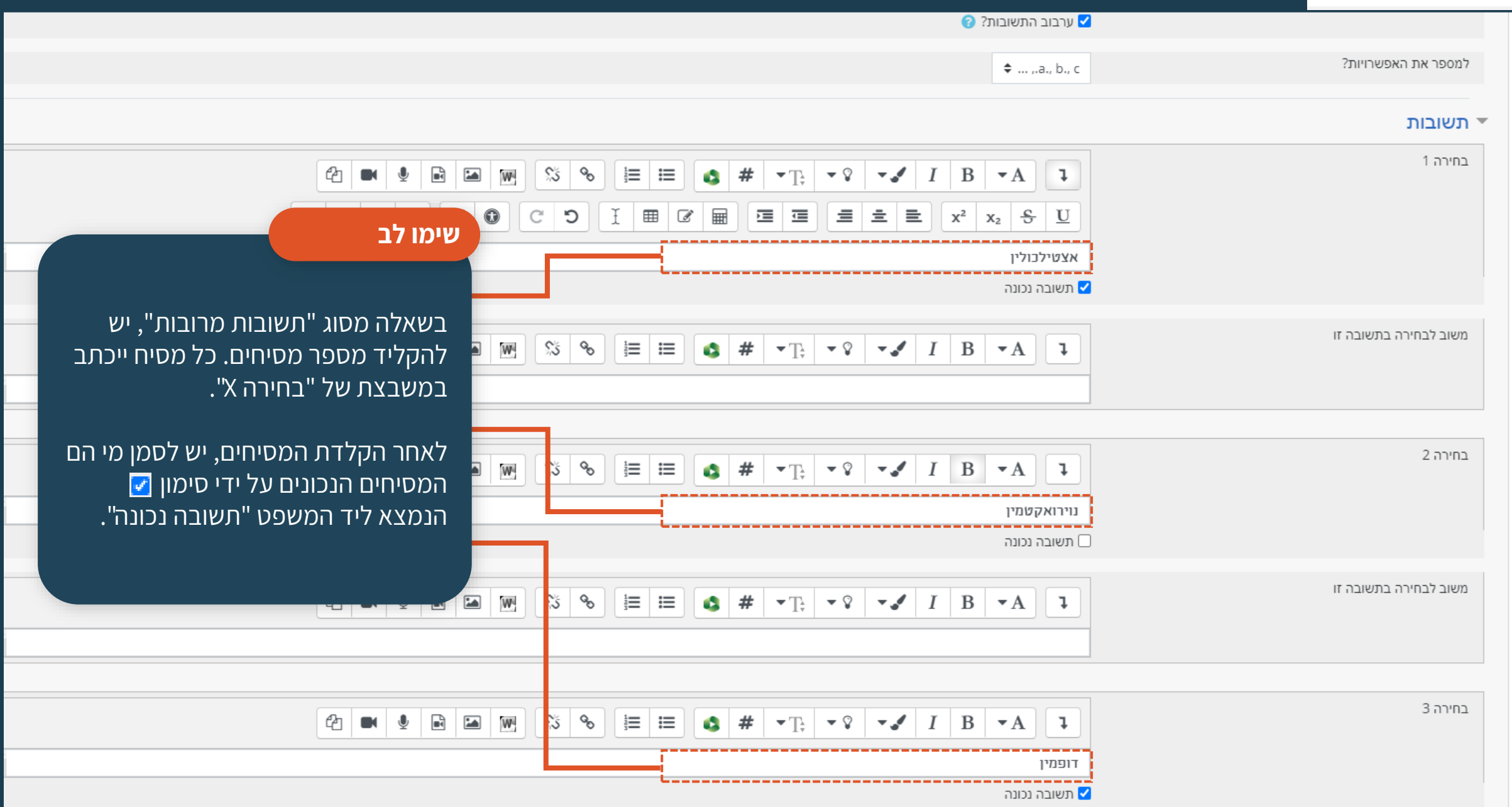

#### ∺  $\bullet$ OU תשובות מרובות

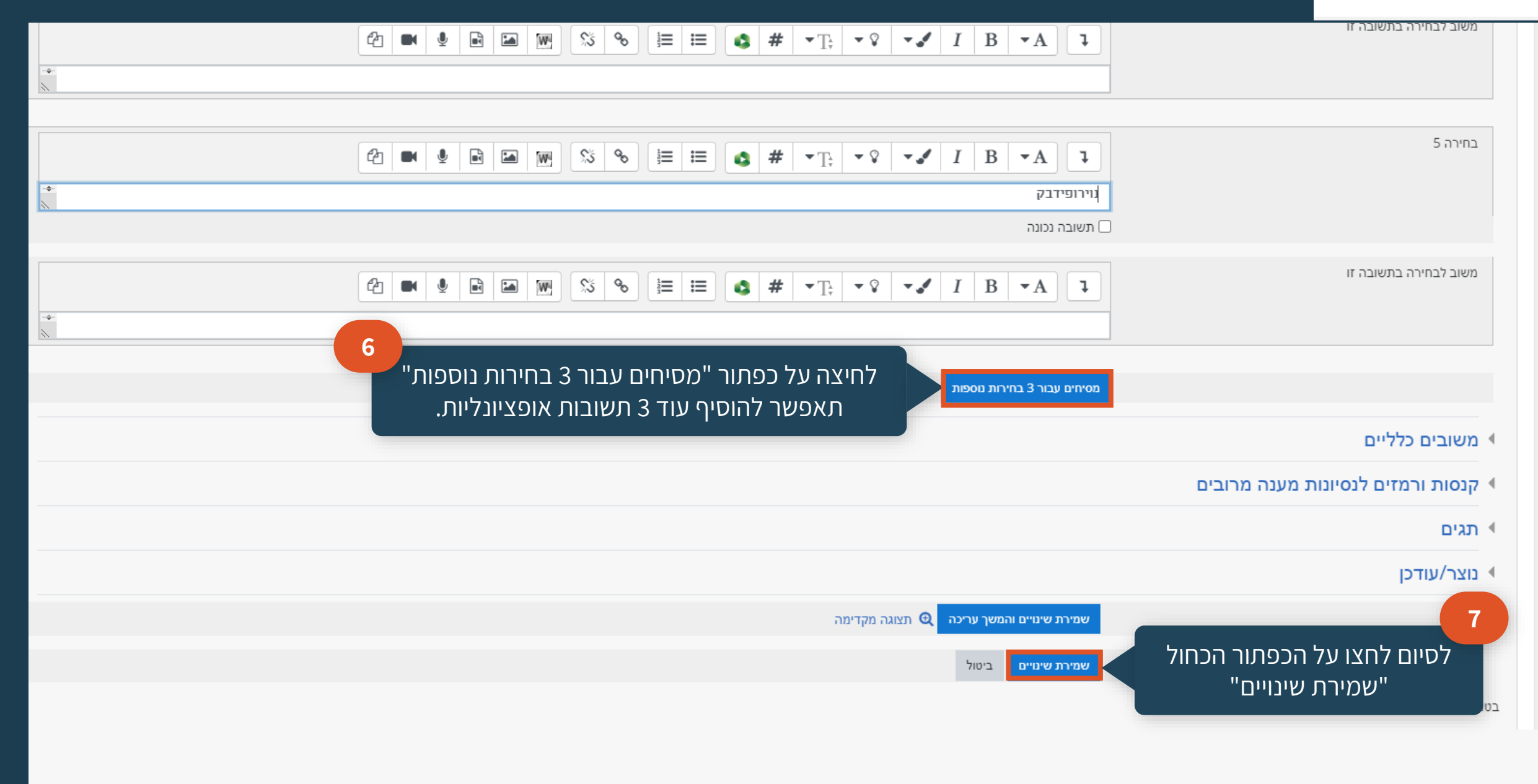

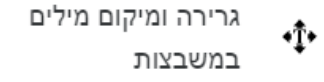

 $\bullet$ 

# **גרירה ומיקום מילים במשבצות**

## זוהי שאלת הערכה שבה העונה גורר תשובה לתוך טקסט מתוך בנק תשובות

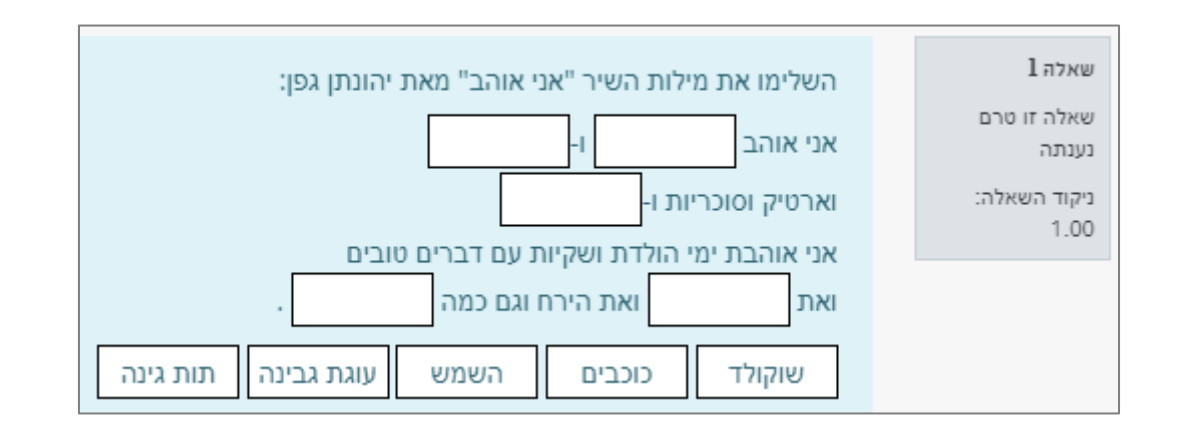

#### ●●● הוספת שאלה מסוג "גרירה ומיקום מילים במשבצות"<sup>@</sup>

#### ▼ הגדרות כלליות

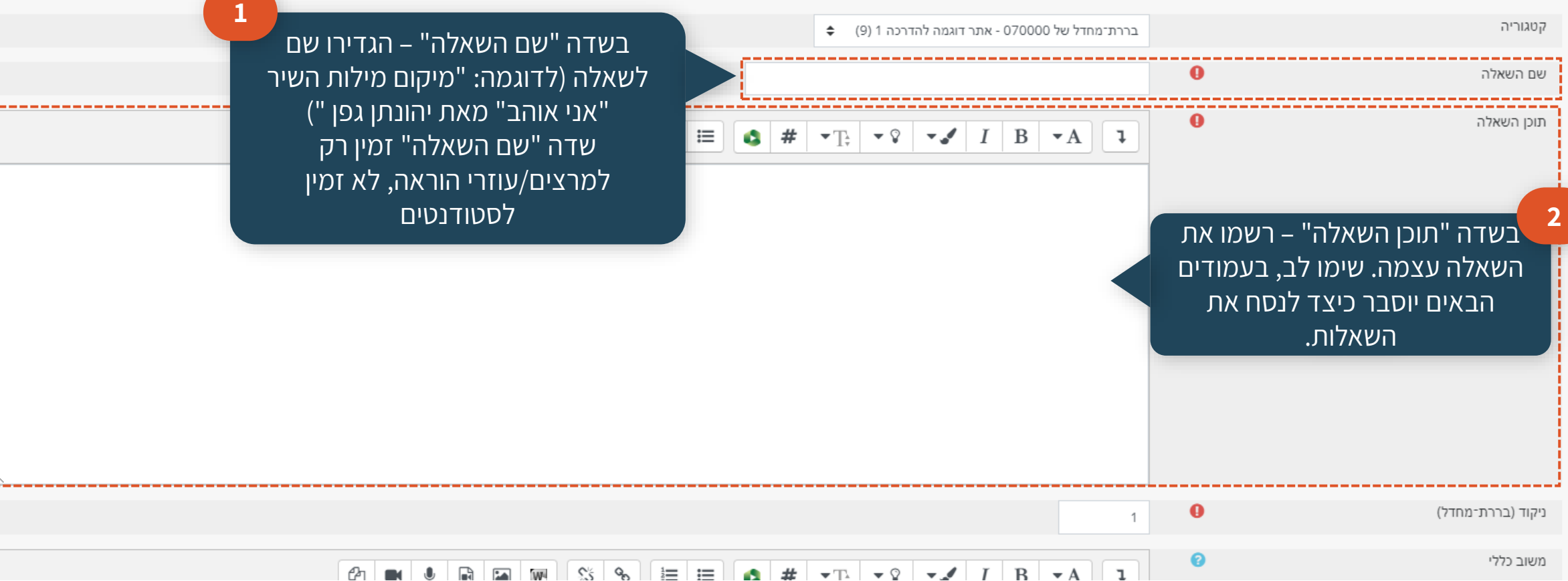

- 45

תצוגה מורחבת  $\blacksquare$ 

### [חזרה לתוכן העניינים](#page-4-0)

٠Ť∗

**הנחיות כלליות לכתיבת שאלה**

לאחר כתיבת השאלה, יש להוסיף סוגריים מרובעים

כפולים עם מספר במקום של המילה החסרה.

השלימו את מילות השיר "אני אוהב" מאת יהונתן גפן:

 $[2]$ ]-ו- $[1]$ ]] ו- $[3]$ וארטיק וסוכריות ו- $[3]$ אני אוהבת ימי הולדת ושקיות עם דברים טובים ואת ]]4[[ ואת הירח וגם כמה ]]5[[.

 $\Phi$   $\bullet$ 

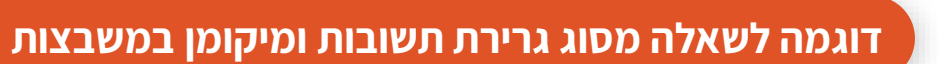

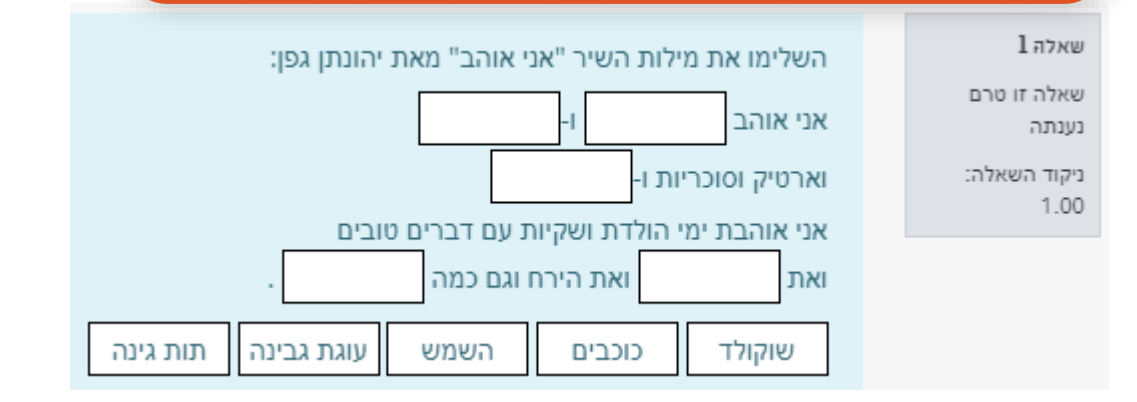

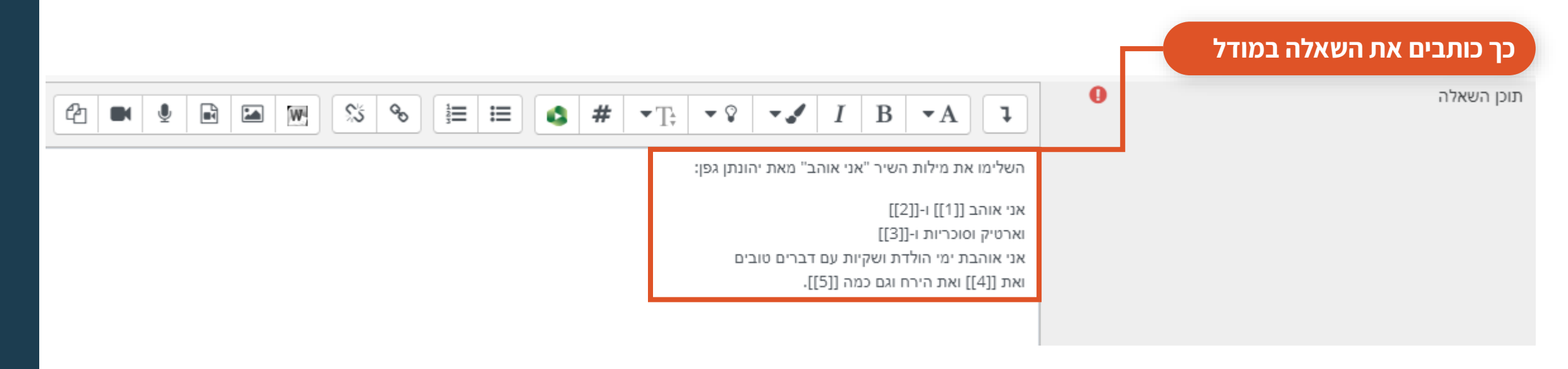

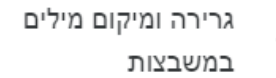

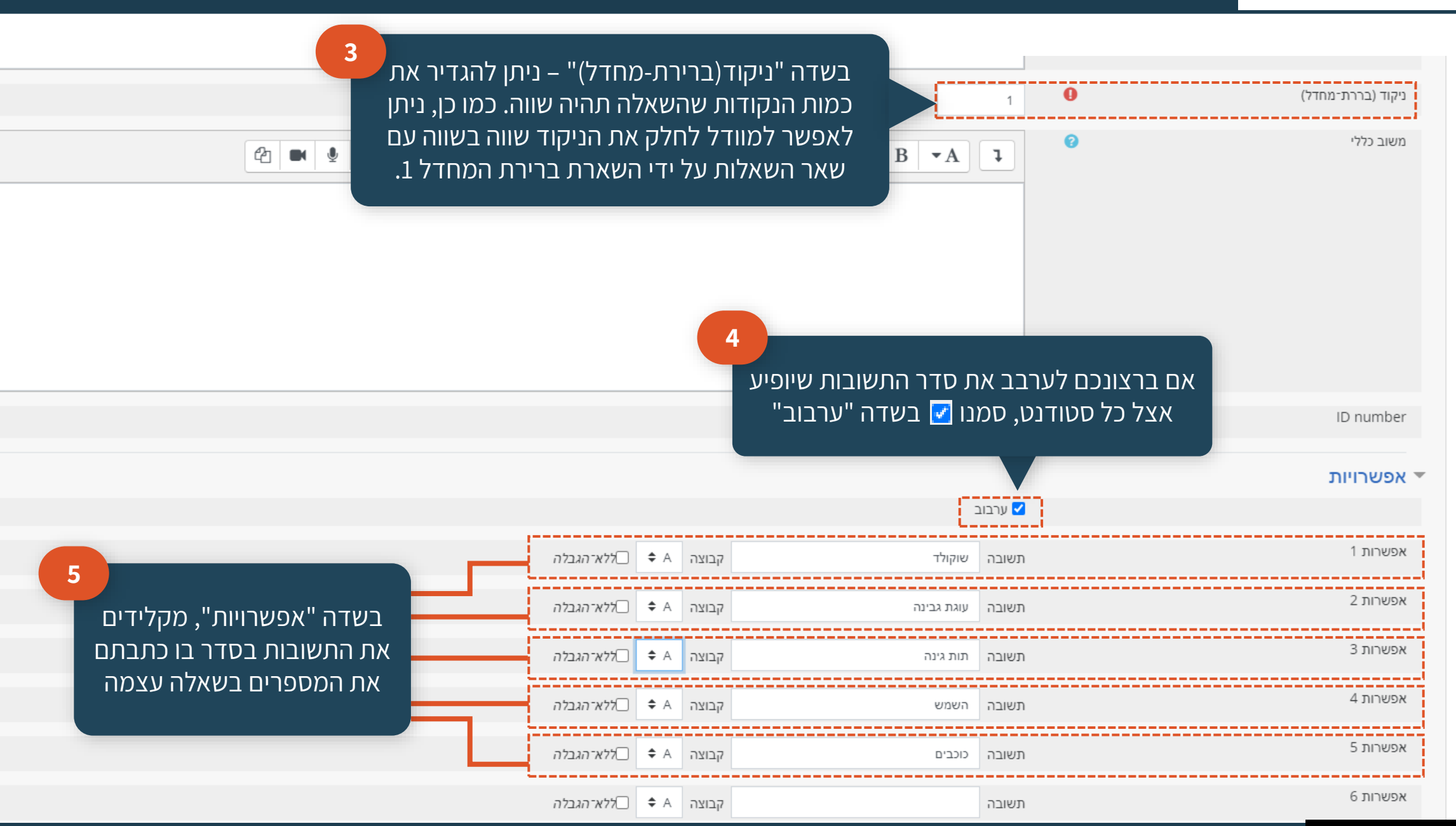

[חזרה לתוכן העניינים](#page-4-0)

∙Ť∙

 $\bullet$ 

#### **שימו לב**

במקרה וקיימות 2 מילים זהות ויותר, מוודל יזהה אותן בתור תשובות שונות. לכן, גם אם העונה בחר את המילה הנכונה, מוודל עלול להחשיב אותה **כתשובה לא נכונה**. הפתרון הוא חלוקת התשובות לכמה קבוצות שונות . A,B,C... האותיות באמצעות

### **דוגמה לשאלה מסוג גרירת תשובות ומיקומם במשבצות כך כותבים את התשובות במודל**

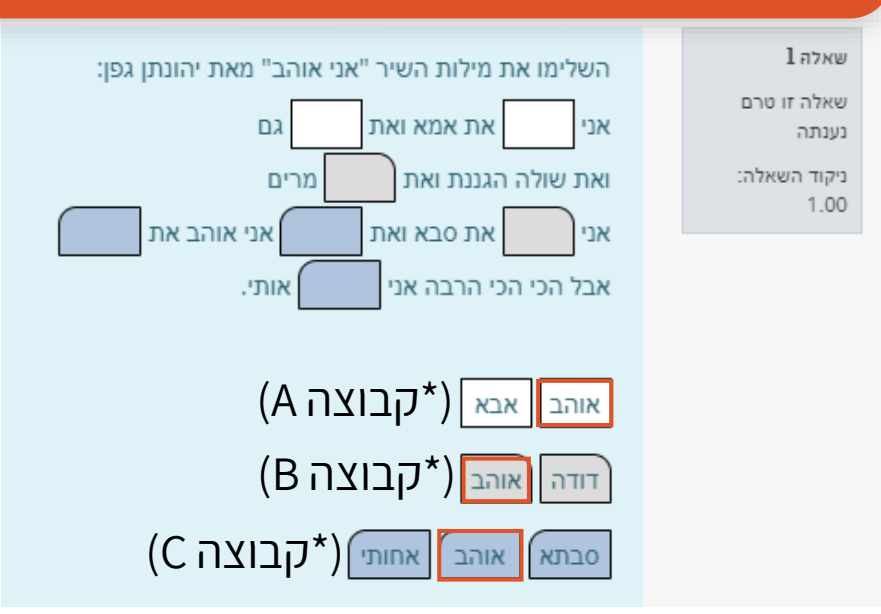

▼ אפשרויות

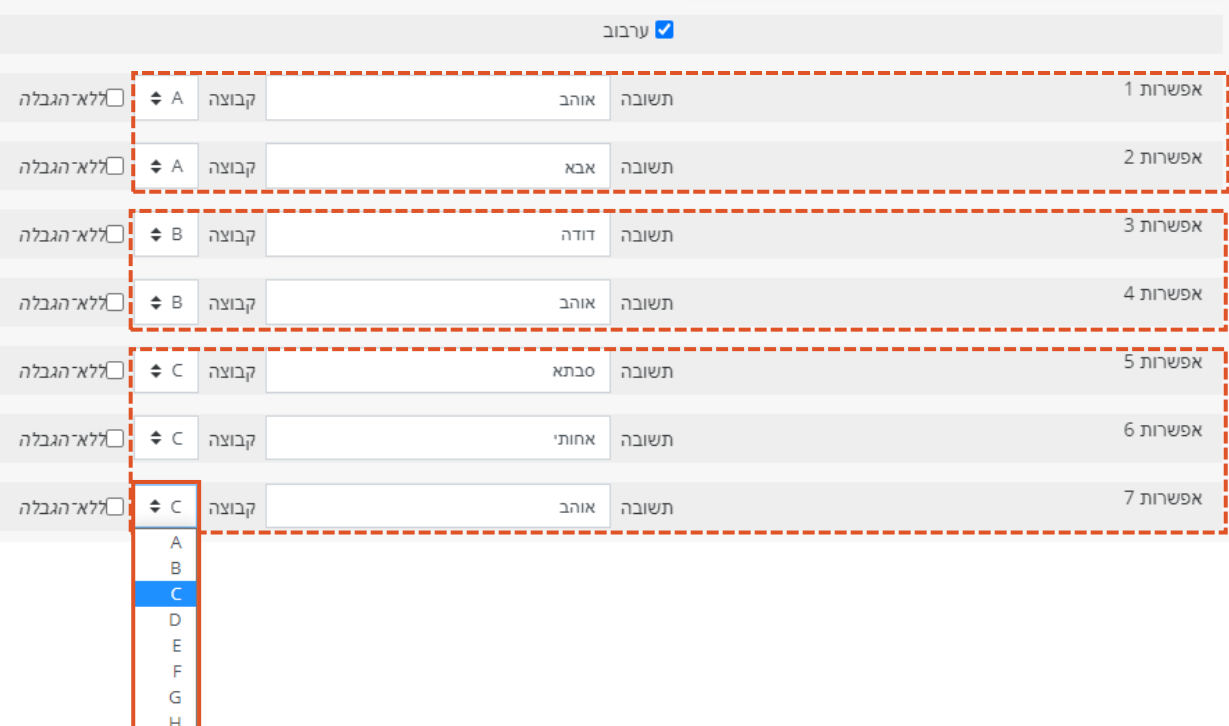

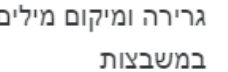

 $\mathbf{\Phi}$   $\bullet$ 

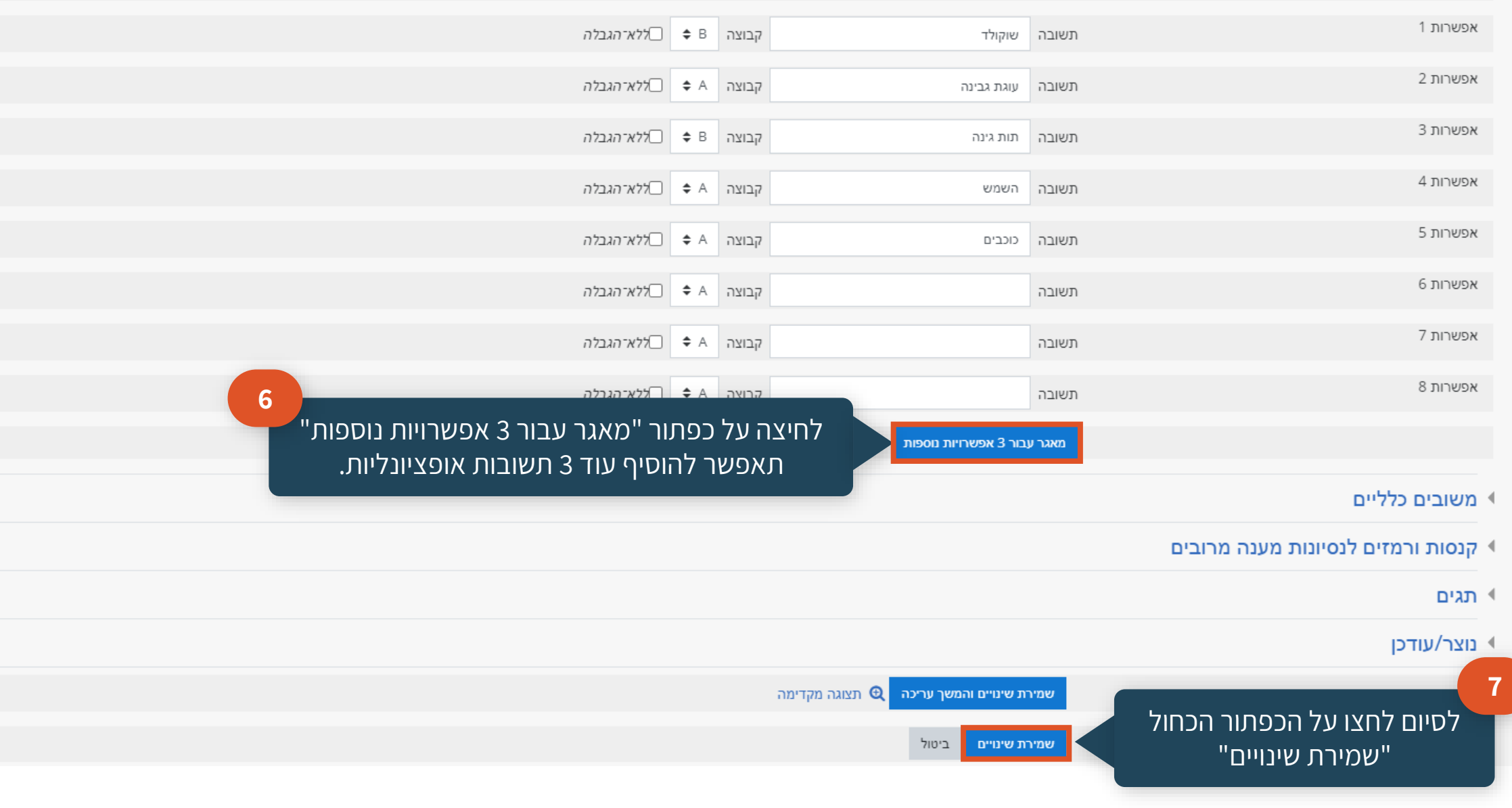

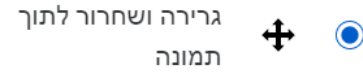

# **גרירה ושחרור לתוך תמונה**

## תמונות או תוויות מלל, נגררות וממוקמות באיזורים מוגדרים, על גבי תמונת רקע

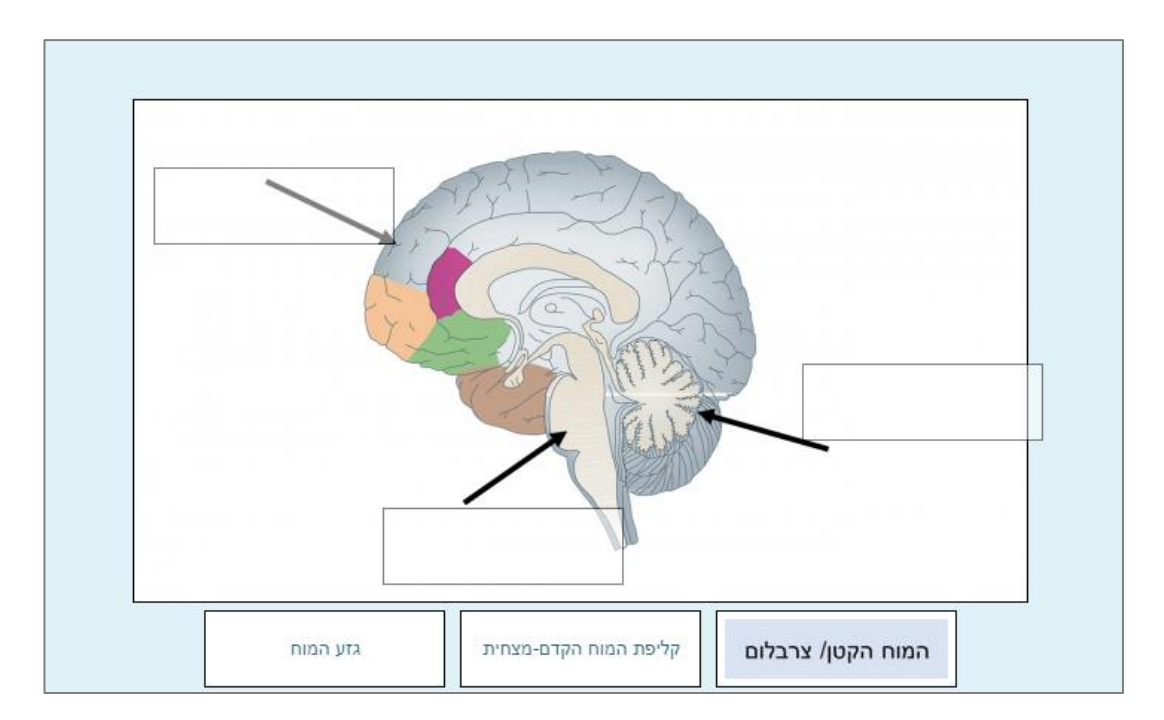

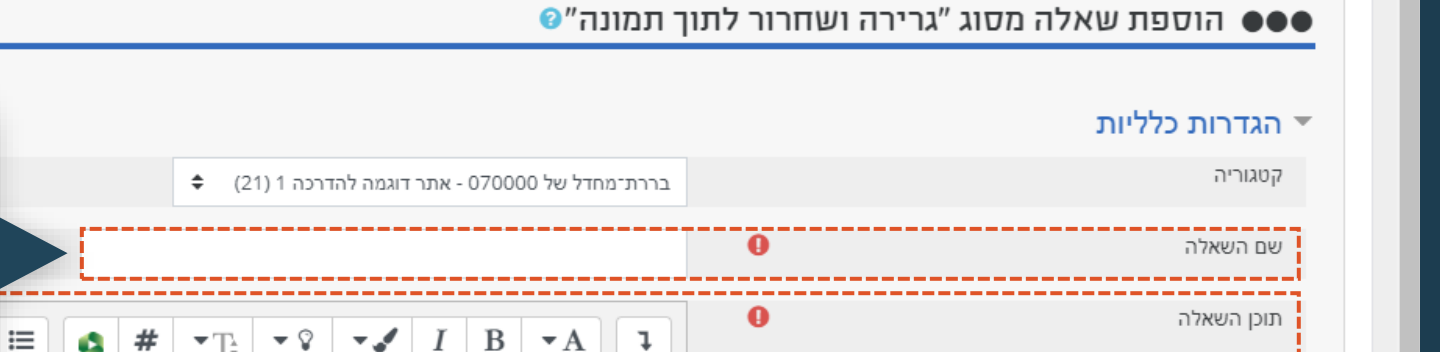

ℯ

 $B \sim A$ 

בשדה "שם השאלה" – הגדירו שם לשאלה )לדוגמה: "שאלה מסוג גרירת תשובות לתוך תמונה"( זמין רק למרצים/עוזרי הוראה, לא זמין לסטודנטים

**1**

<mark>∢ תצוגה מו</mark>ר

**3**

בשדה "תוכן השאלה" – רשמו הנחיות כלליות. למשל: "התאימו את המילה למיקומה הנכון בתמונה:"

בשדה "ניקוד(ברירת-מחדל)" – ניתן להגדיר את כמות הנקודות שהשאלה תהיה שווה. כמו כן, ניתן לאפשר למוודל לחלק את הניקוד שווה בשווה עם שאר השאלות על ידי השארת ברירת המחדל .1

משוב כללי

**2**

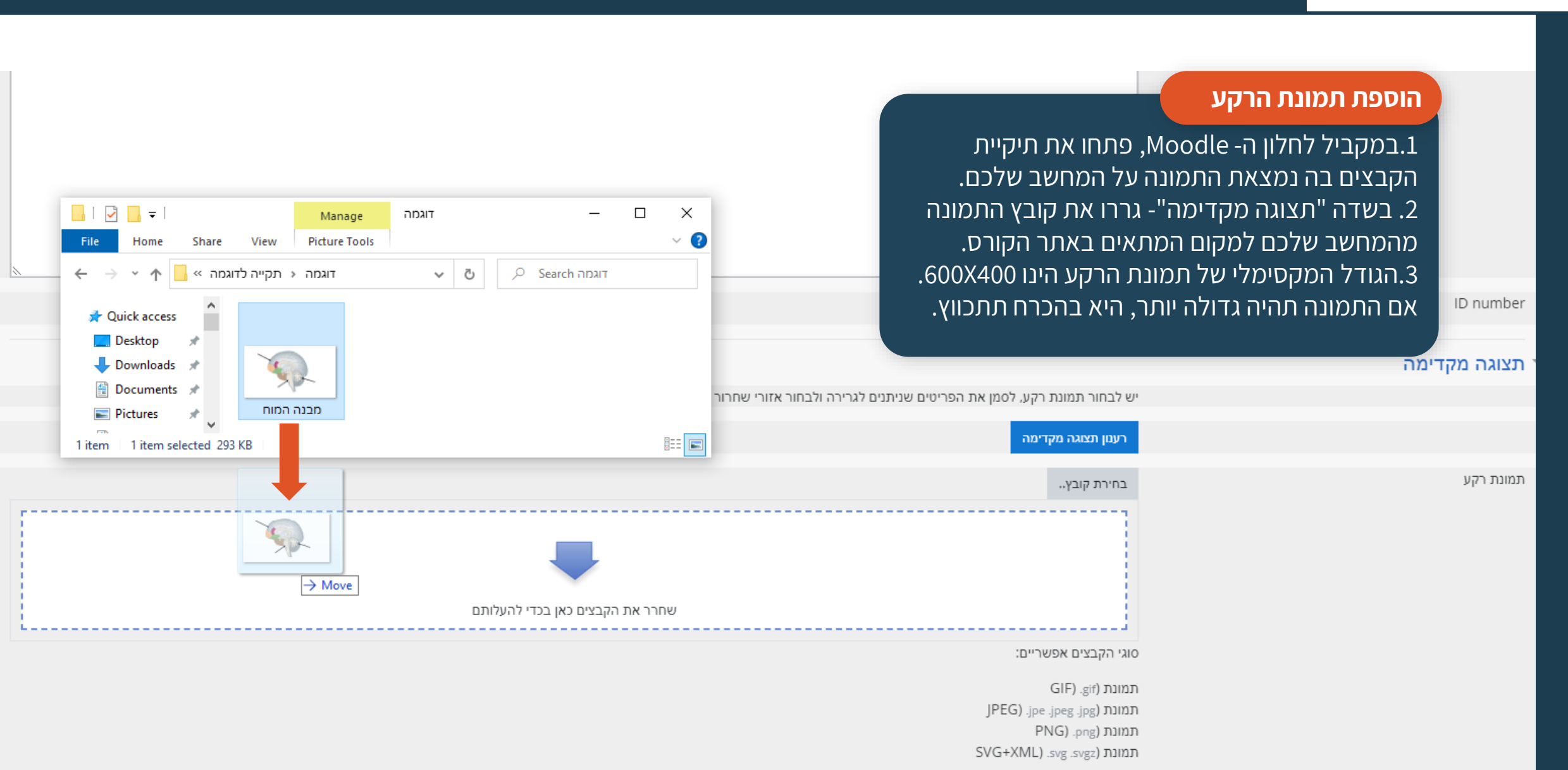

 $\cdot$ 

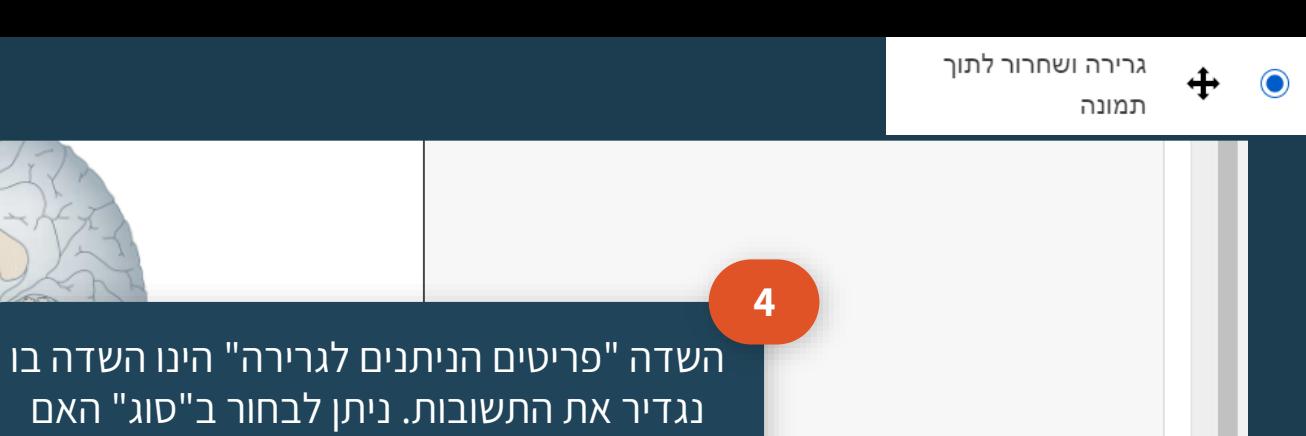

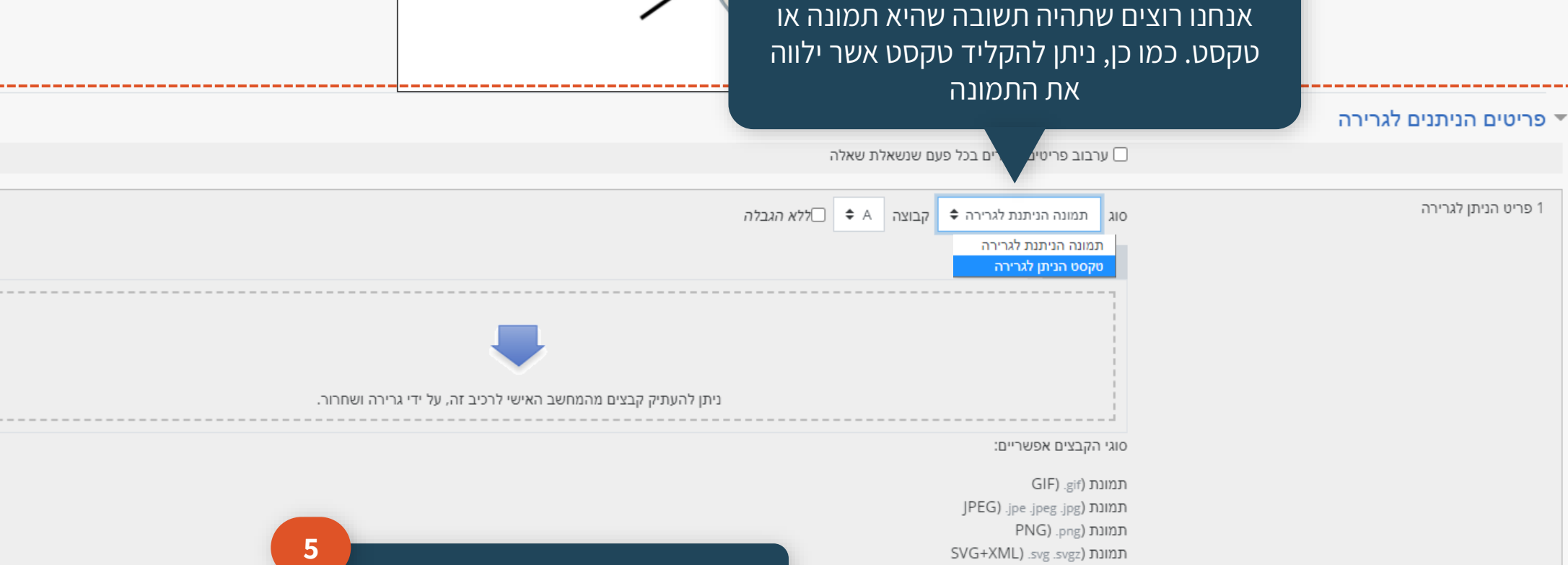

בשדה "טקסט" – מקלידים את התשובה או מוסיפים תיאור לתמונה

[חזרה לתוכן העניינים](#page-4-0)

 $\overline{\mathbf{v}}$ 

טקסט

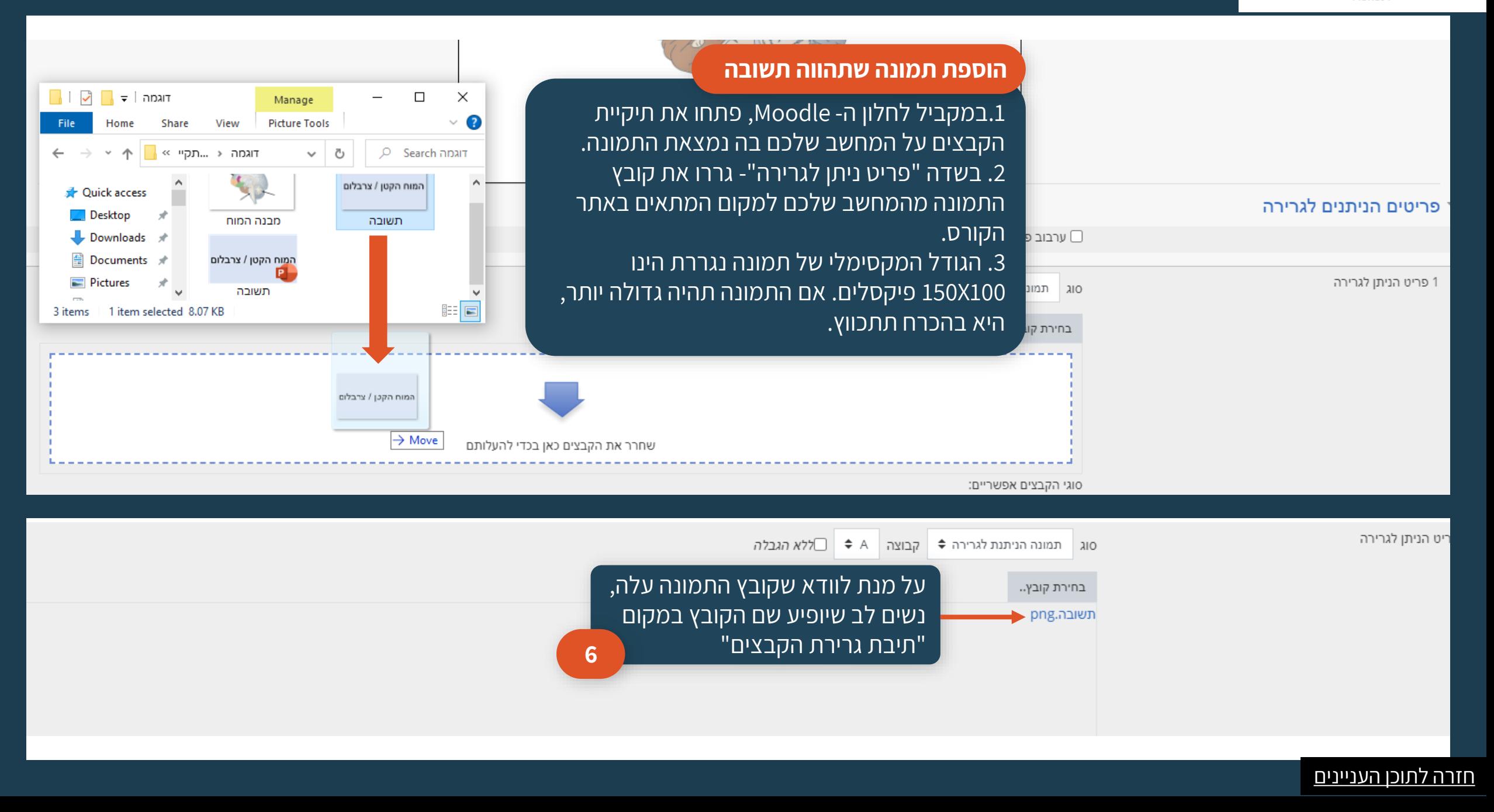

⊕

 $\bullet$ 

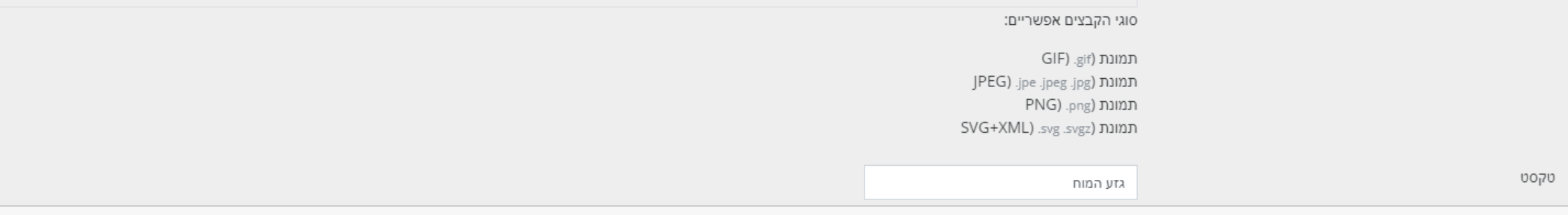

**7**

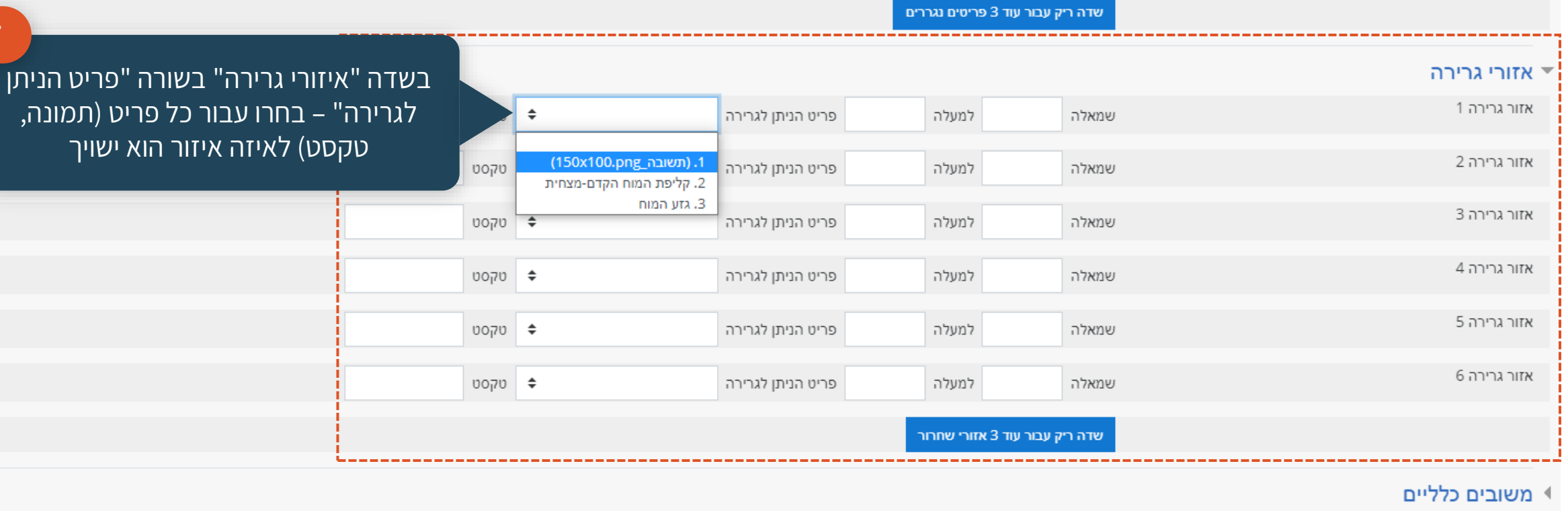

▶ קנסות ורמזים לנסיונות מענה מרובים

 $\ddot{\ddagger}$ 

 $\bullet$ 

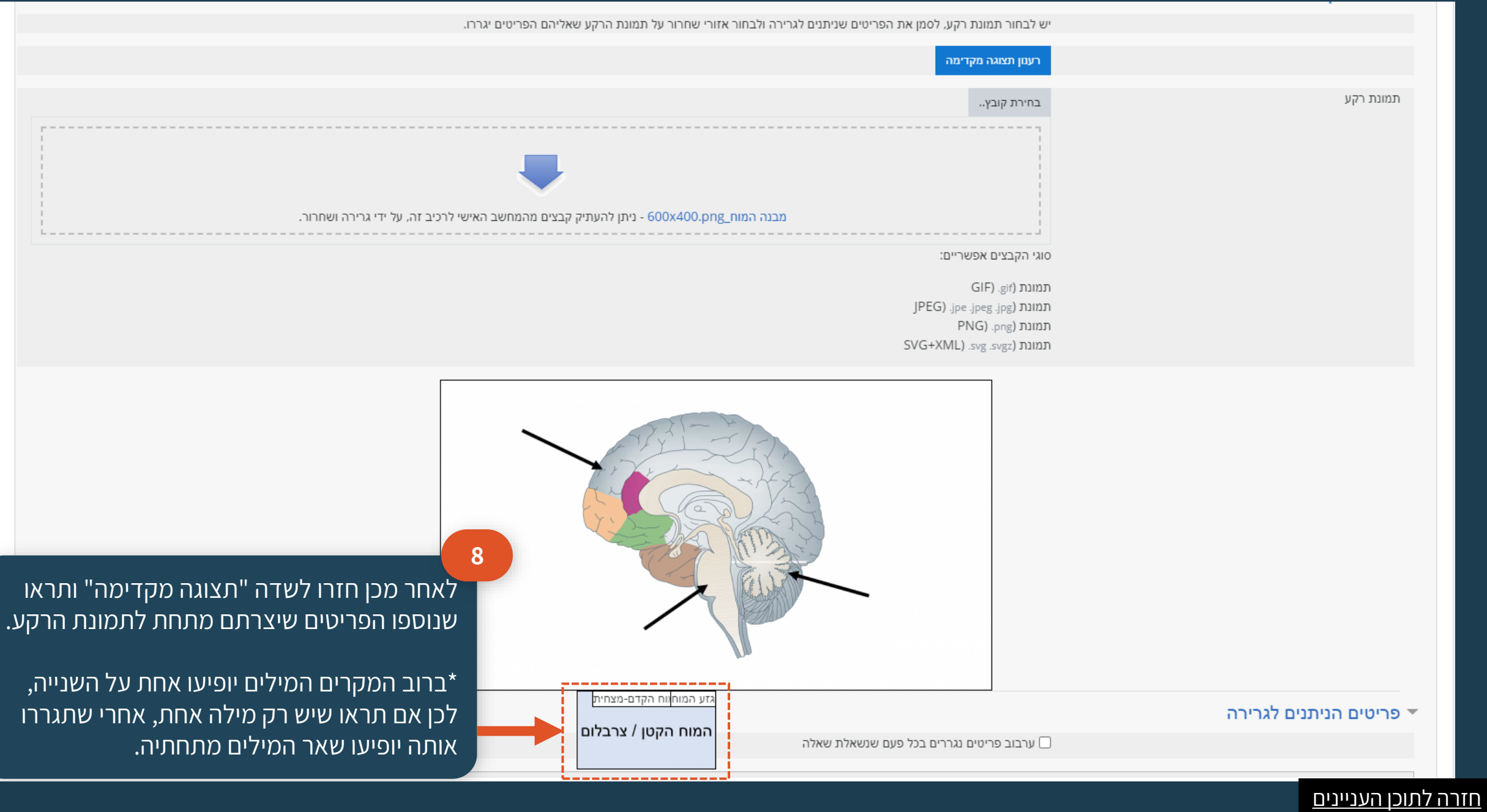

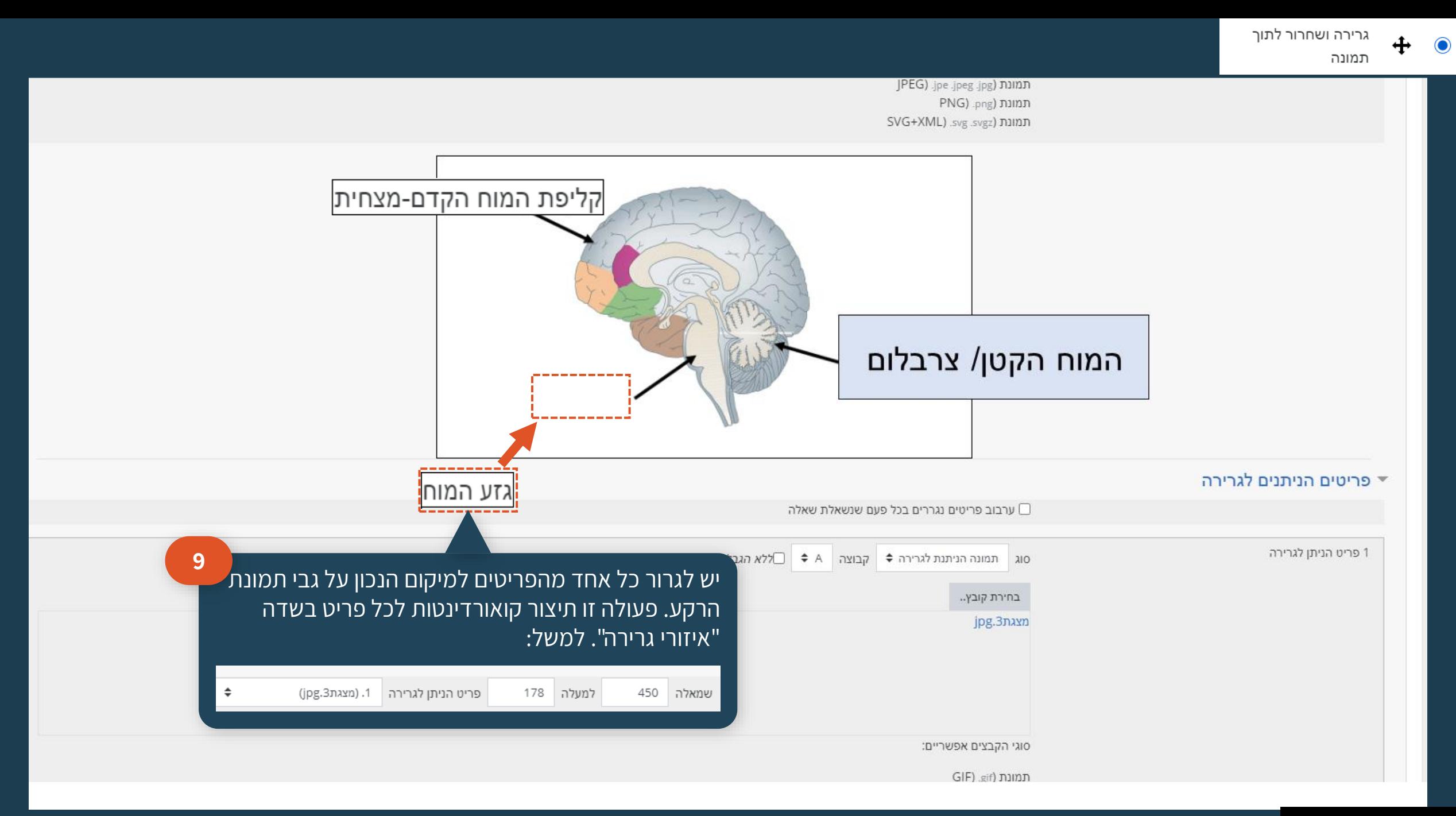

#### [חזרה לתוכן העניינים](#page-4-0)

#### **שימו לב**

אם ברצונכם לדייק את המיקום של הפריטים, ניתן לשנות את הקואורדינטות לפי ראות עיניכם בשדה "איזורי גרירה".

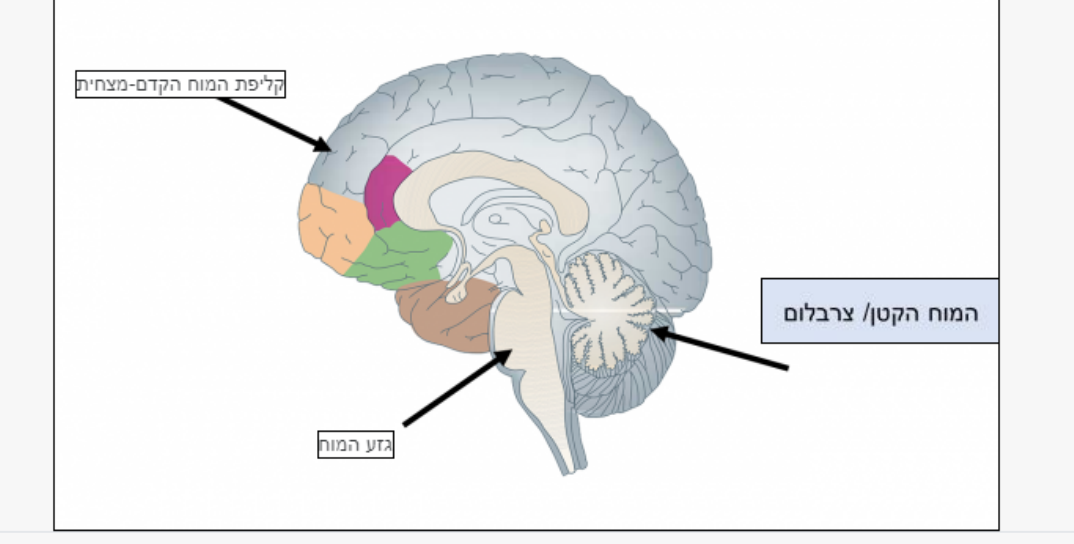

- 1 פריטים הניתנים לגרירה
	- ▶ אזורי גרירה ●
	- ▶ משובים כלליים
- ▶ קנסות ורמזים לנסיונות מענה מרובים

#### ▶ תגים

#### נוצר/עודכן ●

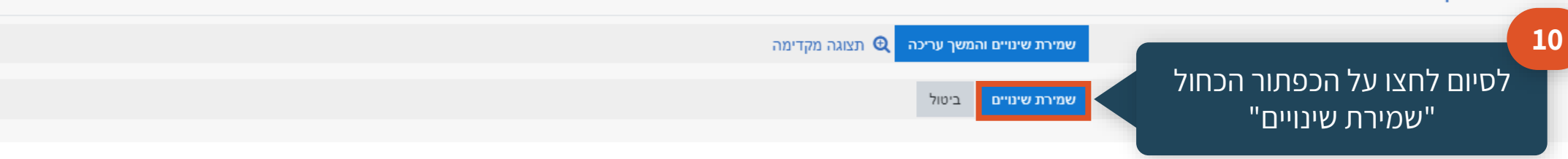

## **חישוב**

## מחייבת את העונה להזין תשובה בעלת ערכים מספרים ותווים כמו Y,X. כאשר משתמשים בתווים שאינם מספריים, יש לשים אותם בסוגריים מסולסלים למשל }X}

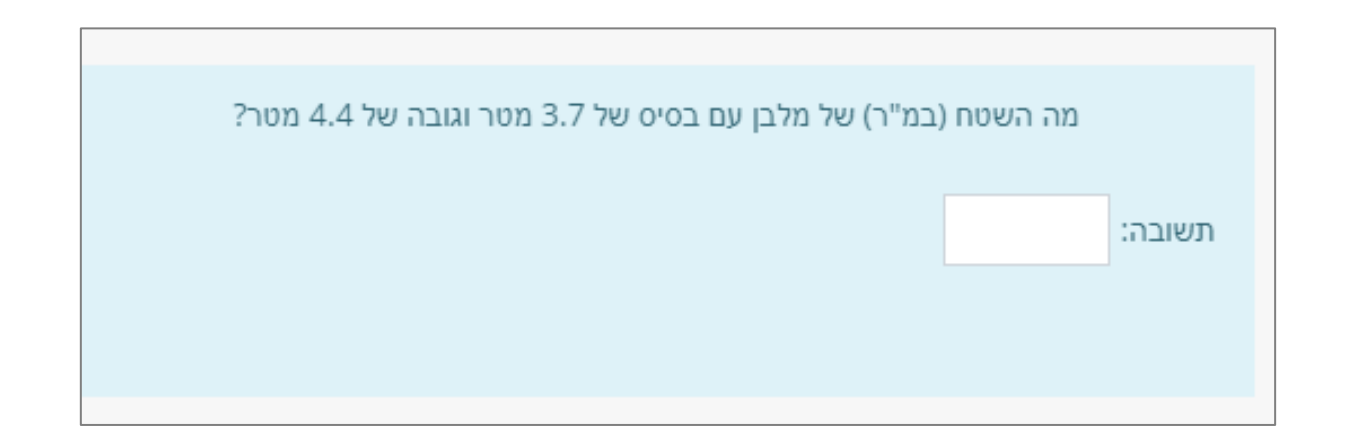

חישוב

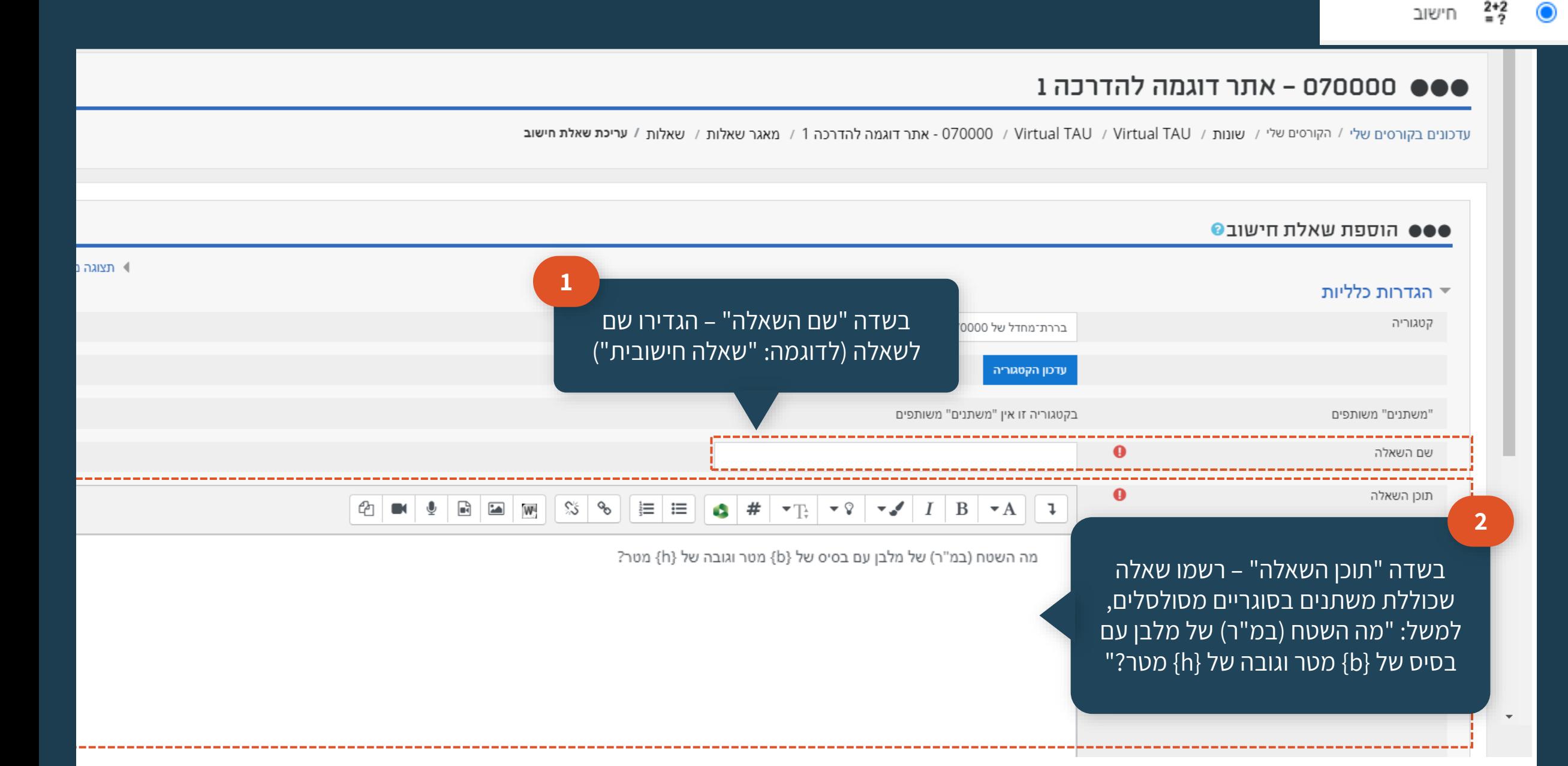

חישוב

בשדה "ניקוד(ברירת-מחדל)" – ניתן להגדיר את כמות הנקודות שהשאלה תהיה שווה. כמו כן, ניתן לאפשר למוודל לחלק את הניקוד שווה בשווה עם שאר השאלות על ידי השארת ברירת המחדל .1

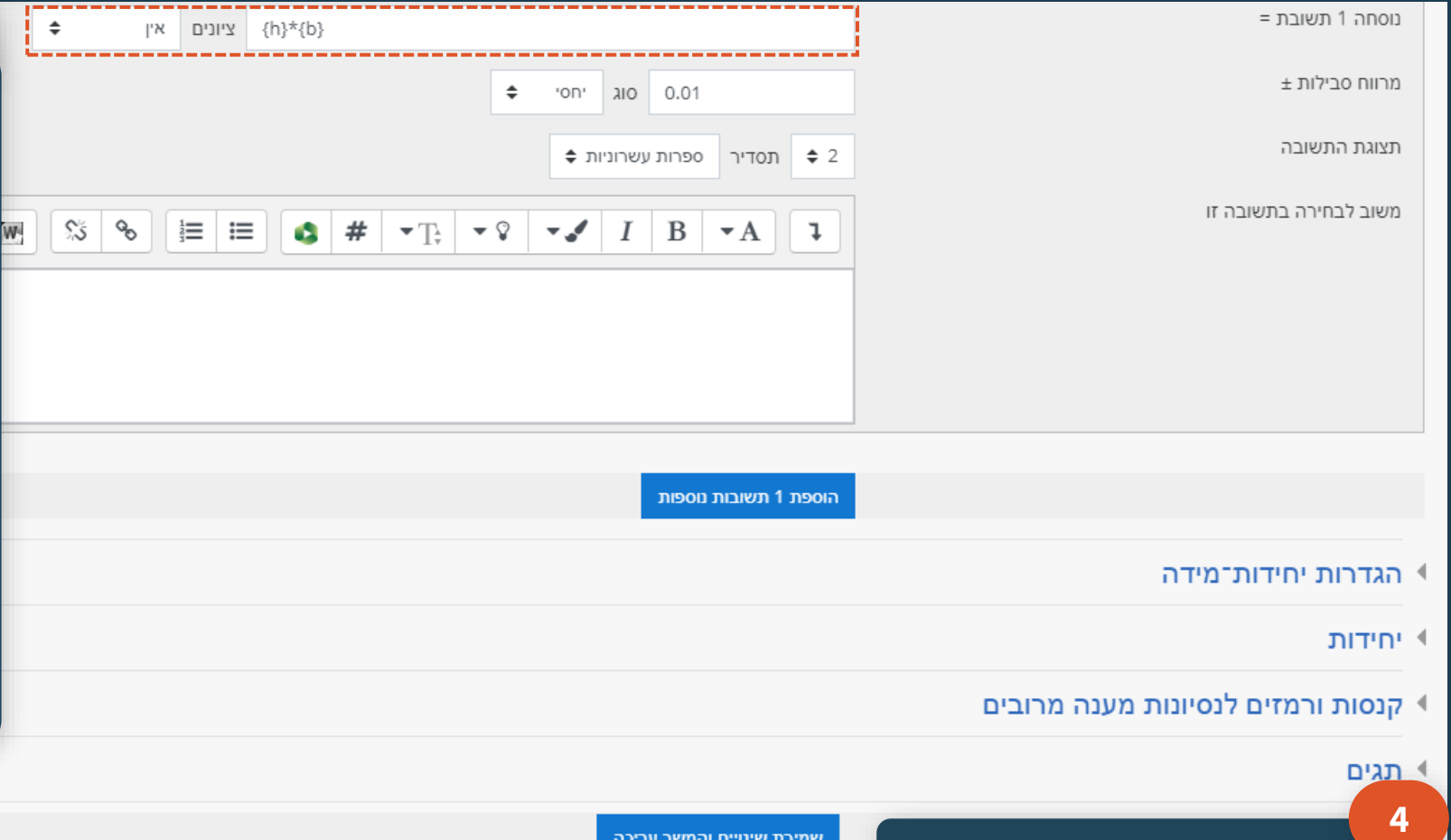

שמירת שינויים והמשך עריכה

שמירת שינויים

**שימו לב**

בשדה "תשובות", יש לתת תשובה הכוללת מספרים ומשתנים בסוגריים מסולסלים שבהם סטודנטים יכולים לכתוב, למשל }h{\*}b}.

**3**

בשדה "ציונים" יש לסמן 100% לצד התשובה הנכונה. כמו כן, ניתן לתת ניקוד שונה לכל תשובה, למשל מי שרשם "**-1{h}\*{b** "**{**יקבל 50% מהניקוד כי הוא הוסיף מינוס .1

כמו כן, בתום המבחן יש לבדוק את התשובות שנפסלו. אם הייתה תשובה נכונה נוספת, ניתן לשקול מחדש האם לקבל אותה.

[חזרה לתוכן העניינים](#page-4-0)

למעבר לעמוד הבא, יש ללחוץ על הכפתור הכחול "שמירת שינויים"

### סססססס - אתר דוגמה להדרכה 1 O70000

עדכונים בקורסים שלי / הקורסים שלי / שונות / Virtual TAU / Virtual TAU / שונות / O70000 - אתר דוגמה להדרכה 1 / מאגר שאלות / שאלות / עריכת שאלת חישוב

### $\bullet$  הגדרות מאפייני מקבץ־ערכים (Dataset) של ה"משתנים" (בשאלה)

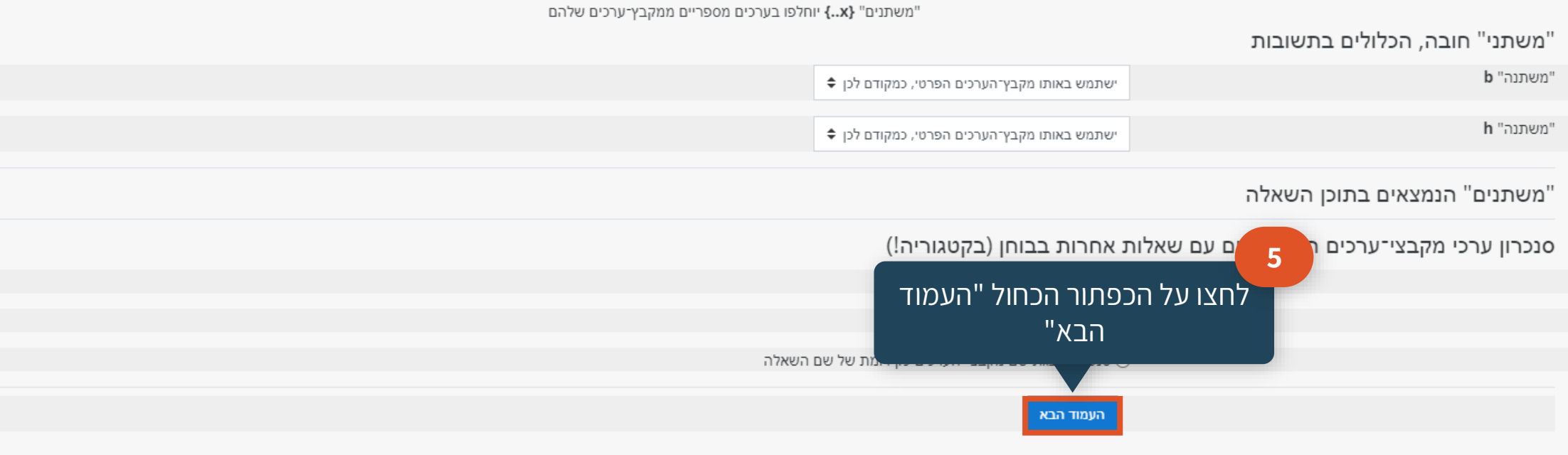

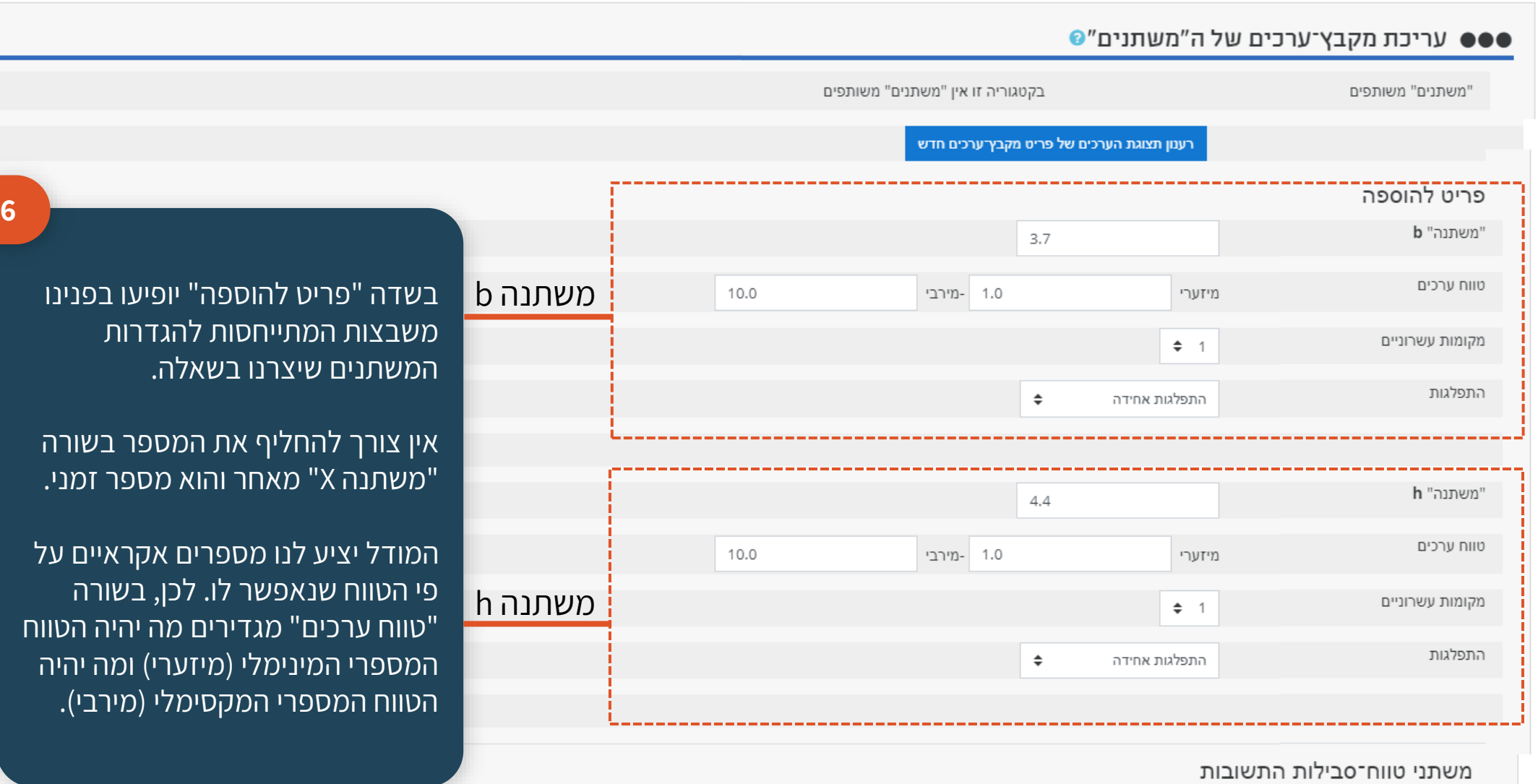

<sup>2+2</sup> חישוב <sup>2+2</sup>

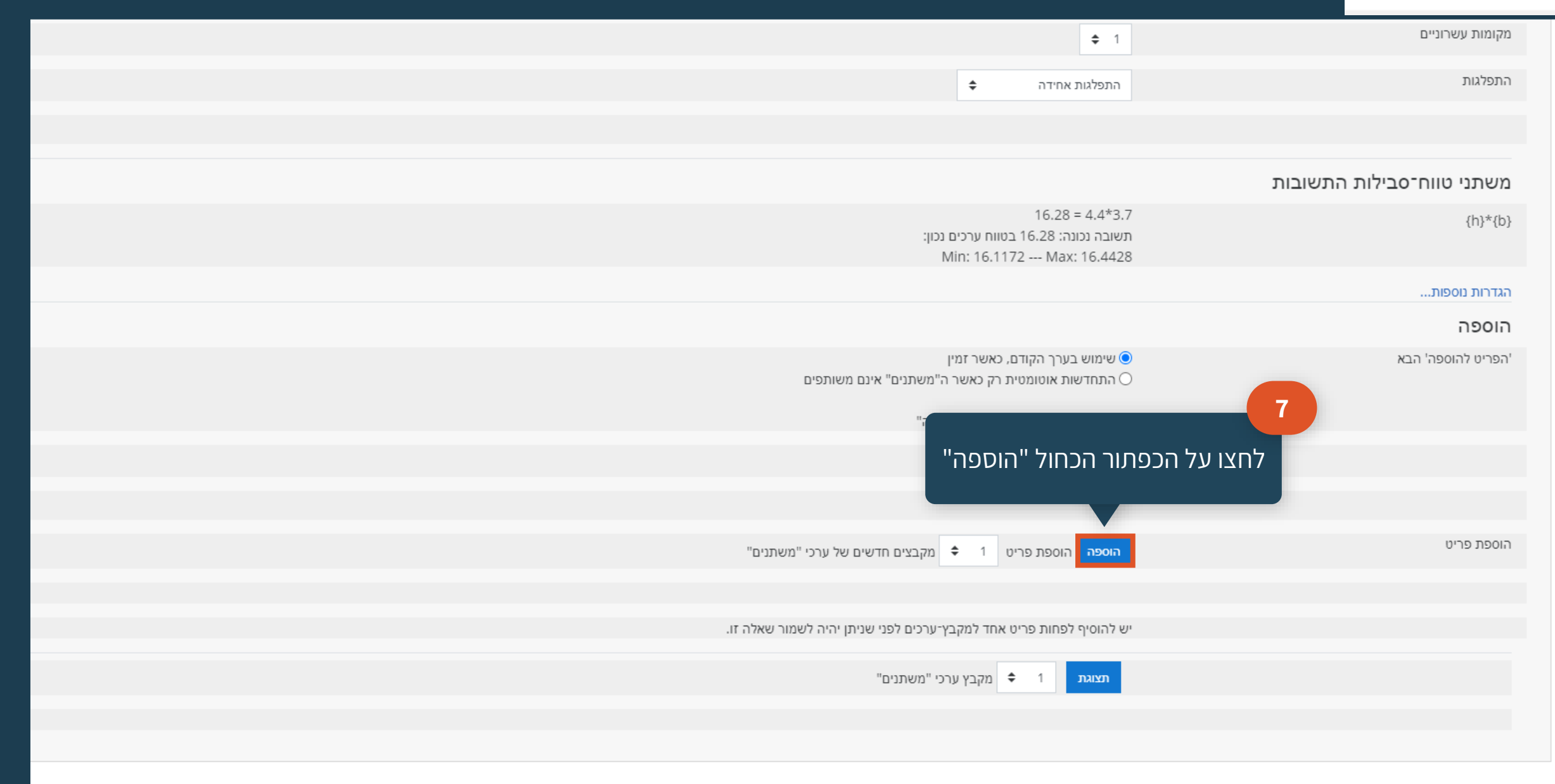

<sup>2+2</sup> חישוב (1

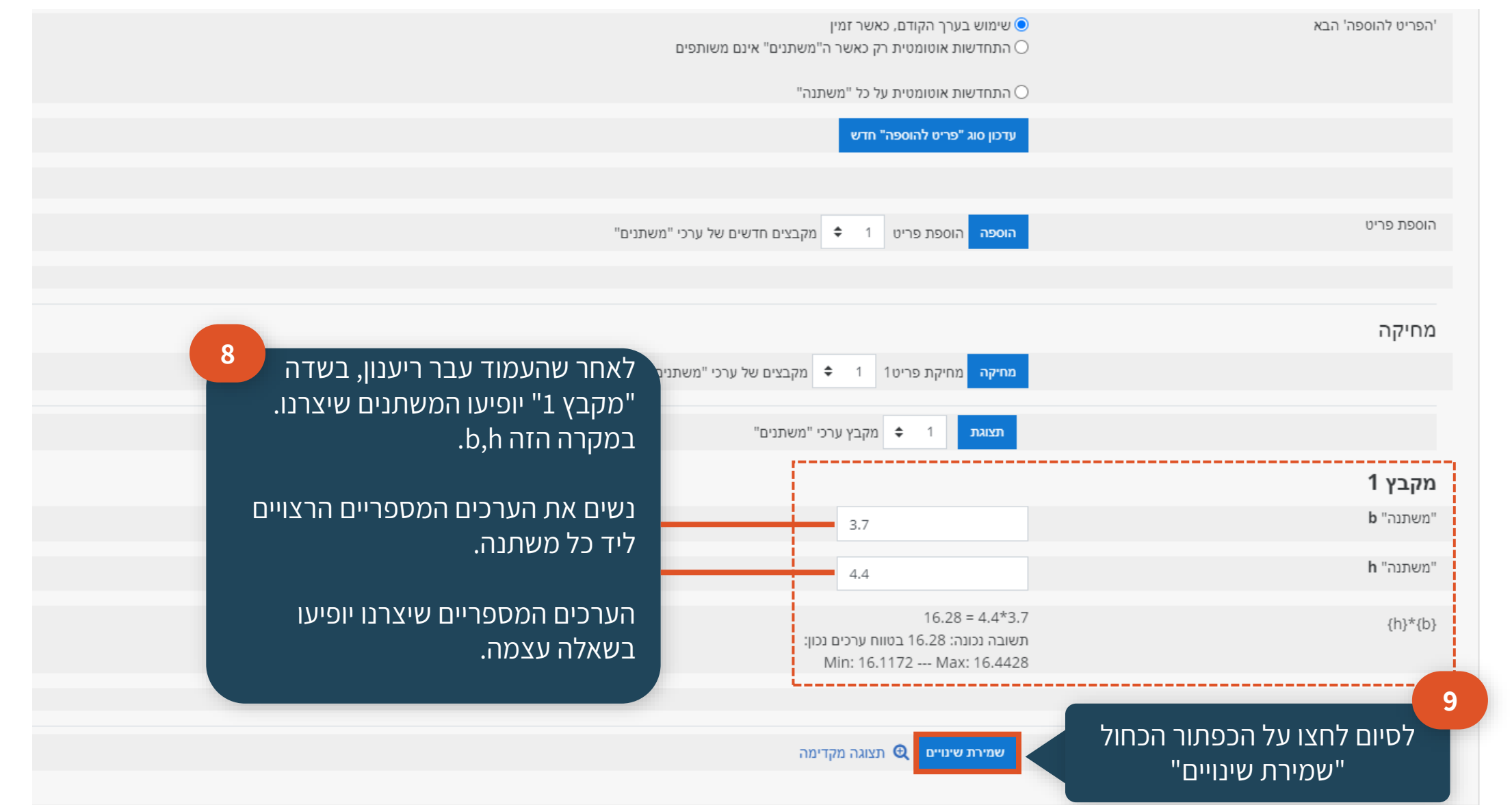

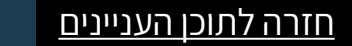

 $2+2$ 

חישוב

 $\bullet$ 

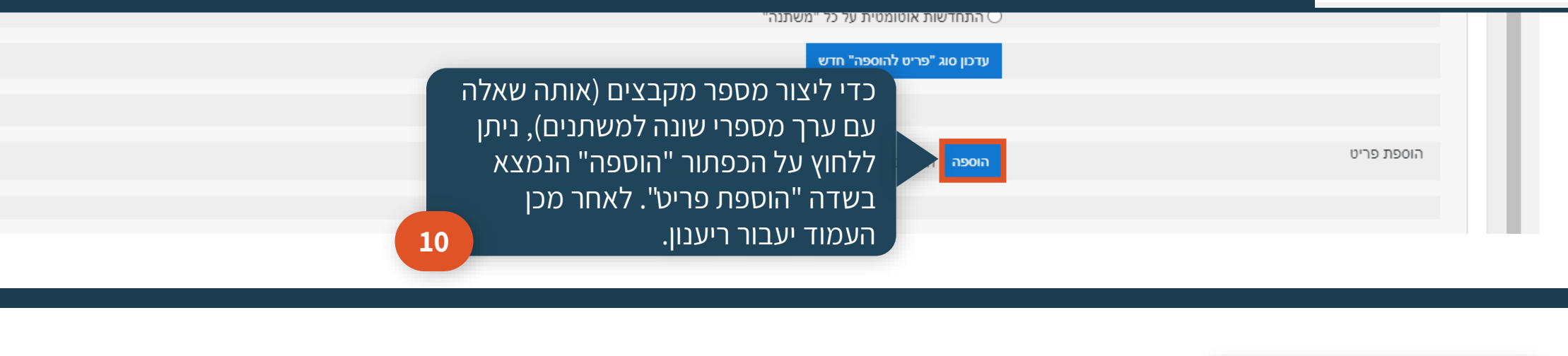

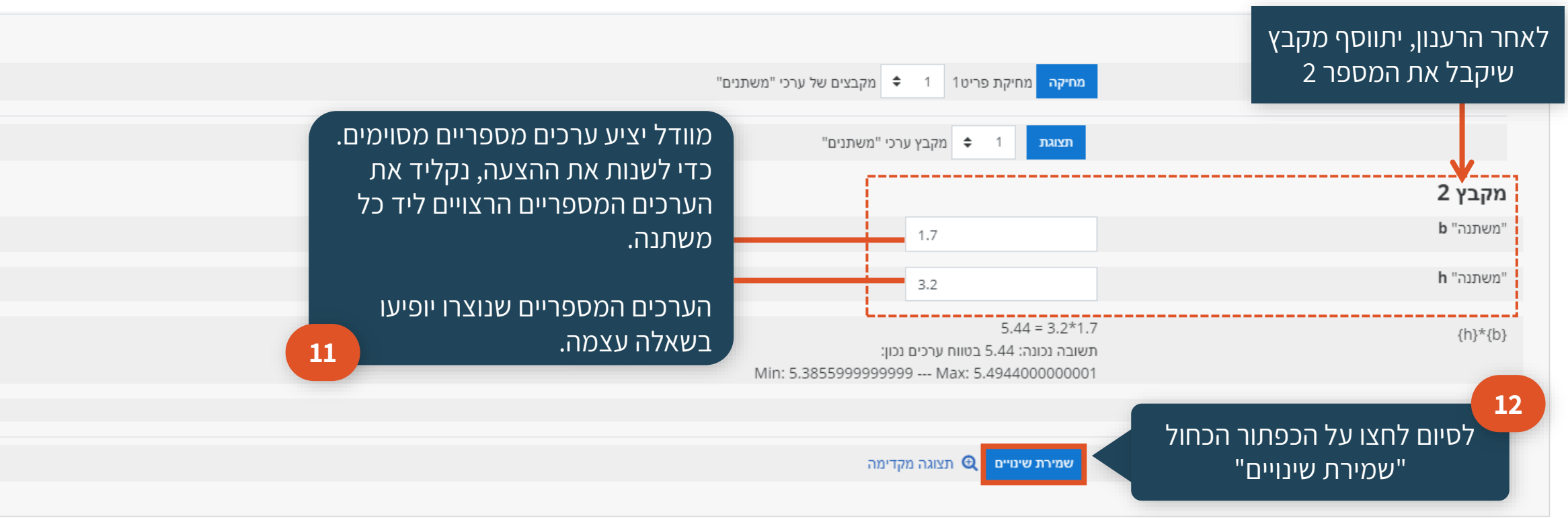

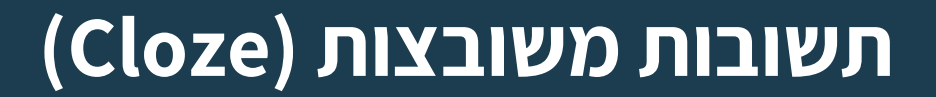

תשובות משובצות

(Cloze)

謤

## שאלה המורכבת מתתי־שאלות מסוגים שונים: .1תשובה קצרה .2רב-ברירה

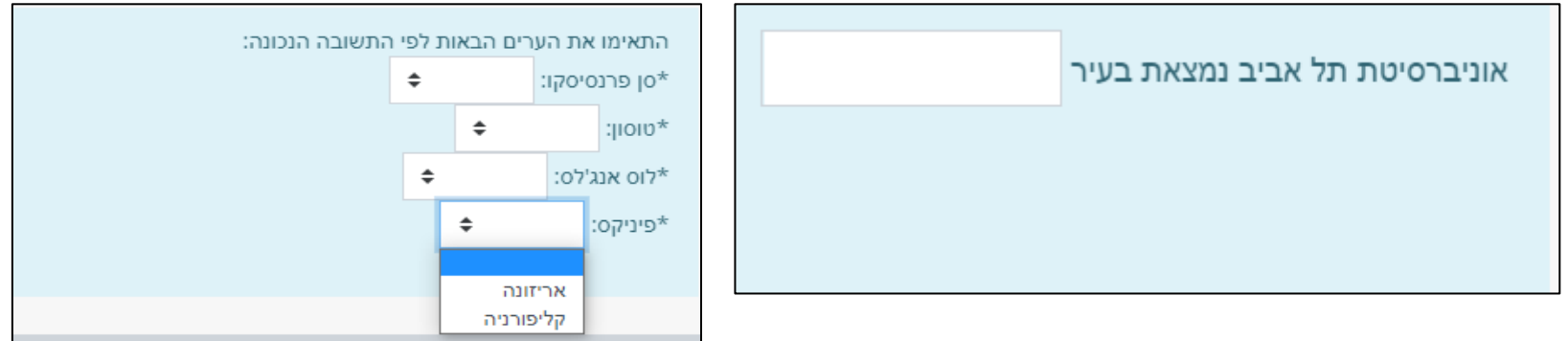

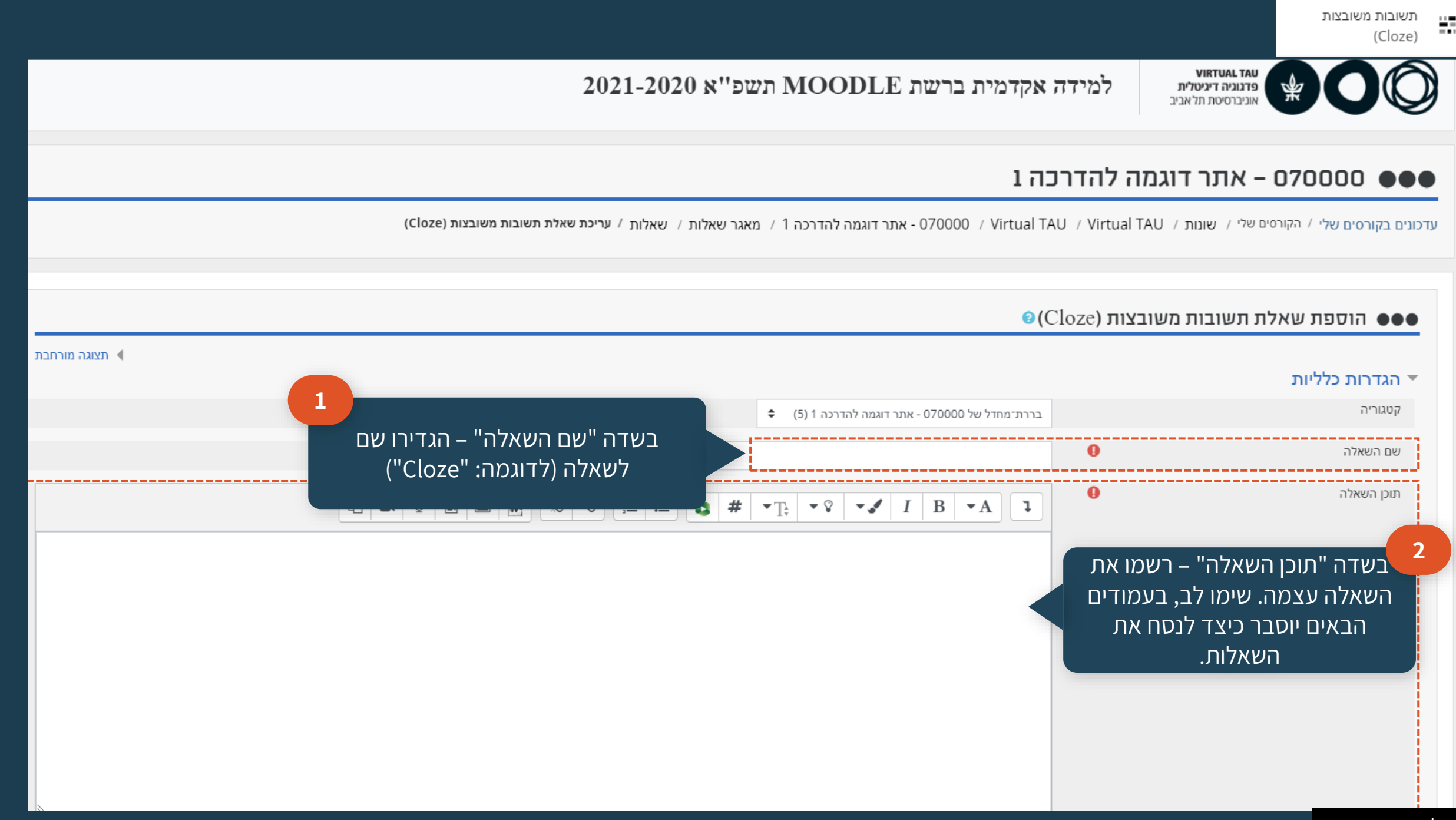

**הנחיות כלליות לכתיבת שאלה בעלת תשובה קצרה**

כל תשובה מתחילה ומסתיימת בסוגריים מסולסלים } {

# {אוניברסיטת תל אביב נמצאת בעיר {SHORTANSWER:1}.≔תל אביב-יפו

כתיבת סיפרה, למשל ,1 מציינת כמה נקודות לתת לכל חלק בתשובה

:SHORTANSWER: מגדיר

שסוג התשובה תהיה קצרה

בשאלות קצרות, הסימן = יוקלד לפני התשובה הנכונה

 $\bullet$ 

### **שאלה בעלת תשובה קצרה** שאלה 1 אוניברסיטת תל אביב נמצאת בעיר שאלה זו טרם נענתה ניקוד השאלה: 1.00

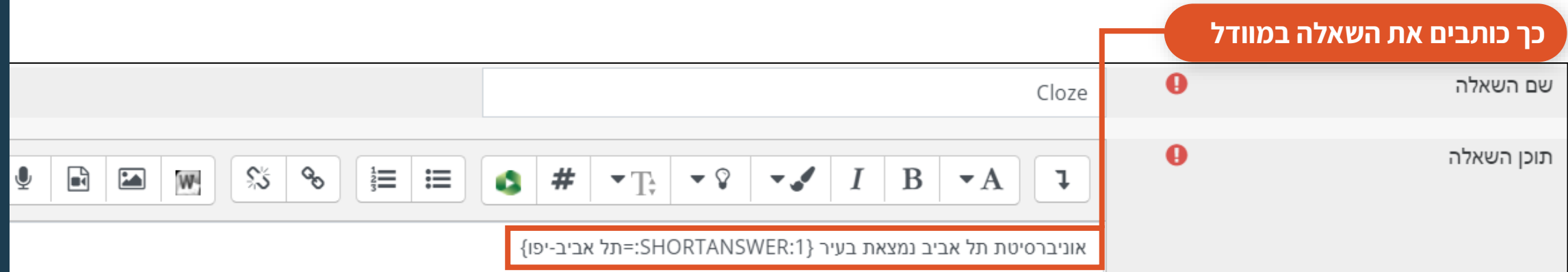

שימו לב-בתום המבחן יש לבדוק את התשובות שנפסלו. אם הייתה תשובה נכונה נוספת, ניתן לשקול מחדש האם לקבל אותה. למשל האופציה "תל אביב יפו" כאשר לא הוקלד התו מקף)-(.

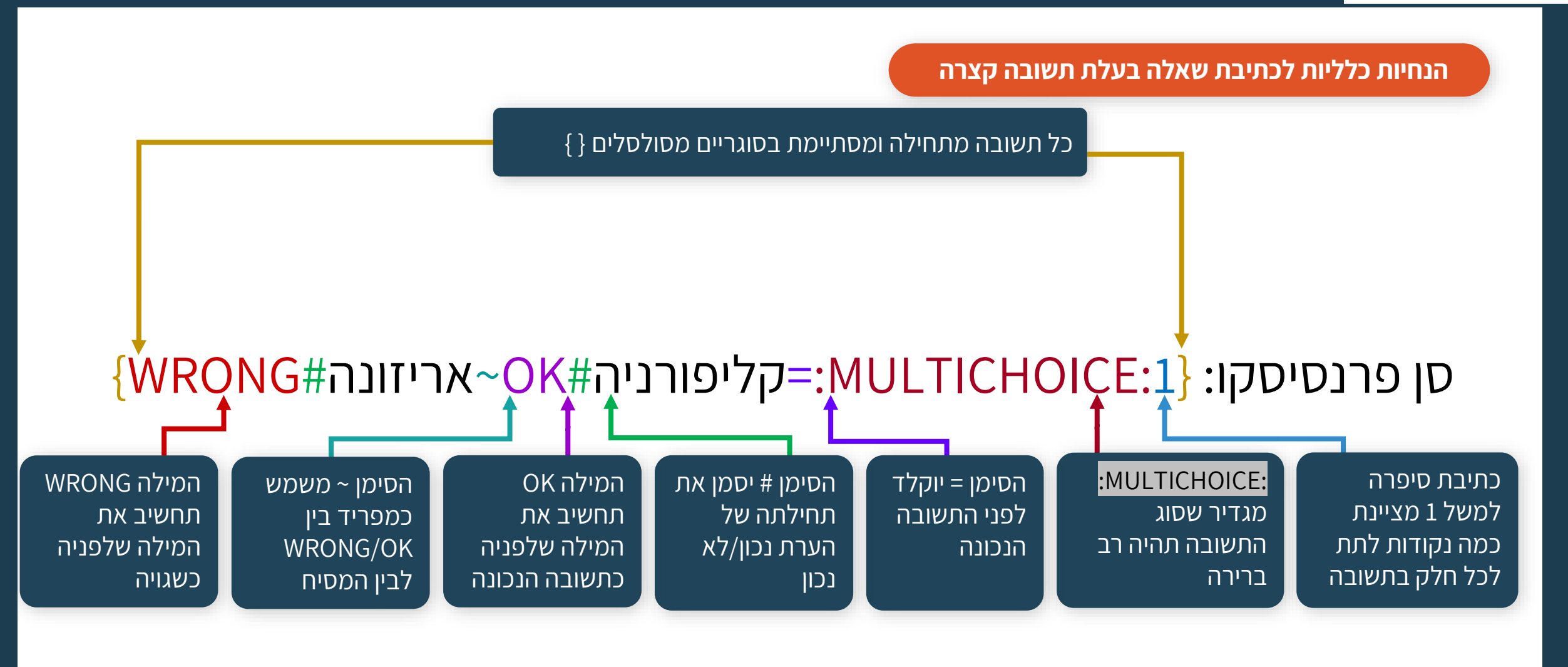

 $\bullet$ 

#### **שאלה בעלת מספר מסיחים**

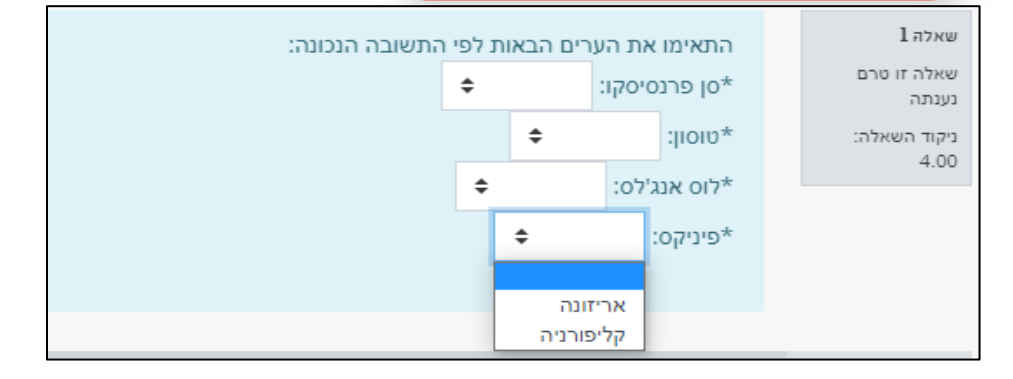

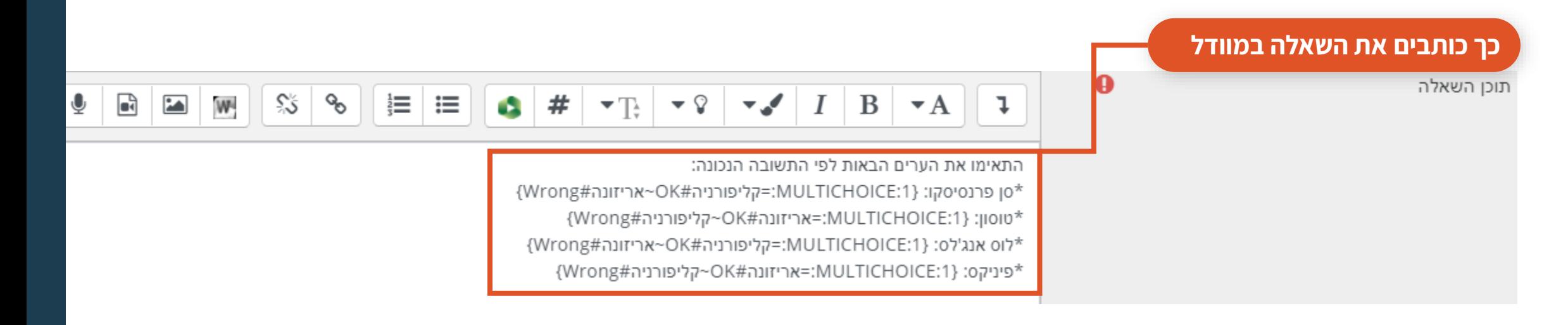

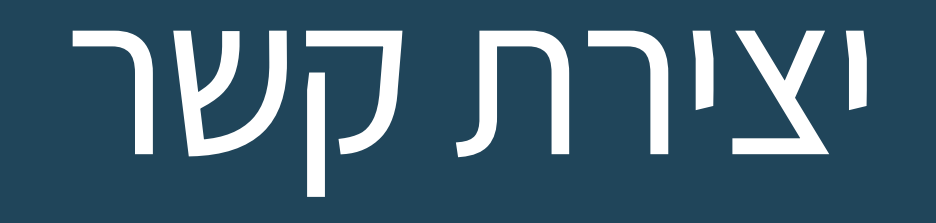

**לסיוע ופרטים נוספים ניתן לפנות לצוות TAU Virtual**

[virtualt@tauex.tau.ac.il](mailto:virtualt@tauex.tau.ac.il) 03-6405527

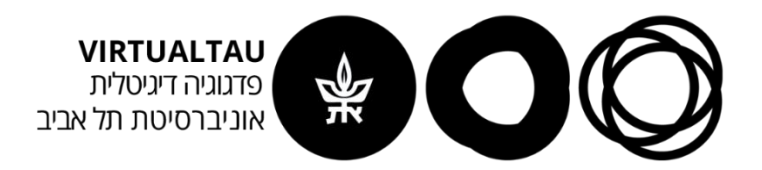